# Workflow of statistical data analysis

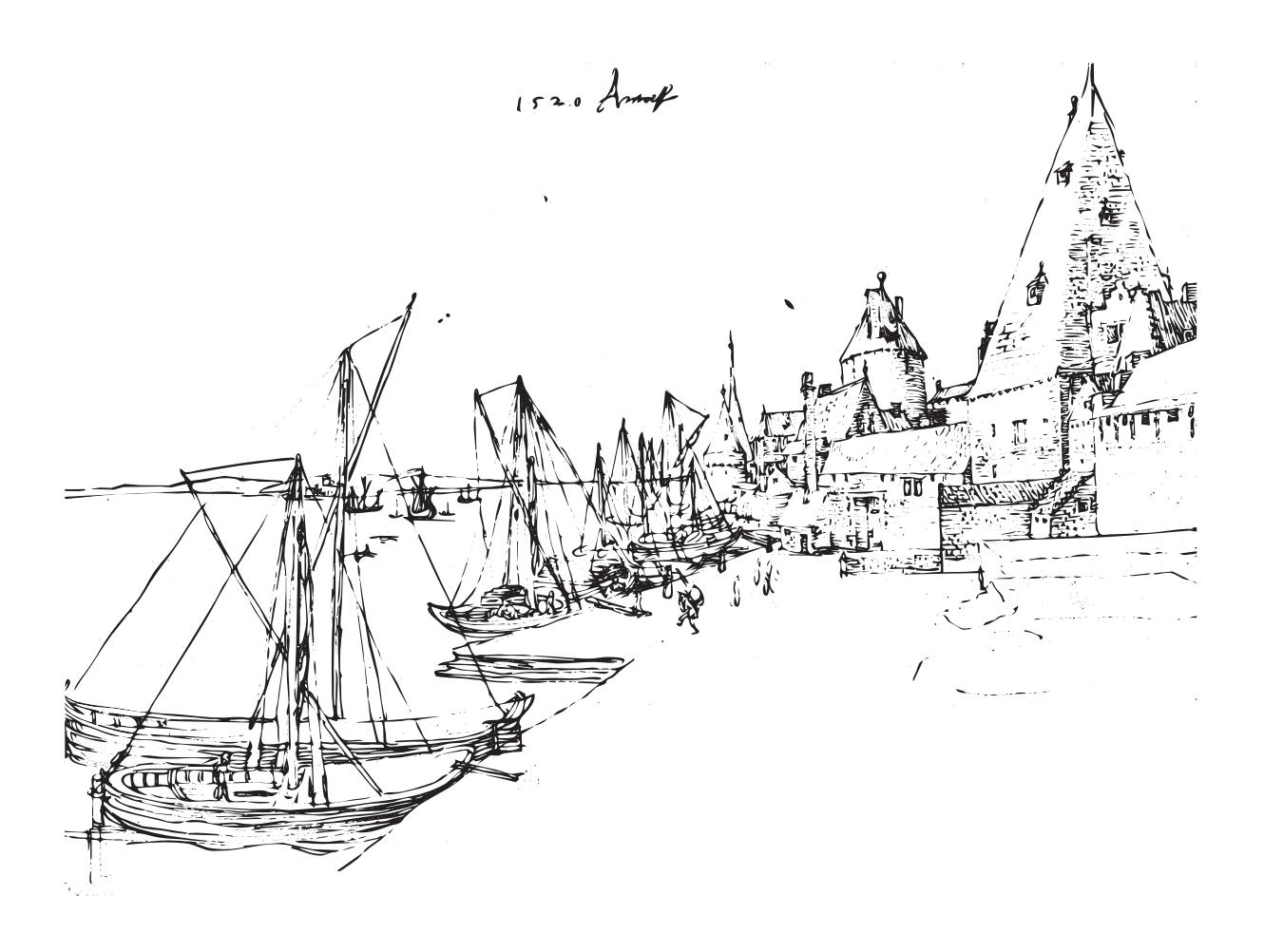

# Oliver Kirchkamp

Workflow of empirical work may seem obvious. It is not. Small initial mistakes can lead to a lot of hard work afterwards. In this course we discuss some techniques that hopefully facilitate the organisation of your empirical work.

This handout provides a summary of the slides from the lecture. It is not supposed to replace a book.

Many examples in the text are based on the statistical software R. I urge you to try these examples on your own computer.

As an attachment of this PDF you find a file wf.zip with some raw data. You also find a file wf. Rdata with some R functions and some data already in R's internal format.

The drawing on the previous page is Albercht Dürer's "Der Hafen von Antwerpen" — an example for workflow in a medieval city.

## **Contents**

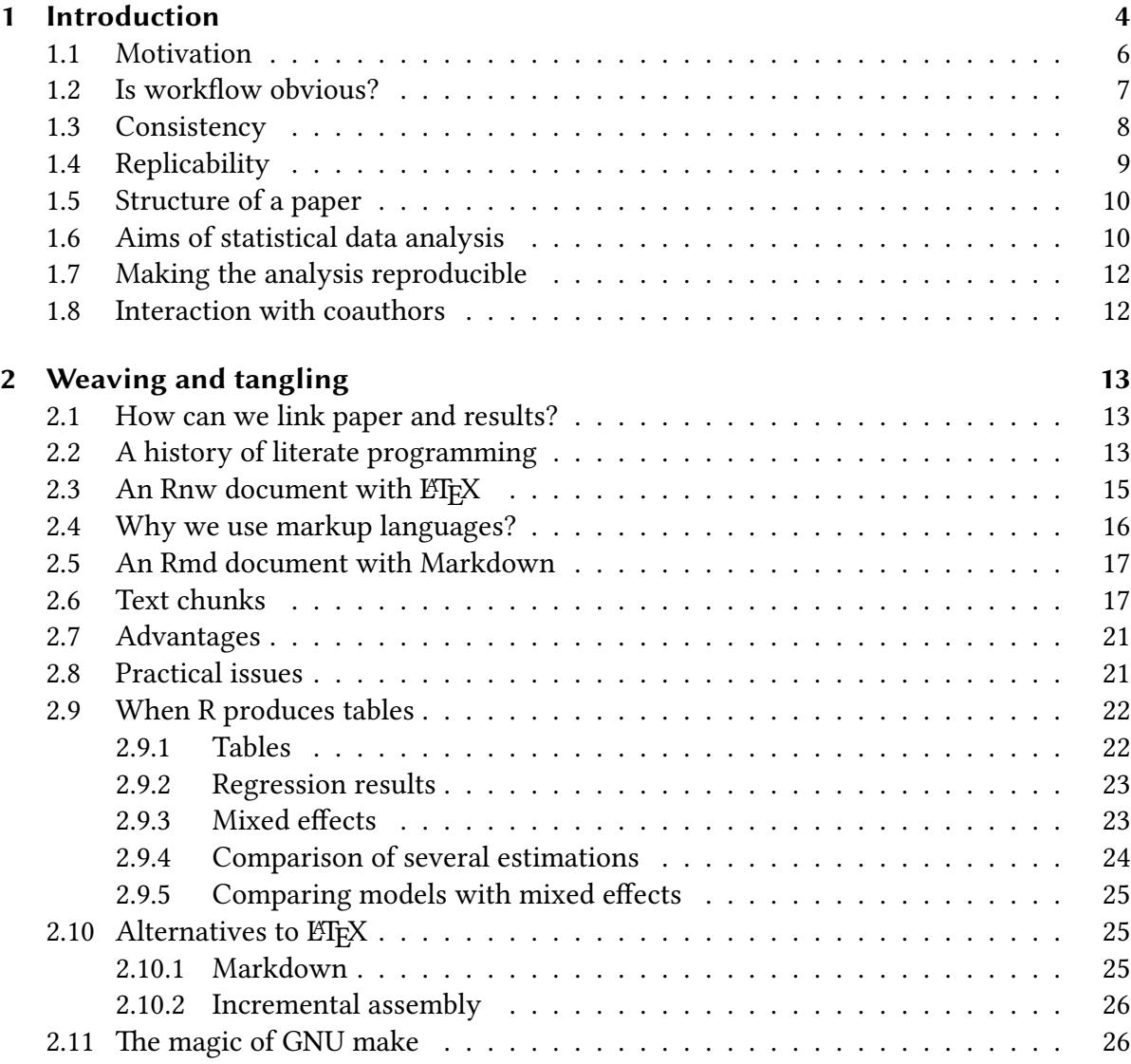

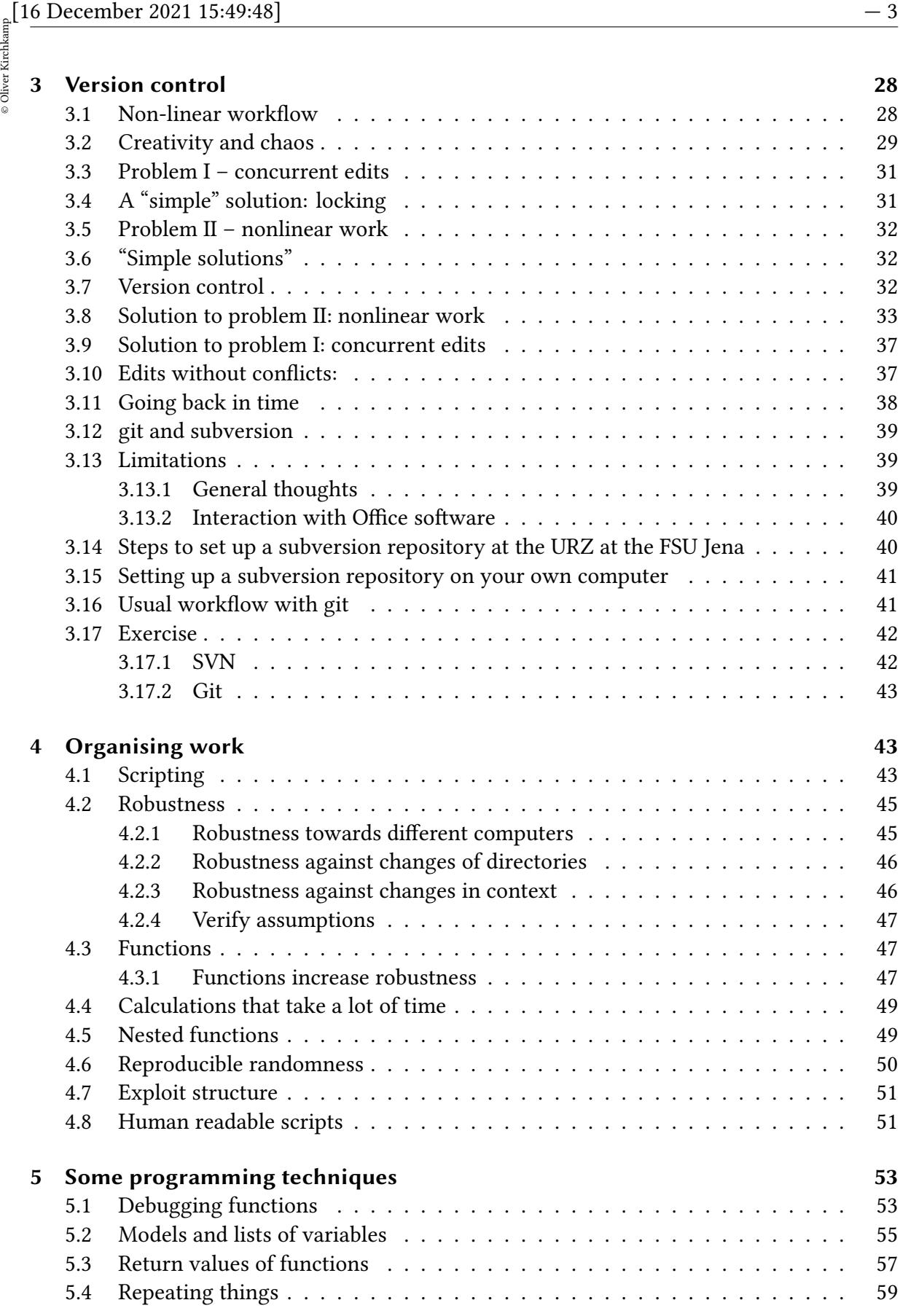

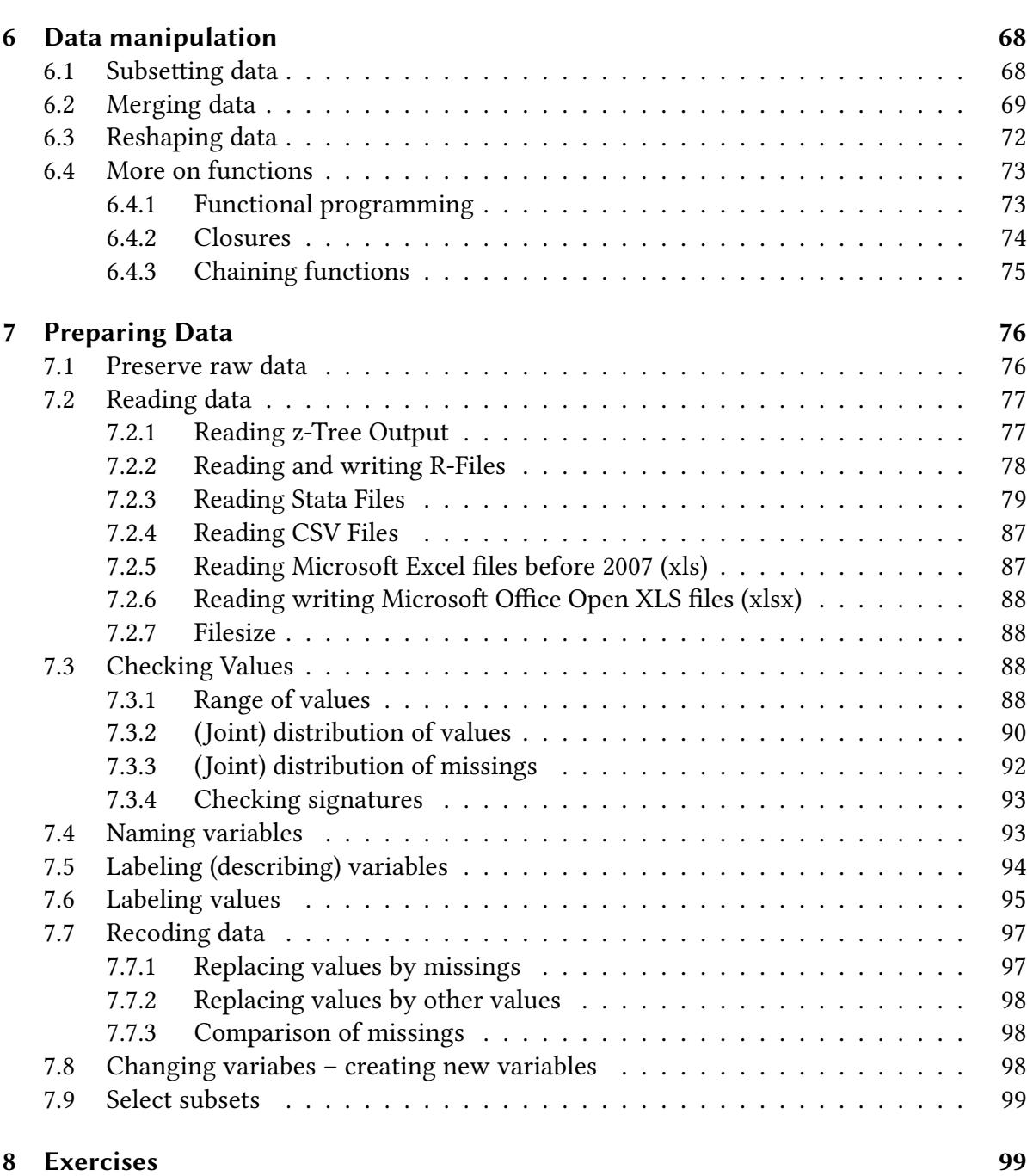

## <span id="page-3-0"></span>**1 Introduction**

**Literature:** Surprisingly, there is not much literature about workflow of statistical data analysis:

### **General Literature**

• J. Scott Long; The Workflow of Data Analysis Using Stata, Stata Press, 2009.

- $\frac{1}{2}$  [16 December 2021 15:49:48] 5<br>  $\frac{1}{2}$  Hadley Wickham; Tidy Data; *Journal of Statistical Software*, 2014. • Hadley Wickham; Tidy Data; *Journal of Statistical Software*, 2014.
	- [Christopher Gandrud; Reproducible Research with R and RStudio,](https://github.com/christophergandrud/Rep-Res-Book) 2015.
	- [Garrett Grolemund, Hadley Wickham; R for Data Science](http://r4ds.had.co.nz/), 2017.
	- Andrew Gelman, Aki Vehtari, Daniel P. Simpson, C. Margossian, B. Carpenter, Y. Yao, Lauren Kennedy, J. Gabry, Paul-Christian Burkner, and Martin Modr'ak; Bayesian Workflow, 2020.

#### **Literate Programming**

- [Friedrich Leisch; Sweave User Manual.](https://leisch.userweb.mwn.de/Sweave/Sweave-manual.pdf)
- Nicola Sartori; Sweave =  $R \cdot \text{ETr} X^2$
- [Yihui Xie; knitr Elegant, flexible, and fast dynamic report generation with R](https://yihui.name/knitr/).
- [Max Kuhn](https://cran.r-project.org/web/views/ReproducibleResearch.html); CRAN Task View: Reproducible Research.

#### **Version control**

- [Scott Chacon, Ben Straub](https://git-scm.com/book/en/v2); Pro Git.
- [Ben Collins-Sussman](http://svnbook.red-bean.com/), Brian W. Fitzpatrick, C. Michael Pilato; Version Control with Subversion.

#### **R**

- [Hadley Wickham; Advanced R](https://adv-r.hadley.nz/).
- Introduction
	- **–** Aims of statistical data analysis
	- **–** Why worry about workflow?
- Keeping things together: literate programming.
- Documentation: version control (GIT)
- Organising work
	- **–** Programming techniques
	- **–** Repetition
	- **–** Robustness
	- **–** Data manipulation
- Working with data
	- **–** Reading data
	- **–** Cleaning data
	- **–** Organising data
	- **–** Descriptive statistics
	- **–** Specific results

### <span id="page-5-0"></span>**What is empirical research?**

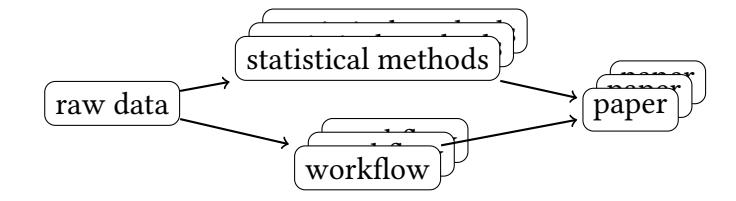

- We spend a lot of time explaining statistical methods to students.
- We do not tell students how to apply statistical methods, how to organise their data, how to organise their work…
- Why?
- Is "workflow" obvious? I do not think so.

Is the wrong workflow not costly?  $-$  On the contrary.

- **–** Mistakes in the statistical method can always be cured.
- **–** Mistakes in the workflow…

(e.g. loss of data, loss of understanding the data, loss of methods applied)

…can render the entire project invalid — no cure possible

- Isn't it sufficient to simply store and backup everything?
	- **–** unfortunately not
		- ∗ statistical analysis tends to create a lot of data.
		- $\rightarrow$  *storing everything* means *hiding everything* very well from us and from others.

## **Workflow and reproducibility Definition: Reproducible**

Claerbout, Jon F, and Martin Karrenbach. 1992. 'Electronic Documents Give Reproducible Research a New Meaning'. In *SEG Technical Program Expanded Abstracts 1992*, 601–4. Society of Exploration Geophysicists:

• *Reproducible*  $\leftrightarrow$  with the same data and the same routines, we obtain the same result.

## **Definition 2: Reproducibility:**

"…the data and code used to make a finding are *available* and they are *sufficient* for an independent researcher to recreate the finding." [emphasis added] Peng, R. D. (2011). Reproducible research in computational science. Science, 334:1226–1227.

Why do we want reproducibility?

- $\frac{1}{\frac{2}{5}}$  [16 December 2021 15:49:48] 7<br>  $\frac{1}{5}$  It helps if we can reproduce our own work! • It helps if we can reproduce our own work!
	- Reproducability  $\rightarrow$  structure  $\rightarrow$  managing (multiple) projects is much easier when each project has a clear structure.
	- Collaborators: It helps our coauthors if they can reproduce our work.
	- Other scientists: If they can't reproduce our work it does not help them.

The more of our work we sell to the world, the larger our impact.

(Showing others what we did and how we did it is *good*!)

## <span id="page-6-0"></span>**1.2 Is workflow obvious?**

Silberzahn, R., E. L. Uhlmann, D. P. Martin, P. Anselmi, F. Aust, E. Awtrey, Š. Bahník, et al. 2018. 'Many Analysts, One Data Set: Making Transparent How Variations in Analytic Choices Affect Results'. *Advances in Methods and Practices in Psychological Science* 1 (3): 337–56:

- Data about 146028 dyads of soccer players and referees
- Research question: "Are soccer referees more likely to give red cards to dark-skintoned players than to light-skin-toned players?"
- 29 teams of researchers.
- ↓ 29 different decisions on type of the model, treatment of dependent observations, control variables, etc.
- 29 different answers
- 11% *fewer* to 193% *more* yellow and red cards for dark-skin-toned players.

Innocent details of the statistical analysis  $\rightarrow$  substantial influence on results.

 $\rightarrow$  Documentation

**Errors in the data / errors introduced by the researcher?** Albert J. Menkveld, Anna Dreber, Felix Holzmeister, Juergen Huber, Magnus Johannesson, Michael Kirchler, Sebastian Neusüss, Michael Razen, Utz Weitzel, et. al. 2021. "Non-Standard Errors". CESifo Working Papers 9453-2021.

- 164 research teams, 34 external peer evaluators (so the study can also measure the effect of feedback)
- $\rightarrow$  Error introduced by research teams is similar in magnitude to error in data.

## <span id="page-7-0"></span>**1.3 Consistency**

Veldkamp, Coosje L. S., Michèle B. Nuijten, Linda Dominguez-Alvarez, Marcel A. L. M. van Assen, and Jelte M. Wicherts. 2014. 'Statistical Reporting Errors and Collaboration on Statistical Analyses in Psychological Science'. *PLoS ONE* 9 (12):

- 430 articles from six top psychology journals.
- "63% of the articles contained at least one p-value that was inconsistent with the reported test statistic."

Nuijten, Michèle B., Chris H. J. Hartgerink, Marcel A. L. M. van Assen, Sacha Epskamp, and Jelte M. Wicherts. 2015. 'The Prevalence of Statistical Reporting Errors in Psychology (1985–2013)'. *Behavior Research Methods* 48: 1205–26:

- 16695 articles with null-hypotheses significance tests (NHST) from 8 major psychology journals.
- "Across all journals and years 49.6% of the articles with NHST results contained at least one inconsistency."
- Hermans, Felienne, and Emerson Murphy-Hill. 2015. 'Enron's Spreadsheets and Related Emails: A Dataset and Analysis'. In *2015 Ieee/Acm 37th Ieee International Conference on Software Engineering*, 2:7–16:
	- **–** 9120 Excel spreadsheet files containing formulae.
	- **–** 24% of the analysed spreadsheets contain at least one Excel error.
- Powell, Stephen G., Kenneth R. Baker, and Barry Lawson. 2008. 'A Critical Review of the Literature on Spreadsheet Errors'. *Decision Support Systems* 46 (1): 128–38:
	- **–** More on spreadsheet errors.

Chang, Andrew C., and Phillip Li. 2021. 'Is Economics Research Replicable? Sixty Published Papers from Thirteen Journals Say "Often Not" '. *Critical Finance Review* 10:

- Attempt to reproduce the analysis of publications from 13 economics journals. They use the data and code provided by the authors of the original papers.
- Only 33% of the papers could be reproduced without contacting the original authors.
- After contacting the authors, this percentage rose to 49%.

Wicherts, Jelte M., Denny Borsboom, Judith Kats, and Dylan Molenaar. 2006. 'The Poor Availability of Psychological Research Data for Reanalysis'. *American Psychologist* 61 (7): 726–28:

- Attempt to obtain data reported in 141 articles published by the American Psychological Association.
- For 73% of the articles the data could not be obtained.

# $\frac{1}{2}$  [16 December 2021 15:49:48] — 9<br>  $\frac{1}{2}$  1.4 Replicability **1.4 Replicability**

#### <span id="page-8-0"></span>**Definition: Replicability**

<sup>↔</sup> Obtain similar results, based on *new* data.

Open Science Collaboration. 2015. 'Estimating the Reproducibility of Psychological Science'. *Science* 349 (6251):

- Attempt to replicate 100 studies taken from three psychology journals.
- Only 47% of effect sizes from the original study were in the 95% confidence interval of the replication effect size.

Camerer, Colin F., Anna Dreber, Eskil Forsell, Teck-Hua Ho, Jürgen Huber, Magnus Johannesson, Michael Kirchler, et al. 2018. 'Evaluating the Replicability of Social Science Experiments in Nature and Science Between 2010 and 2015.' *Nature Human Behaviour* 2 (9): 637–44:

- Attempt to replicate 18 studies from two economics journals.
- Only for 66.7% of their replications the effect size from the original study was in the the 95% confidence interval of the replication effect size.

John, Leslie K., George Loewenstein, and Drazen Prelec. 2012. 'Measuring the Prevalence of Questionable Research Practices with Incentives for Truth Telling'. *Psychological Science* 23 (5): 524–32:

- Researchers might engage in questionable research practices
	- **–** Selective reporting

**–** . . .

**–** Falsifying data

Munafò, M., Brian A. Nosek, D. Bishop, K. Button, C. Chambers, N. P. D. Sert, U. Simonsohn, E. Wagenmakers, J. Ware, and J. Ioannidis. 2017. 'A Manifesto for Reproducible Science'. *Nature Human Behaviour* 1:

• Scientists are easily misled to see structure in randomness.

- Data and testing
- . . .

<sup>•</sup> . . .

## <span id="page-9-0"></span>**1.5 Structure of a paper**

• Describe the research question

Which *economic model* do we use to structure this question?

Which *statistical model* do we use for inference? (Estimation, hypothesis testing, classification…)

- Describe the economic method (experiment, field data,…)
- Describe the sample

How many observations, means, distributions of main variables, key statistics Is there enough variance in the independent variables to test what we want to test?

- Statistical inference (estimate, test hypotheses, classify,…) possibly different variants of the model (increasing complexity)
- Discuss the model, robustness checks

## <span id="page-9-1"></span>**1.6 Aims of statistical data analysis**

- Limit work and time
- Get interesting results
- Reproducability
	- **–** for us, to understand our data and our methods after we get back to work after a break
	- **–** for our friends (coauthors), so that they can understand what we are doing
	- **–** for our enemies we should always (even years after) be able to *prove* our results *exactly*
- If statistical analysis was a straightforward procedure, then there would be no problem:
	- **–** Store the raw data. All methods we apply are obvious and trivial.
- In the real world our methods are far from obvious:
	- **–** We think quite a lot about details of our statistical analysis
- Assume we have another look at our paper (and our analysis) after a break of 6 months:
	- **–** What does it mean if sex==1 ?
	- **–** For the variable meanContribution: was the mean taken with respect to all players and the same period, or with respect to the same player and all periods, or …
	- **–** What is the difference between payoff and payoff2…
- $\frac{1}{2}$  [16 December 2021 15:49:48] 11<br>  $\frac{1}{2}$  Do the tables and figures in version 27 of the paper ... **–** Do the tables and figures in version 27 of the paper …
	- ∗ …refer to all periods of the experiment or only to the last 6 periods?
	- ∗ …do they include data from the two pilot experiments we ran?
	- ∗ …do they refer to the "cleaned" dataset, or to the "cleaned dataset in long form" (where we eliminated a few outliers)
	- ∗ Do all tables and figures and p-values and t-tests… actually refer to the *same* data? (or do some include outliers, some not,…)

Assume we take only 10 not completely obvious decisions between two alternatives during our analysis (which perhaps took us 1 week),…

(coding of data, data to include, treatments to compare, lags to include, outliers to remove, interaction terms to include, types of model comparison, dealing with non-linearities, correlation structure of error terms,…)

…→ we will have to explore  $2^{10} = 1024$  variants of our analysis (=  $1024$  weeks) to recover<br>externes attacles did. what we actually did.

Often we take more than 10 not completely obvious decisions.

 $\rightarrow$  we should follow a workflow that facilitates reproducibility.

**What it the optimal workflow?** The optimal workflow is different for each of us Aims

- Exactness (allow clear replication)
- Efficiency
- We must like it (otherwise we don't do it)
- Whatever we do, we should do it in a systematic way
	- **–** Follow a routine in our work (all projects should follow similar conventions)
	- **–** Let the computer follow a routine (a mistake made in a routine will show up "routinely", a hand coded mistake is harder to detect).

Use functions, try to make them as general as possbible.

**–** Prepare for the unexpected! We should not assume that our data will always look the way it seems to look at the moment.

#### **More on routines** Example:

- Probability to make a mistake: 0.1
- Probability to discover (and fix) a mistake: 0.8

Now we solve two related problems, A and B:

- Both problems are solved independently:
	- **–** Probability of (undiscovered) mistake A: 0.1 *·* 0.2
	- **–** Probability of (undiscovered) mistake B: 0.1 *·* 0.2
	- **–** Probability of some undiscovered mistake: 1 − .98<sup>2</sup> *≈* 0.04
- Both problems are solved with the same routine (one function in our code):
	- **–** Probability of some undiscovered mistake: 0.1 *·* 0.2 *·* 0.2 = 0.004

Producing our results with the help of identical (and computerised) routines makes it much easier to discover mistakes.

## <span id="page-11-0"></span>**1.7 Making the analysis reproducible**

Here are again the steps in writing a paper:

- 1. organise raw data
- 2. descriptive analysis (figures, descriptive tables…)
- 3. develop methods for analysis
- 4. get results (run program code)
- 5. write paper (mix results with text and explanations)
- 6. interact with collaborators
- All these tasks require decisions.
- All these decisions should be documented.
- When is our documentation sufficient? If a third person, without our help, can find out what we were doing in all the above steps. If we want to have another look at our data in one year's time we will be in the same position as an outsider today.
- We keep a log where we document the above steps for a given project on a daily basis (research log) (nobody wants to keep logs, so this must be easy)

## <span id="page-11-1"></span>**1.8 Interaction with coauthors**

- Clear division of labour
	- **–** the "experimenter" decides how the experiment is actually run
	- **–** the "empiricist" decides what statistics and graphs are produced
	- **–** the "writer" decides how to present the text
	- **–** help, do not interfere
- $\frac{1}{2}$  [16 December 2021 15:49:48] 13<br>  $\frac{1}{2}$  In our communication: concentrate on the essentials: • In our communication: concentrate on the essentials:
	- **–** exchange one file
	- **–** make only essential changes to this file
	- **–** clearly explain why these changes are necessary

## <span id="page-12-0"></span>**2 Weaving and tangling**

- Describe the research question. Which model do we use to structure this question? Which hypotheses do we want to test?
- Describe the method.
- Describe the sample.

How many observations, means, distributions of main variables, key statistics? Is there enough variance in the independent variables to test what you want to test?

- Test hypotheses based on the model. Possibly different variants of the model (increasing complexity).
- Discuss model, robustness checks

#### <span id="page-12-1"></span>**2.1 How can we link paper and results?**

Lots of notes in the paper, e.g. the following:

```
In your LATEX-file...:
```

```
%
% the following table was created by tableAvgProfits()
% from projectXYZ_160621.R
% \begin{table}
% ...
```
Better: Weave (Sweave, knitr)

## <span id="page-12-2"></span>**2.2 A history of literate programming**

Knuth, Donald E. 1992. *Literate Programming*. Vol. 26. CSLI Lecture Notes. CSLI Publications. Stanford University.

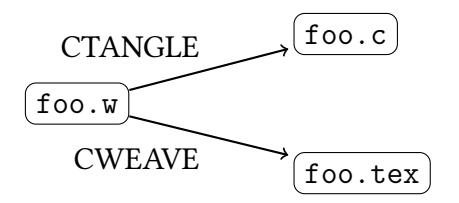

What is "literate programming":

- meaningful and readable high-quality documentation
- details are usually not included in #comments
- supposed to be *read*
- facilitates feedback and reuse of code
- *reduces* the amount of text one must read to understand the code

#### **Literate programming for empiricists:**

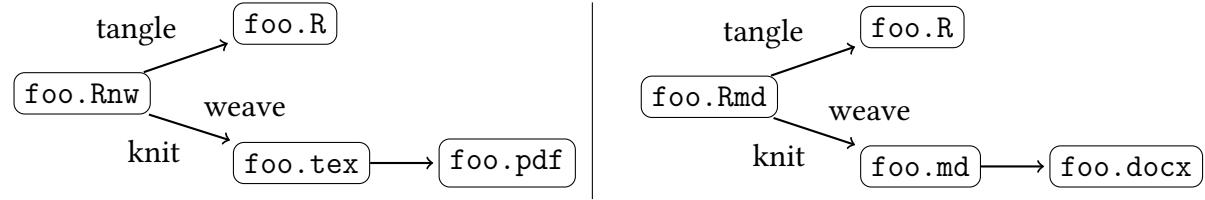

- tangle (Stangle, knit(..., tangle=TRUE)):  $\text{foo Rm} \rightarrow \text{foo R}$
- weave (Sweave, knit): foo.Rnw  $\rightarrow$  foo.tex
	- (may contain parts of foo.R)

What does Rnw mean:

- R for the R project
- nw for noweb (*w*eb for *n*o particular language, or *N*orman Ramsey's *W*eb)

#### **Nonliterate versus literate work**

#### **Nonliterate:**

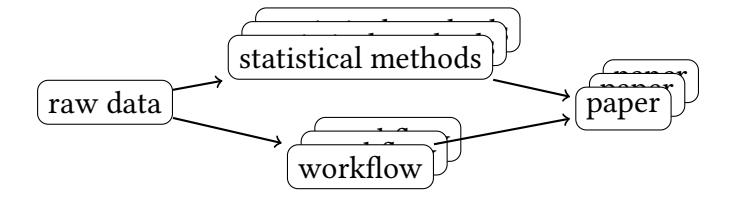

Remember: it is easy to confuse the different version of the analysis and their relation to the versions of the paper.

#### **Literate:**

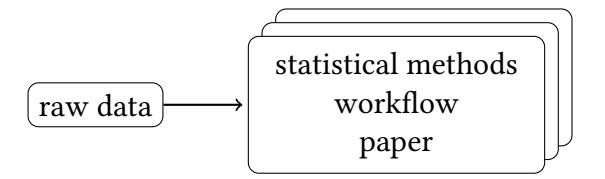

With literatate programming in the analysis we avoid one relevant source of errors: Confusion about which parts of our work do belong together and which do not.

# $\frac{1}{2}$  [16 December 2021 15:49:48] — 15<br> $\frac{1}{2}$ <br>Advantages of literate programming **Advantages of literate programming**

- *Connection* of methods to paper (no more: 'which version of the methods were used for which figure, which table')
- The paper is *dynamic*
	- **–** More raw data arrives: the new version of the paper writes itself
	- **–** You organise and clean the data differently: the new version of the paper writes itself
	- **–** You change a detail of the method which has implications for the rest of the paper: the new version of the paper writes itself

```
Don't write:
We ran 12 sessions with 120 participants.
instead:
numSession <- length(unique(sessionID))
numPart <- length(unique(partID))
.
.
:<br>:
We ran \Sexpr{numSession} sessions with \Sexpr{numPart} participants.
```
## <span id="page-14-0"></span>**2.3 An Rnw document with LATEX**

Here is a brief Rnw-document:

```
\documentclass{article}
\begin{document}
    text that explains what you are doing and why it is
                                           interesting ...
```

```
<<someCalculations,results='asis',echo=FALSE>>=
library(Ecdat)
library(xtable)
library(lattice)
data(Caschool)
attach(Caschool)
est <- lm(testscr ~ avginc)
xtable(anova(est))
@
```

```
<<aFigure,echo=FALSE,fig.width=4,fig.height=3>>=
xyplot(testscr ~ avginc,xlab="average income",ylab="testscore",
   type=c("p","r","smooth"))
@
```

```
the correlation between average income and testscore is
\Sexpr{round(cor(testscr,avginc),4)}.
more text …
\end{document}
```
To compile this Rnw-file, we can do the following:

library(knitr) knit("filename.Rnw") system("pdflatex filename.tex")

…or use a front end like RStudio.

The result, after knitting:

text that explains what you are doing and why it is interesting …

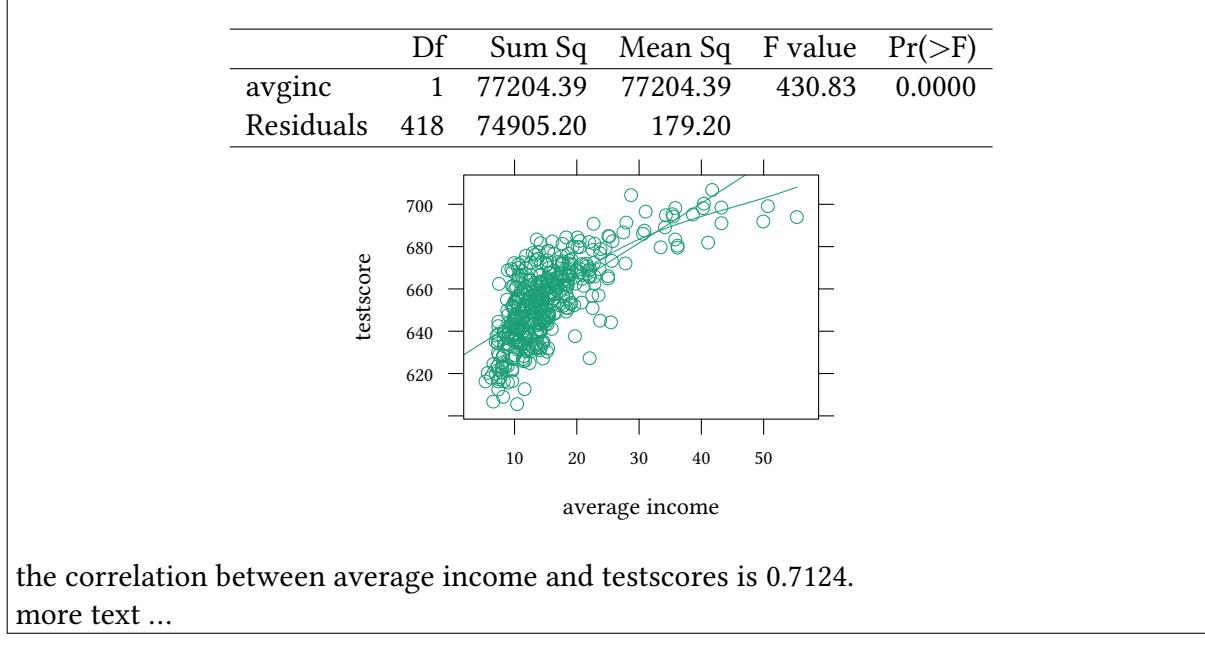

## <span id="page-15-0"></span>**2.4 Why we use markup languages?**

#### **Visual representation 1. Introduction**

## … **1.1 Literature**

…<sup>12</sup> <sup>12</sup> We should add that this is more complicated…

- We describe how the text should look like.
- But we are no typographers.
- If the logic of our text changes, it is hard to adjust all visuals.

#### **Logical markup**

...

...

```
\section{Introduction}
```

```
\subsection{Literature}
```
\footnote{We should add that this is more complicated...}

- We describe the logic.
- The visual appearance is done according to professional standards.
- If the logic of the text changes, adjustments are easy.

### <span id="page-16-0"></span>**2.5 An Rmd document with Markdown**

If we use Markdown to write our text (instead of  $E$ FEX), the above example would look at follows:

```
text that explains what you are doing and why it is
                                         interesting ...
```{r someCalculations,results='asis',echo=FALSE}
library(Ecdat)
library(xtable)
library(lattice)
data(Caschool)
attach(Caschool)
est <- lm(testscr ~ avginc)
xtable(anova(est))
\ddot{\phantom{0}}```{r aFigure,echo=FALSE,fig.width=4,fig.height=3}
xyplot(testscr ~ avginc,xlab="average income",ylab="testscore",
     type=c("p","r","smooth"))
\ddot{\phantom{0}}the correlation between average income and testscore is
`r round(cor(testscr,avginc),4)`.
more text...
\sim
```
## <span id="page-16-1"></span>**2.6 Text chunks**

**What we saw:**

• The usual ETEX (or Markdown) text

**Parameter Rnw chunks:** Rmd chunks:  $\langle \langle \rangle \rangle$ =  $lm(testc r ~ avginc)$ @  $\mathcal{F}$  {r} lm(testscr ~ avginc)  $\sim$ or "chunks" with parameters: <<fig.height=2.5>>= plot(est,which=1) @ ```{r fig.height=2.5} plot(est,which=1)  $\ddot{\phantom{a}}$ more generally <<...parameters...>>= ...R-commands... @ ```{r ...parameters...} ...R-commands...  $\ddot{\phantom{0}}$ 

#### **What are these parameters:**

```
\bullet <<anyName,...>>=
```
not necessary, but identifies the chunk. Also helps *recycling* chunks, e.g. a figure.

```
<<anotherName,...>>=
<<anyName>>
@
```

```
\bullet \leq \cdots, eval=FALSE, \ldots>>=
```
this chunk will not be evaluated (too time consuming…)

```
\bullet \leq \cdots, echo=FALSE, \ldots>>=
```
the code of this chunk will not be shown

 $\bullet \leq \cdots$ , fig.width=3, fig.height=3,... $\geq$ =

All figures produced in this chunk will have this width and height.

```
\bullet \times \cdots, results='asis',...>>=
```
The chunk produces LATEX-output which should be inserted here 'as is'.

Furthermore you can include small parts of output in the text: \Sexpr{...}

# $\frac{1}{2}$  [16 December 2021 15:49:48] — 19<br> $\frac{1}{2}$  Elements of a knitr-document<br>  $\frac{1}{2}$  Elements of a knitr-document **Elements of a knitr-document**

```
\documentclass{article}
\begin{document}
<<>>=
opts_chunk[["set"]](dev='tikz', external=FALSE, fig.width=4.5,
                     fig.height=3, echo=TRUE, warning=TRUE,
                     error=TRUE, message=TRUE,
                     cache=TRUE, autodep=TRUE,
                     size="footnotesize")
\omega
```
\usepackage{tikz}

• dev='tikz',external=FALSE sets the format for plots

(This requires package tikzDevice).

- fig.width=4.5,fig.height=3 controls the the size for plots.
- echo=TRUE, warning=TRUE, error=TRUE, message=TRUE control what kind of output is shown.
- cache=TRUE, autodep=TRUE do calculate chunks only when they have changed.
- size="footnotesize" size of the output.

All these values can be overridden for specific knitr chunks.

#### **Words of caution**

There is still something that might break: In case something in R changes in the future, better put somewhere in your document:

```
This document has been generated on \today, with
\Sexpr{version$version.string}, on
\Sexpr{version$platform}.
```
This document has been generated on December 16, 2021, with R version 4.1.0 (2021-05- 18), on x86\_64-pc-linux-gnu.

To reveal information about attached packages, use sessionInfo():

```
cat(paste(sapply(sessionInfo()$otherPkgs,function(x)
   paste(x$Package,x$Version)),collapse=", "))
```
texreg 1.37.5, memisc 0.99.27.3, MASS 7.3-54, latticeExtra 0.6-29, lattice 0.20-44, xtable 1.8- 4, car 3.0-11, carData 3.0-4, Ecdat 0.3-9, Ecfun 0.2-5, knitr 1.33 .

#### **The Psycho Package**

Several packages translate results into readable text. One of these packages is psycho. psycho requires  $R \geq 3.4.0$ .

```
install.packages("psycho")
library(psycho)
```

```
library(Ecdat)
data(Caschool)
est <- lm (testscr ~ str + elpct + avginc,data=Caschool)
```
The standard output from R looks a bit dull:

```
summary(est)
Call:
lm(formula = testscr - str + elpot + avginc, data = Caschool)Residuals:
  Min 1Q Median 3Q Max
-42.800 -6.862 0.275 6.586 31.199
Coefficients:
           Estimate Std. Error t value Pr(>|t|)
(Intercept) 640.31550 5.77489 110.879 <2e-16 ***
str -0.06878 0.27691 -0.248 0.804
elpct -0.48827 0.02928 -16.674 <2e-16 ***
avginc 1.49452 0.07483 19.971 <2e-16 ***
---Signif. codes: 0 '***' 0.001 '**' 0.01 '*' 0.05 '.' 0.1 ' ' 1
Residual standard error: 10.35 on 416 degrees of freedom
Multiple R-squared: 0.7072,Adjusted R-squared: 0.7051
F-statistic: 334.9 on 3 and 416 DF, p-value: < 2.2e-16
```
#### **analyze**(est)

The overall model predicting testscr (formula = testscr  $\sim$  str + elpct + avginc) explains 70.72% of the variance of the endogen (adj. R2 = 70.51). The model's intercept is at 640.32 (SE = 5.77, 95% CI [628.96, 651.67]). Within this model:

- The effect of str is not significant (beta =  $-0.069$ , SE =  $0.28$ ,  $95\%$  CI  $[-0.61, 0.48]$ , t =  $-0.25$ ,  $p > 0.1$ ) and can be considered as very small (std. beta = -0.0068, std. SE = 0.027).
- The effect of elpct is significant (beta =  $-0.49$ , SE =  $0.029$ ,  $95\%$  CI  $[-0.55, -0.43]$ , t =  $-16.67$ ,  $p < .001$ ) and can be considered as small (std. beta = -0.47, std. SE = 0.028).
- The effect of avginc is significant (beta = 1.49,  $SE = 0.075$ ,  $95\%$  CI [1.35, 1.64], t = 19.97,  $p < .001$ ) and can be considered as medium (std. beta = 0.57, std. SE = 0.028).

psycho's support for LATEX is limited (requires some tinkering).

#### <span id="page-20-0"></span>**2.7 Advantages**

- Accuracy (no more mistakes from copying and pasting)
- Reproducability (even years later, it is always clear how results were generated)
- Dynamic document (changes are immediately reflected everywhere, this speeds up the writing process)

#### <span id="page-20-1"></span>**2.8 Practical issues**

**What if some calculations take too much time** Usually you will not be able (or willing) to *always* do the entire journey from your *raw data* to the *paper* in one single step.

```
<<fastOrSlow>>=
FAST=FALSE
@
<<eval=!FAST>>=
read.csv('rawData.csv')
expensiveData<-thisTakesALongTime()
save(expensiveData,file='expensive.Rdata')
@
\langle \langle \rangle \rangle=
load('expensive.Rdata')
...
@
```
Switch FAST to TRUE when you have more time and if you want to re-generate the data.

#### **Alternatively: caching intermediate results**

knitr can also *cache* intermediate results:

```
<<expensiveStep,cache=TRUE>>=
intermediateResults <- ....
@
```
The above chunk is executed only once (unless it changes), results are stored on disk and can be used lateron.

(knitR tries hard to understand how chunks depend on each other. Still, this automatic process might fail. You can use dependson or, to be safe, clear the cache. You can set the cache path (at the beginning of your paper) as follows:

```
opts_chunk[["set"]](fig.path='myFigures/paperX',
                    cache.path='myCache/paperX')
```
In particular when versions of R libraries change, the new version might find it hard to make sense of the old data.

To clear old results:

**unlink**("myCache/paperX\*") **unlink**("myFigures/paperX\*")

## <span id="page-21-0"></span>**2.9 When R produces tables**

#### <span id="page-21-1"></span>**2.9.1 Tables**

You can save a lot of work if you harness R to create and format your tables for you. A versatile function is xtable (for Markdown look at huxtable):

```
set.seed(123)
(x <- matrix(rnorm(6),2,3))
          [,1] [,2] [,3]
[1,] -0.5604756 1.55870831 0.1292877
[2,] -0.2301775 0.07050839 1.7150650
```

```
<<results='asis'>>
```

```
library(xtable)
xtable(x)
```
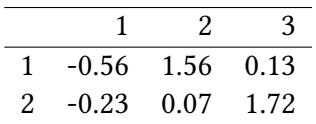

@

You can label rownames and columnames:

```
<<results='asis'>>
```

```
colnames(x)<-c("$\\alpha$","$\\beta$","$\\gamma$")
rownames(x)<-c("One","Two")
xtable(x)
```
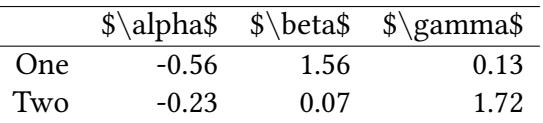

@

Note that xtable sanitizes all entries. Hence, what was meant to look like  $\alpha$  is shown as \$\alpha\$.

```
options(xtable.sanitize.colnames.function=function(x) x)
colnames(x)<-c("$\\alpha$","$\\beta$","$\\gamma$")
rownames(x)<-c("One","Two")
xtable(x)
```
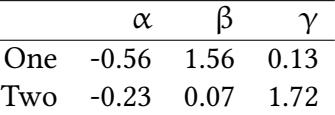

@

#### <span id="page-22-0"></span>**2.9.2 Regression results**

```
library(Ecdat)
data(Caschool)
est1<-lm(testscr ~ str,data=Caschool)
xtable(summary(est1))
```
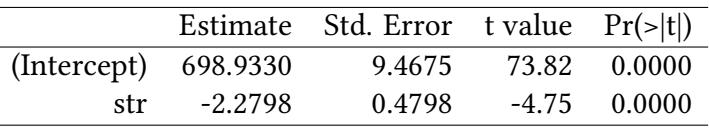

#### <span id="page-22-1"></span>**2.9.3 Mixed effects**

If we use lmer to estimte models with mixed effects, we have a number of possibilities calculating p-values. The lmerTest packages uses Satterthwaite's degrees of freedom method.

```
library(lme4)
library(lmerTest)
fm1 <- lmer(Informed.liking ~ Product +
            (1|Consumer) , data=ham)
xtable(summary(fm1)[["coefficients"]])
```
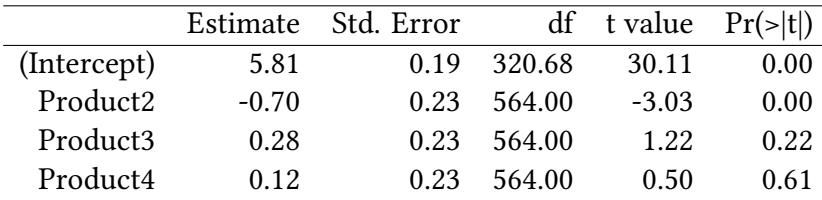

#### <span id="page-23-0"></span>**2.9.4 Comparison of several estimations**

Several libraries format estimation results (e.g. mtable) in columns per estimation. Here we use texreg (for Markdown look at huxtable).

```
est1 <- lm(testscr ~ str,data=Caschool)
est2 <- lm(testscr ~ str + elpct,data=Caschool)
est3 <- lm(testscr ~ str + elpct + avginc,data=Caschool)
texreg(list(est1,est2,est3),table=FALSE)
```
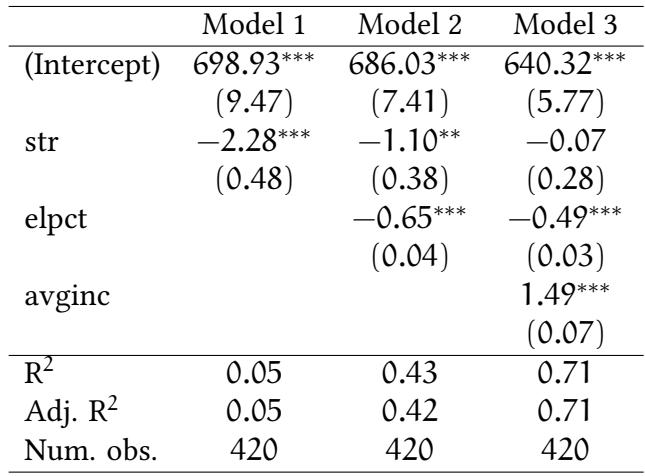

*∗∗∗*p < 0.001; *∗∗*p < 0.01; *∗*p < 0.05

#### **Nicer names for equations**

**texreg**(**list**(small=est1,medium=est2,`model \$\\gamma\$`=est3), table=FALSE)

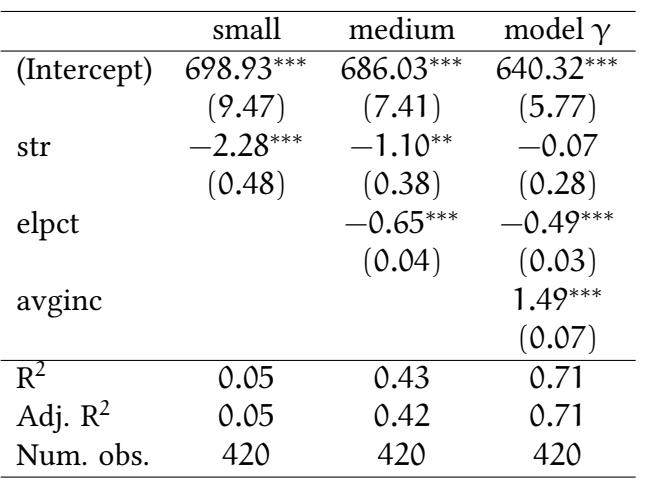

*∗∗∗*p < 0.001; *∗∗*p < 0.01; *∗*p < 0.05

# $\frac{1}{2}$  [16 December 2021 15:49:48] — 25<br> $\frac{1}{2}$ <br> $2.9.5$  Comparing models with mixed effects **2.9.5 Comparing models with mixed effects**

```
library(lme4)
library(lmerTest)
fm1 <- lmer(Informed.liking ~ Product + (1|Consumer) , data=ham)
fm2 <- lmer(Informed.liking ~ Product*Information + (1|Consumer),data=ham)
texreg(list(fm1,fm2),table=FALSE,single.row=TRUE)
```
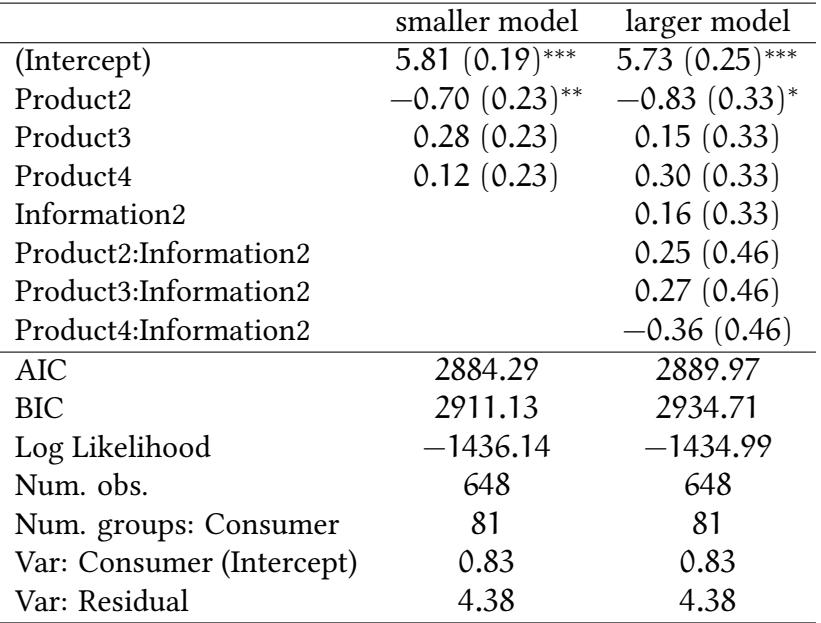

*∗∗∗*p < 0.001; *∗∗*p < 0.01; *∗*p < 0.05

## <span id="page-24-1"></span>**2.10 Alternatives to LATEX**

#### **knitr can create other formats**

• Markdown  $(md) \rightarrow h$ tml, docx, odt...

#### **Incremental assembly**

- ReportRs: docx, odt
- pander: pandoc, HTML, PDF, docx, odt

(similar to Stata's putdocx)

#### <span id="page-24-2"></span>**2.10.1 Markdown**

text that explains what you are doing and why it is interesting ...

 $\cdots$ r

```
library(Ecdat)
library(xtable)
library(lattice)
data(Caschool)
attach(Caschool)
est <- lm(testscr ~ avginc)
kable(anova(est))
\sim```r
 xyplot(testscr ~ avginc,xlab="average income",ylab="testscore",
     type=c("p","r","smooth"))
\ddot{\phantom{0}}the correlation between average income and testscore is
`r round(cor(testscr,avginc),4)`
more text ...
```
Translate Rmd into html, odt, docx…

**library**(knitr) **knit**("<filename.Rmd>") **pandoc**("<filename.md>","docx")

### <span id="page-25-0"></span>**2.10.2 Incremental assembly**

```
library(ReporteRs)
myDoc \leftarrow docx()myDoc <- addParagraph(myDoc, " ... ")
myTable <- FlexTable ( data = mtcars )
myDoc <- addFlexTable(myTable)
writeDoc (myDoc, file="<filename.doc>")
```
(similar to Stata's putdocx)

## <span id="page-25-1"></span>**2.11 The magic of GNU make**

In the same directory where I have my Rnw file, I also have a file that is called Makefile. Let us assume that the current version of my Rnw file is called myProject\_160601.Rnw. Then here is my Makefile

```
PROJECT = myProject_160601
pdf: $(PROJECT).pdf
%.pdf: %.tex
    pdflatex $<
```

```
\frac{1}{\frac{1}{2}} [16 December 2021 15:49:48] — 27<br>
\frac{1}{2}<br>
\frac{1}{8} \frac{1}{8} ...ex: %.Rnw
         echo "library(knitr);knit(\"$<\");" | R --vanilla
```
Let us go through the individual lines of this Makefile.

```
PROJECT = myProject_160601
```
Here we define a variable. This is useful, since this most of the time the only line of the Makefile I ever have to change (instead of changing every occurence of the filename)

pdf: \$(PROJECT).pdf

The part pdf before the colon is a target. Since it is the *first* target in the file it is also the *default* target. I.e. make will try to make it whenever I just say

make

Make will do the same when I call it explicitely

make pdf

The part after the colon tells make on which file(s) the target actually *depends* (the *prerequisites*). Here it is only one but there could be several. If all prerequisites exists, and if they are up-to-date (newer than all files they depends on), make will apply the rule. Otherwise, make will try to create the prerequisites (the pdf file in this case, with the help of other rules) and then apply this rule.

```
%.tex: %.Rnw
     echo "library(knitr);knit(\"$<\");" | R --vanilla
```
This is a rule that make can use to create tex files. So above we requested the pdf file myProject\_160601.pdf, and now make knows that we require a file myProject\_160601.tex. If this already exists and is up-to-date (i.e. newer than all files it depends on), make will apply this rule. Otherwise, make will first try to create the prerequisite (the single tex file in this case would be created with the help of other rules) and then apply this rule.

To create our pdf it is now sufficient to say (from the command line, not from R)

make

and make will do everything that is needed.

Note 1: In this context a simple shell script would work almost as well. However, make is very helpful when your pdf file depends on more than one tex or Rnw file.

Note 2: On BSD Systems GNU Make is called gmake, not make.

#### **A Makefile for a larger project**

When I wrote this handout I split it into several Rnw files. This saves time. When I make changes to one part, only this part has to be compiled again. The files were all in the same directory. The directory also contained a "master"-tex file that would assemble the tex-files for each Rnw-file.

The following example shows how we assemble the output of several files to make one document:

```
PROJECT = myProject_160601
RPARTS = $ (wildcard $ (PROJECT)_{1}-9].Rnw)TEXPARTS = <math>\$(RPARTS:.Rnw=.tex)pdf: $(PROJECT).pdf
# our project depends on several files:
$(PROJECT).pdf: $(TEXPARTS) $(PROJECT).tex
       pdflatex $(PROJECT)
# only the tex files who belong to Rnw files
                               should be knitted:
$(TEXPARTS) : %.text : %.Rnw ; \ \echo "library(knitr);knit(\"$<\");" | R --vanilla
```
## <span id="page-27-0"></span>**3 Version control**

### <span id="page-27-1"></span>**3.1 Non-linear workflow**

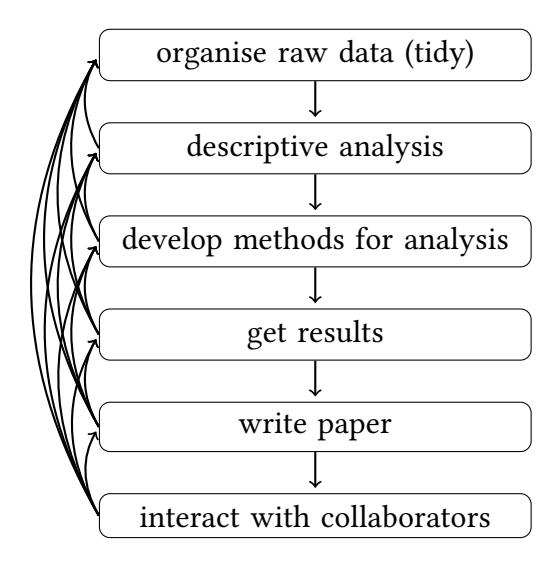

**Solutions and restrictions:** During our research we create a lot of intermediate results. How can we organise these results?

- $\frac{1}{2}$  [16 December 2021 15:49:48] 29<br>  $\frac{1}{2}$  Store everything? Not feasible! (Often our analysis will create a lot of data. Later<br>
we don't know what is relevant and what is not ) • Store everything? — Not feasible! (Often our analysis will create a lot of data. Later we don't know what is relevant and what is not.)
	- We want to be creative, take shortcuts, we want to explore things, play with different representations of a solution…
	- During this phase we can not document everything.

## <span id="page-28-0"></span>**3.2 Creativity and chaos**

Progress in research is not linear:

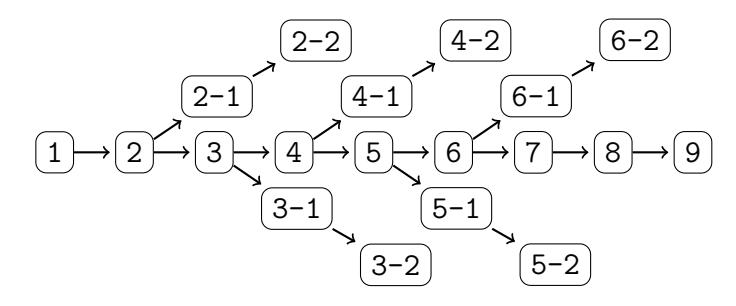

 $\rightarrow$  ideally: version control, otherwise: creativity and chaos

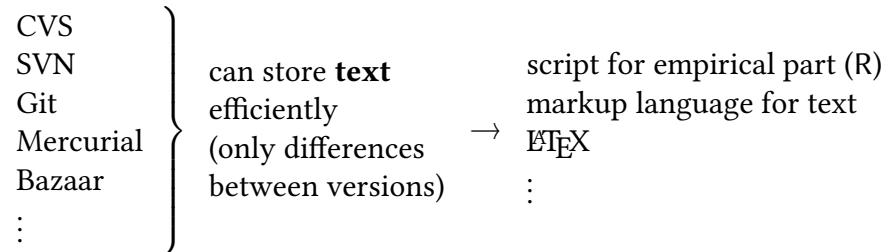

Alternatively: Living two lives:

- creative (undocumented)
- permanent (documented)

(We must be aware whether we are in "creative" or in "permanent" mode). Let our computer(s) reflect these two lives:

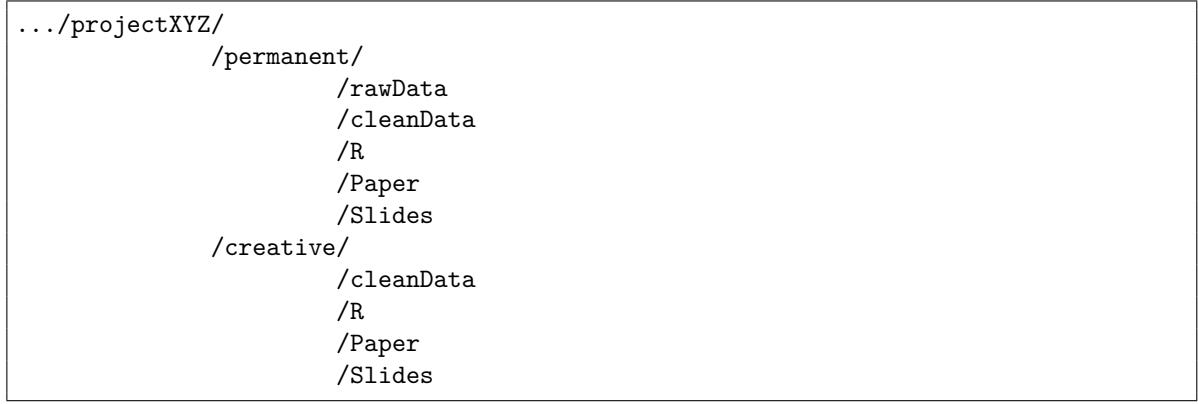

You might need more directories for your work.

(In terms of version control, which we will cover later, "permament" could be a trunk, while "creative" could be a branch)

### **Rules**

- 1. Anything that we give to other people (collaborators, journals,…) must come entirely from *permanent*
- 2. Never delete anything from *permanent*
- 3. Never change anything in *permanent*
- 4. We must be able trace back everything in *permanent* clearly to our raw data.

Since we give things to other people more than once (first draft, second draft,…, first revision, …, second revision,…), we must be able to replicate each of these instances.

**Consequences — permanent data has versions** (Below we will discuss the advantages of a version control system (git, svn). Let us assume for a moment that we have to do everything manually.)

• We will accumulate versions in our *permanent* life (do not delete them, do not change them)

```
cleaned_data_180521.Rdata
cleaned_data_180522.Rdata
cleaned_data_180522b.Rdata
...
preparingData_180521.R
preparingData_180522.R
descriptives_180522.R
econometrics_180523.R
...
paper_180524.Rnw
paper_180525.Rnw
paper_180527.Rnw
...
```
PhDcomicFinal:

- Student without a name completes document FINAL.doc!
- Student gets feedback from Prof. Smith.
- Student without a name types FINAL\_rev.2.doc!
- $\frac{1}{2}$  [16 December 2021 15:49:48] 31<br>  $\frac{1}{2}$  31<br>  $\frac{1}{2}$  ...more feedback from Prof. Smith. • …more feedback from Prof. Smith.
	- Student without a name types…
	- …Prof. Smith reading FINAL\_rev.8.comments5.CORRECTIONS.doc…
	- …FINAL\_rev.18.comments7.corrections9.MORE.30.doc…
	- . . .

#### **Permanent data has versions**

- Nobody wants to see all these versions at the same time.
- Version control shows only the "relevant" version to us still, all other versions are preserved.

#### <span id="page-30-0"></span>**3.3 Problem I – concurrent edits**

What happens if two authors, Anna and Bob, simultaneously want to work on the same file. Chances are that one is deleting the changes of the other. (This problem is similar to one author working on two different machines)

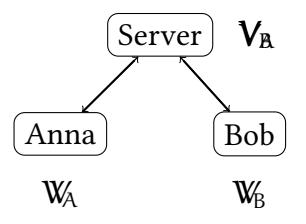

• Anna's work is lost  $-$  very inefficient (50% of the contribution is lost)

## <span id="page-30-1"></span>**3.4 A "simple" solution: locking**

Serialising the workflow might help. Anna could put a "lock" on a file while she wants to edit this file. Only when she is finished, the "unlocks" the file and Bob can continue.

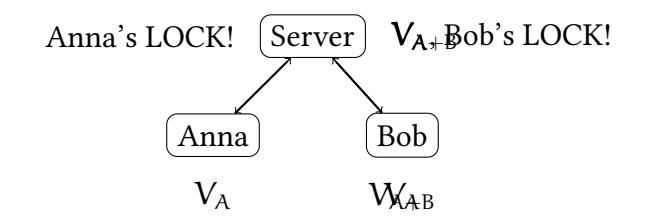

• Bob can only work with Anna's permission — very inefficient (50% of the time Anna and Bob are forced to wait)

## <span id="page-31-0"></span>**3.5 Problem II – nonlinear work**

Even when Anna works on a problem on her own she can be in conflict with herself. Imagine the following: Anna successfully completed the steps A, B, and C on a paper and has now something readable that she could send around. Perhaps she actually has sent it around. Now she continues to work on some technical details D and E, but so far her work in incomplete – D and E are not ready for the public. Suddenly the need arises to go back to the last public version (C) and to add some work there (e.g. Anna decides to submit the paper to a conference, but wants to rewrite the introduction and the conclusion. It will take too much time to first finish the work on D and E, so she has to go back to C. Rewriting the introduction and conclusion are steps F and G. Once the paper (G) has been submitted, Anna wants to return to the technical bits D and E and merge them with F and G.

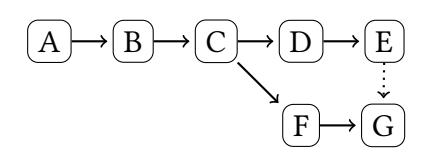

## <span id="page-31-1"></span>**3.6 "Simple solutions"**

• Keep different version of files with different names…

FINAL.doc FINAL\_rev.2.doc FINAL\_rev.8.comments5.CORRECTIONS.doc FINAL\_rev.18 ...

- Filesystems with snapshots
	- **–** ZFS, BtrFS,…
- Cloud storage with limited snapshots

## <span id="page-31-2"></span>**3.7 Version control**

(revision control, source control) Traditional:

- Editions of a book
- Revisions of a specification
- . . .

Software:

- Concurrent Versions System (CVS)
- Subversion (SVN)
- Git
- Mercurial
- Bazaar
- . . .

In this course we will use Git.

- Free
- Distributed repository
- Supports many platforms, formats
- . . .

#### <span id="page-32-0"></span>**3.8 Solution to problem II: nonlinear work**

Before we create our first git-repository, we have to provide some basic information about ourselves:

```
git config --global user.name "Your Name Comes Here"
git config --global user.email you@yourdomain.example.com
```
Now we can create our first repository:

git init

We can check the current "status" as follows:

git status

git status

```
# On branch master
#
# Initial commit
#
```
nothing to commit (create/copy files and use "git add" to track)

now we create a file test.Rnw

```
git status
# On branch master
#
# Initial commit
#
# Untracked files:
# (use "git add <file>..." to include in what will be committed)
#
# test.Rnw
nothing added to commit but untracked files present (use "git add" to track)
```
git add test.Rnw

```
# On branch master
#
# Initial commit
#
# Changes to be committed:
# (use "git rm --cached <file>..." to unstage)
#
# new file: test.Rnw
```
git commit -a -m "first version of test.Rnw"

```
git status -
# On branch master
nothing to commit, working directory clean
```
git log --oneline

<sub>\_\_\_</sub> git log --oneline \_ 3ea6194 first version of test.Rnw

Note that git denotes versions with identifiers like "3ea6194" (and not A, B, C). After some changes to test.Rnw…

- git status

```
<sub>egit</sub> status =
# On branch master
# Changes not staged for commit:
# (use "git add <file>..." to update what will be committed)
# (use "git checkout -- <file>..." to discard changes in working directory)
*<br>#
         modified: test.Rnw
#
no changes added to commit (use "git add" and/or "git commit -a")
```
git commit -a -m "introduction and first results"

```
# On branch master
nothing to commit, working directory clean
```

```
git log --oneline
74fd521 introduction and first results
3ea6194 first version of test.Rnw
```
More changes and…

git commit -a -m "draft conclusion"

more changes and…

git commit -a -m "improved regression results (do not fully work)"

more changes and…

git commit -a -m "added funny model (does not fully work yet)"

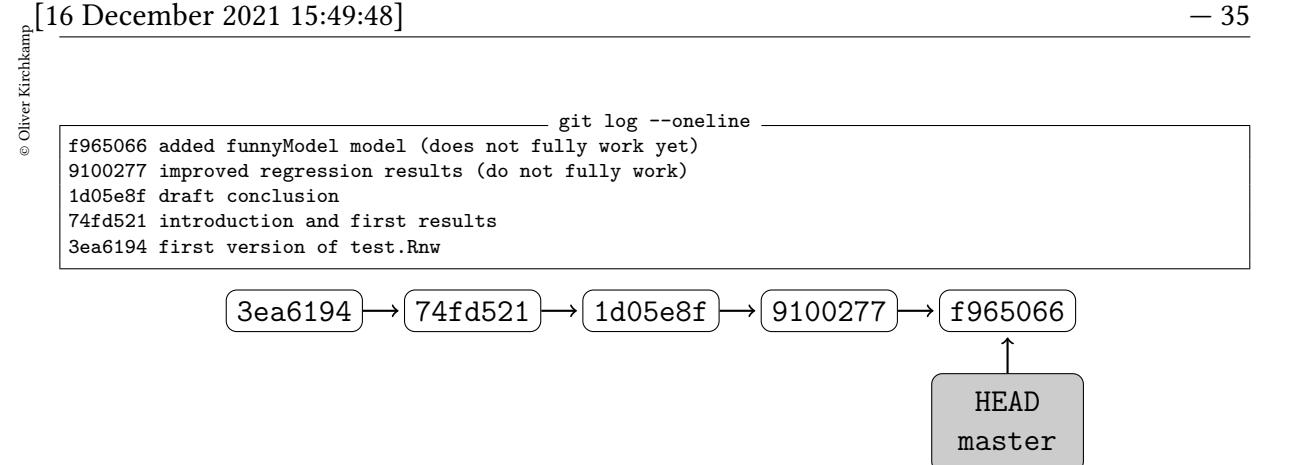

Assume we want to go back to 1d05e8f but not forget what we did between 1d05e8f and f965066.

Remember current state:

git branch funnyModel

Now that we have given the current branch a name we can revert to the old state:

git reset 1d05e8f

Unstaged changes after reset: M test.Rnw

git checkout test.Rnw

# On branch master nothing to commit, working directory clean

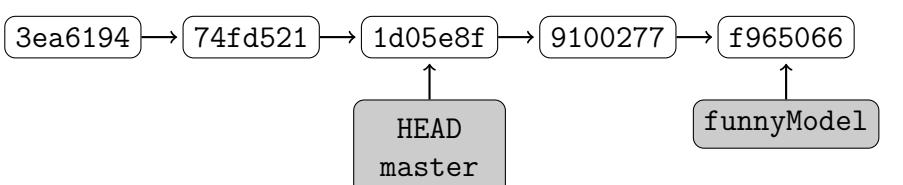

git status

do more work…

git commit -a -m "rewrote introduction"

do even more work…

git commit -a -m "rewrote conclusion, added literature"

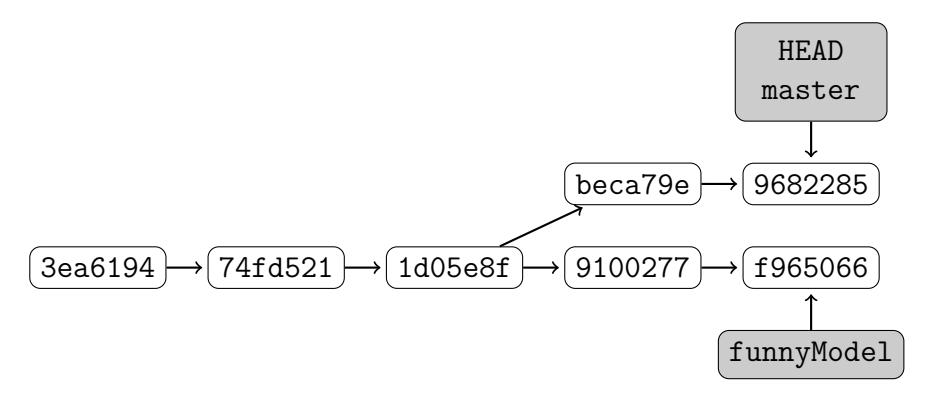

eventuelly we want to join the two branches:

git merge funnyModel

now two things can happen: Either this…

```
Merge made by recursive.
test.Rnw | 1 +
1 files changed, 1 insertions(+), 0 deletions(-)
```
or that…

```
Auto-merging test.Rnw
CONFLICT (content): Merge conflict in test.Rnw
Automatic merge failed; fix conflicts and then commit the result
```
We can fix this with  $\left| \right.$  git mergetool

git mergetool

```
Merging:
test.Rnw
Normal merge conflict for 'test.Rnw':
 {local}: modified file
  {remote}: modified file
Hit return to start merge resolution tool (meld):
```
Now we can make detailed merge decisions in an editor.

```
git commit -m "merged funnyModel"
```
To make the previous part work…

- you need a mergetool installed (have a look at meld)
- you either tell git to use this tool (git mergetool --tool=meld)
- or you tell git once and for all that a specific tool is your favourite: git config --global --add merge.tool meld
- (you can do the same for the difftool:) git config --global --add diff.tool meld

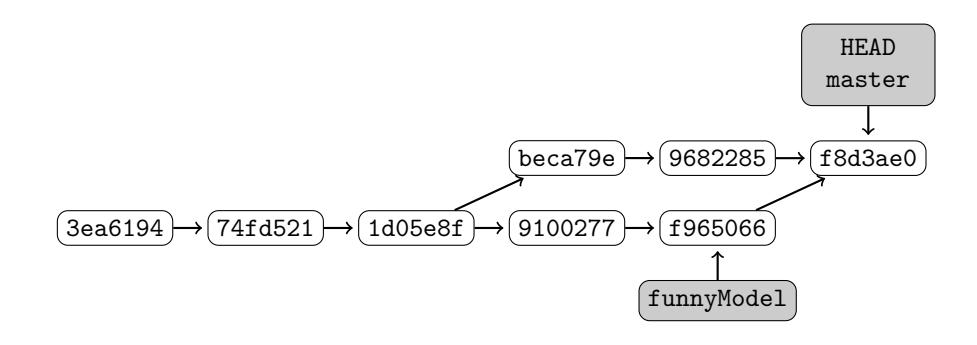
# $\frac{1}{2}$  [16 December 2021 15:49:48] — 37<br> $\frac{1}{2}$  3.9 Solution to problem I: concurrent edits **3.9 Solution to problem I: concurrent edits**

Version control allows all authors to work on the file(s) simultaneously.

In this example we start with an empty repository. In a first step both Anna and Bob "checkout" the repository, i.e. they create a local copy of the repository on their computer.

Anna creates a file, adds it to version control and commits it to the repository. Bob then updates his copy and, thus, obtains Anna's changes.

• First step: create a "bare" repository on a "server"

git --bare init

• This repository can now be accessed from "clients", either on the same machine…

git clone /path/to/repository/

…or on a different machine via ssh (where user has access rights):

git clone ssh://user@my.server.org/path/to/repository

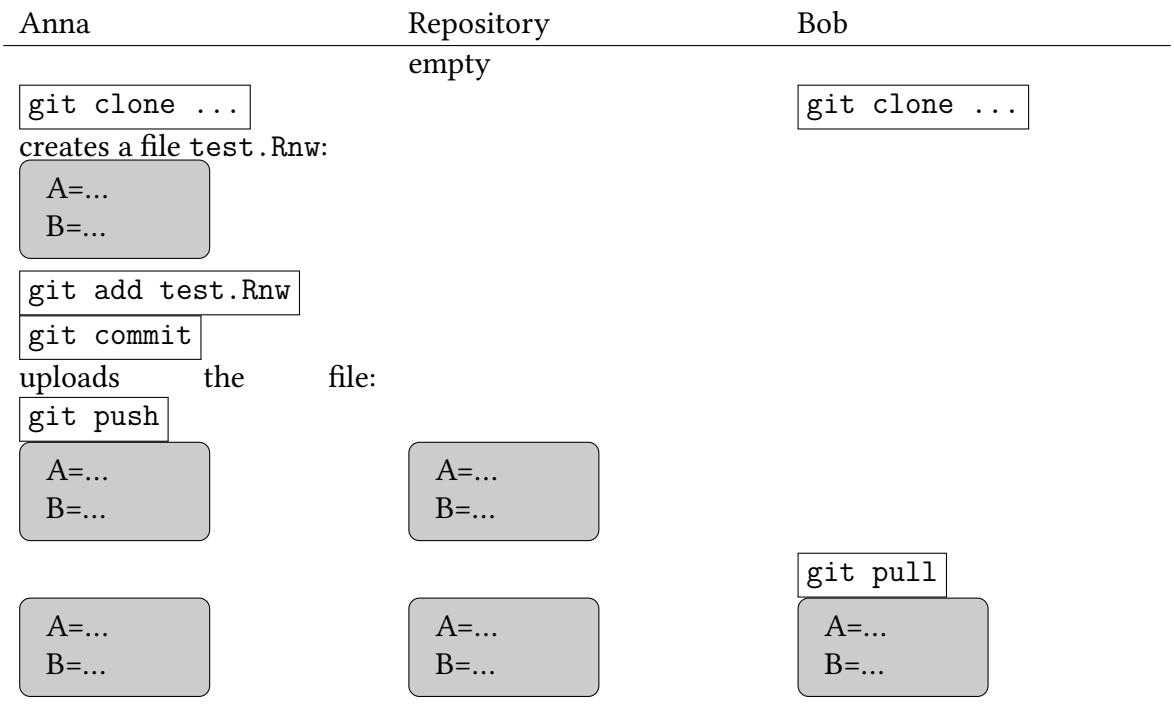

## **3.10 Edits without conflicts:**

To make this more interesting we now assume that both work on the file. Anna works on the upper part (A), Bob works on the lower part (B). Both update and commit their changes.

Since they both edit different parts of the file, the version control system can silently merge their changes.

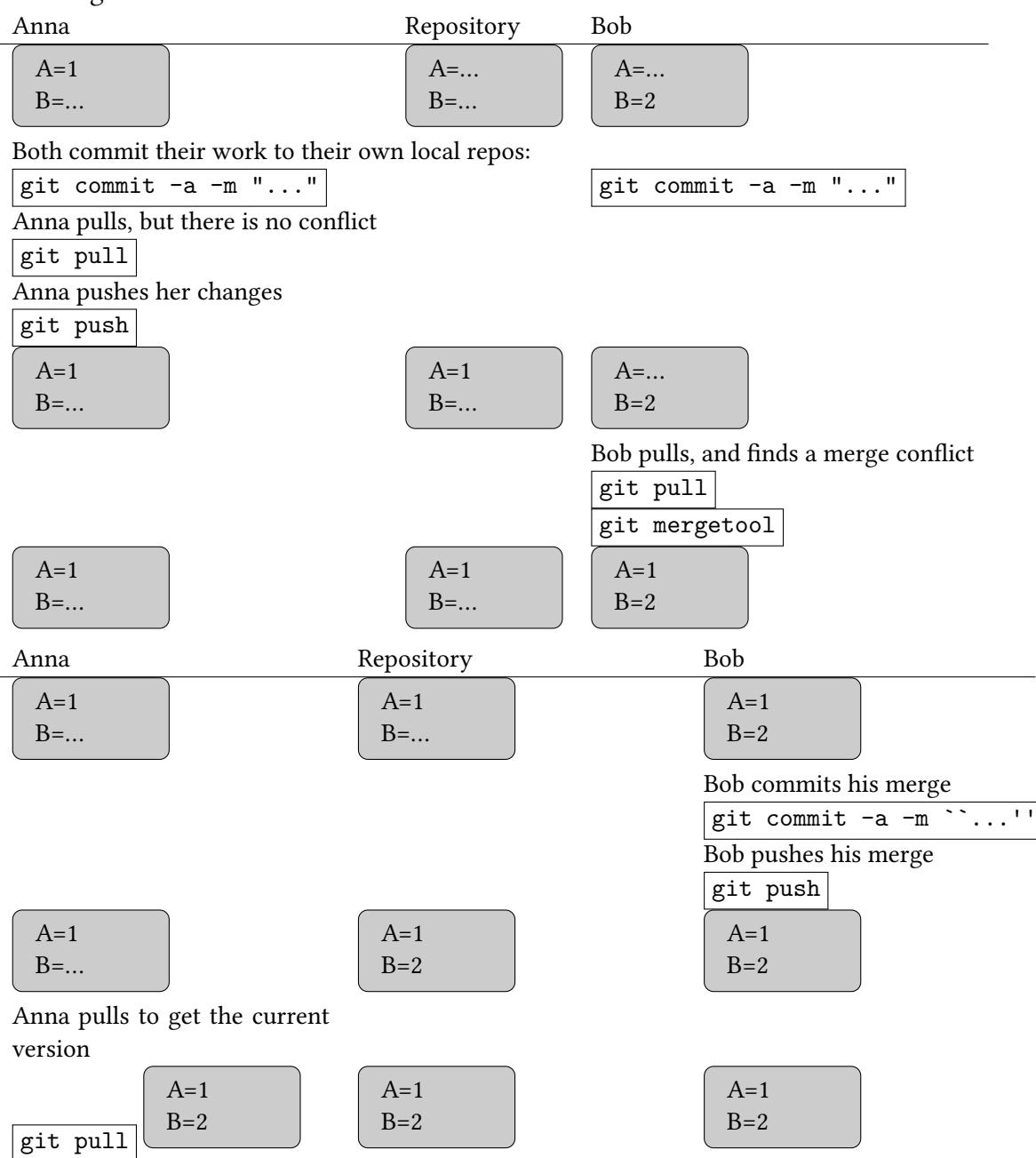

# **3.11 Going back in time**

Version control is not only helpful to avoid conflicts between several people, it also helps when we change our mind and want to have a look into the past.  $\left| \right|$  git  $\log \left| \right|$  provides a list of the different revision of a file:

```
git log --oneline
```
 $\frac{16}{2}$  [16 December 2021 15:49:48] — 39<br>  $\frac{1}{2}$ <br>  $\frac{1}{2}$  f965066 added funny model (does not fully work yet)<br>
8 0100977 improved regression regults (do not fully yerk) f965066 added funny model (does not fully work yet) 9100277 improved regression results (do not fully work) 1d05e8f draft conclusion 74fd521 introduction and first results 3ea6194 first version of test.Rnw

git blame allows you to inspect modifications in specific files. If we want to find out who introduced or removed "something specific" (and when), we would say…

git blame -L '/something specific/' test.Rnw

19eb9bac (w6kiol2 2016-06-17 ...) therefore important to study something specific which dd0647f7 (w6kiol2 2016-06-21 ...) switched our focus to something else and continue with

There is a range of GUIs that allow you to browse the commit tree. Try, e.g., gitk

#### **3.12 git and subversion**

- git: Local and Remote
- subversion: Remote only

git can use subversion as a remote repository:

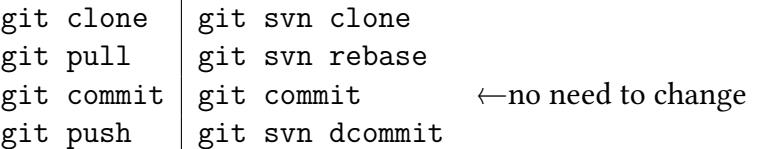

- Conceptual differences:
	- **–** subversion has only one repository (on the server), git has one or more local repositories plus one or more on different servers.
	- **–** inconsistent uploads to a server:

subversion will not complain if after a push/commit the state on the server is different from the state on any of the clients. git will not allow this (git forces you to pull first, merge, commit, and push then)

#### **3.13 Limitations**

#### **3.13.1 General thoughts**

git works well on text files ( $E$ FFX, Rnw, md, Rmd, R,...).

Git can not understand changes in binary files (Pictures, PDF, Rdata, files created by office software…).

- If a binary file is based on a text file (e.g. a graph is created from an R file), then the text file should be stored and should be under version control. The binary file can always be recreated from the text file.
- We should organise our work such that (if possible) only text files define the work.
- If binary files are unavoidable, they should not change frequently.

#### **3.13.2 Interaction with Office software**

If a coauthor insists on using office software (which stores files as binaries)…

• Convert office file into text file (e.g. with pandoc) and version control the text file.

```
pandoc officeDocument.docx -o paper.tex
git add paper.tex
git commit -a "added tex version of office document"
git push
...
git pull
pandoc paper.tex -o newVersionOfOfficeDocument.docx
```
 $\rightarrow$  conversion will lose parts of the paper (formulae).

Process does not work too well.

 $\rightarrow$  perhaps using a visual editor for markdown could be a compromise.

# **3.14 Steps to set up a subversion repository at the URZ at the FSU Jena**

If you need to set up a subversion repository here at the FSU, tell me about it and tell me the *⟨urz-login⟩*s of the people who plan to use it. Technically, setting up a new repository means the following:

- ssh to subversion.rz.uni-jena.de
- svnadmin create /data/svn/ewf/*⟨repository⟩*
- chmod -R g+w /data/svn/ewf/*⟨repository⟩*
- set access rights for all involved *⟨urz-login⟩*s in /svn/access-ewf
- then, at the local machine in a directory that actually contains only the files you want to add: svn --username  $\langle \textit{urz-login} \rangle$  import . https://subversion.rz.uni-jena.de/sv "Initial import"

(this "imports" data into the repository)

• then, at all client machines,

```
svn --username \langle \textit{urz-login} \rangle checkout https://subversion.rz.uni-jena.de/svn/ew
```
# $\frac{1}{2}$  [16 December 2021 15:49:48] — 41<br> $\frac{1}{2}$  3.15 Setting up a subversion repository on your own computer **3.15 Setting up a subversion repository on your own computer**

- On your own computer: svnadmin create *⟨path⟩*/*⟨repository⟩* (*⟨path⟩*is a complete path, e.g. /home/user/Documents/ or /C:MyDocuments/ )
- then, in a directory that actually contains only the files you want to add: svn import . file://*⟨path⟩*/*⟨repository⟩* -m "Initial import"
- then, wherever you actually want to work on your own computer: svn checkout file://*⟨path⟩*/*⟨repository⟩*
- if you have ssh access to your computer you can also say from other machines: svn checkout svn+ssh://*⟨yourComputer⟩*/*⟨path⟩*/*⟨repository⟩*

#### **3.16 Usual workflow with git**

While setting up a repository looks a bit complicated, using it is quite simple:

- $|$  git pull  $|$  check whether the others did something
- editing
	- **–** git add add a file to version control
	- **–** git mv move a file under version control
	- git rm delete a file under version control
- git commit commit own work to local repository
- $|$  git pull  $|$  check whether the others did something
- git mergetool merge their changes
- $git$  commit commit merge
- $|$  git push upload everything to the server

# **3.17 Exercise**

#### **3.17.1 SVN**

# Create (in *⟨path⟩*) four directories A, B, C.

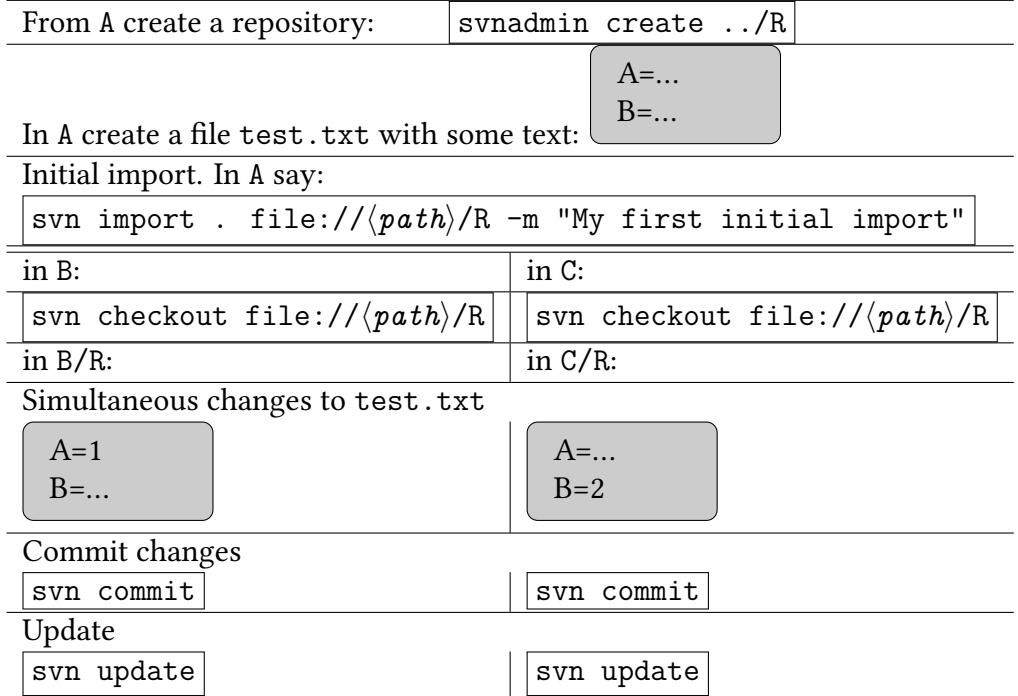

### **3.17.2 Git**

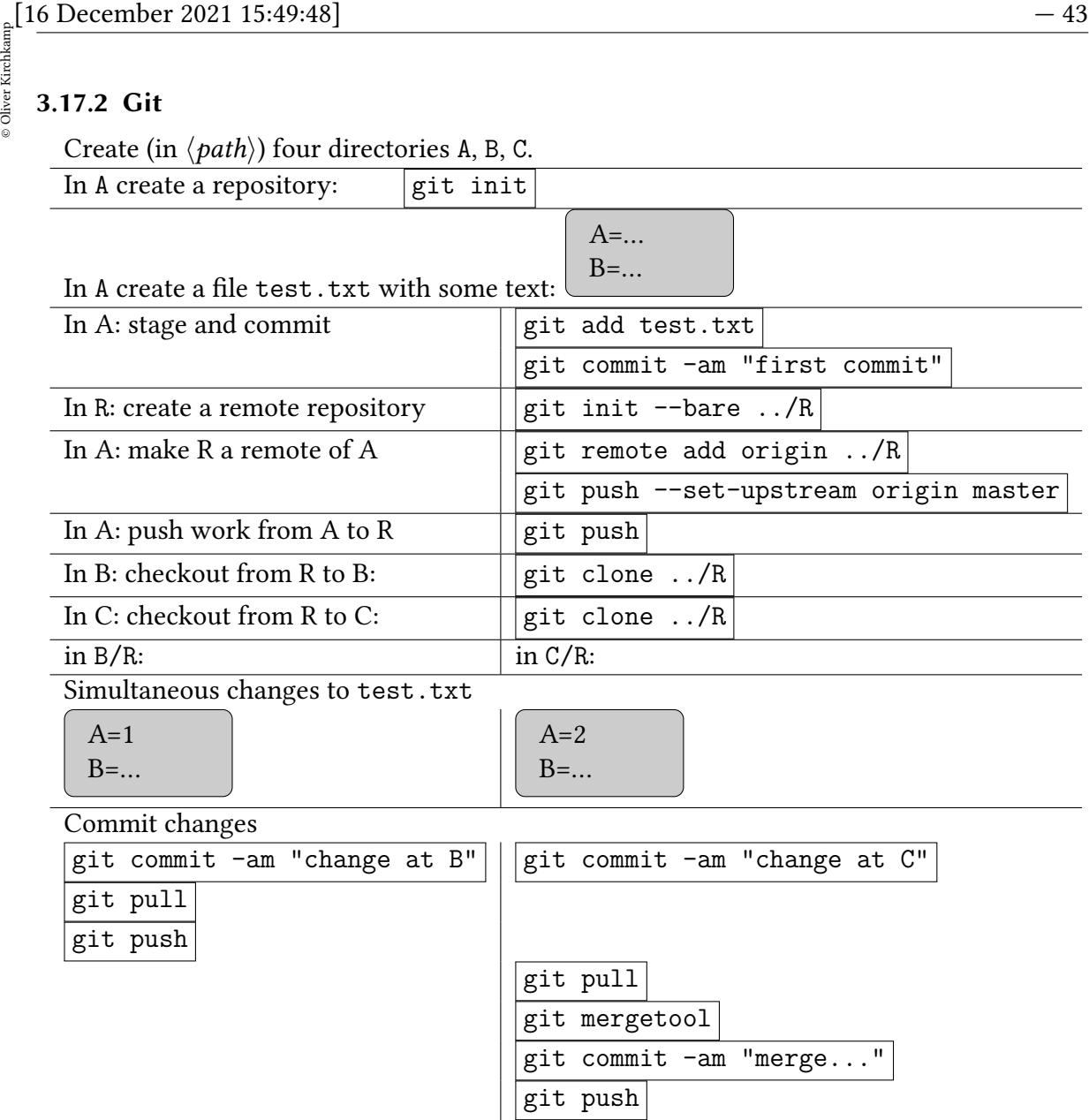

# **4 Organising work**

## **4.1 Scripting**

Most of the practical work in data analysis and statistics can be seen as a sequence of commands to a statistical software.

How can we run these commands?

#### **Execute commands in command window**

(or with mouse and dialog boxes)

- clumsy
- hard to repeat actions
- hard to replicate what we did and why we did it (logs don't really help).
- hard to find mistakes (structure of the mistake is easy to overlook).

#### **Write file (.Rnw, .R, .do)**

execute single lines (or small regions) from the file while editing the file.

• great way to creatively develop code line by line.

Not reproducible since the file changes permanently.

• one window with the file, another window with mainly the R output

#### **Write source file (.Rnw, .R, .do)**

open it in an editor and then always execute the entire file (while editing the file).

• great way to creatively develop larger parts of code

Steps of analysis are in…

#### **Source files**

Source "public" files (.R or .do) from a "master file"

```
source("read_data_180715.R")
source("clean_data_180715.R")
source("create_figures_180715.R")
```
This is the first step to reproducible research. When our script seems to do what it is supposed to do, we make it "public", give it a unique name, and never change it again.

#### **Functions**

From a master file, first source a file which defines functions. Then call these functions.

```
source("functions_XYZ_180715.R")
read_data()
clean_data()
create_figures()
```
Better:

- Functions (which belong together) are kept together in one file.
- Functions can be more flexible and more transparent.

#### **Advantages of using source files (with or without functions):**

• We keep a record of our work.

- $\frac{1}{2}$  [16 December 2021 15:49:48] 45<br>  $\frac{1}{2}$  We can work incrementally, fix mistakes and introduce small changes (if we refer to a<br>
public file we should work on a conv of this file with a new name) • We can work incrementally, fix mistakes and introduce small changes (if we refer to a public file, we should work on a copy of this file with a new name).
	- We can use the editor of our choice (Emacs is a nice editor)

#### **Advantage of using functions:**

- functions can take parameters.
- several functions go in one file (still do not harm each other).

Systematic changes are easier with only one file (things that belong together stay together).

Regardless whether we divide our work into source files or into functions: This division allows us to save time. Some of these steps take a lot of time. Once they work, we do not have to do them over and over again.

#### **4.2 Robustness**

How can we make our work "robust"? Remember:

- The structure of the data may change over time.
	- **–** New variables might come with new treatments of our experiment.
	- **–** New treatments might require that we code variables differently.
- Commands may not only run on our computer.
- Commands are not always sourced in the same context.
- Our random number generator may start from different seeds.

#### **4.2.1 Robustness towards different computers**

We better use relative pathnames.

Assume that on my computer the script is stored in

/home/oliver/projectXYX/R

next to it we have

/home/oliver/projectXYX/data/munich/1998/test.Rdata

From the script I might call either (absolute path)

**load**(file="/home/oliver/projectXYX/data/munich/1998/test.Rdata")

or (relative path)

```
© Oliver Kirchkamp
    Oliver Kirchkamp
```

```
load(file="../data/munich/1998/test.Rdata")
```
The latter assumes that there is a file ../data/munich/1998/test.Rdata next to the script. But it does *not* assume that everything is in /home/oliver/projectXYZ Hence, the latter works even if my coauthor has stored everything as

```
C:/users/eva/PhD/projectXYX/R
C:/users/eva/PhD/projectXYX/data/munich/1998/test.Rdata
```
If a lot happens in ../data/munich/1998/ anyway, use the setwd command

```
setwd("../data/munich/1998/")
...
load(file="test.Rdata")
```
(and remember to make the setwd relative, i.e. avoid the following:

```
setwd("/home/oliver/projectXYZ/data/munich/1998/")
...
```
).

#### **4.2.2 Robustness against changes of directories**

Although the following function might change the working directory, on.exit() remembers to revert the original state.

```
abc <- function() {
  oldDir <- setwd("...new directory...")
  on.exit(setwd(oldDir))
 do.something(...)
 do.something.else(...)
}
```
#### **4.2.3 Robustness against changes in context**

Assume we have the following two files

```
# script1.R
load("someData.Rdata")
# now two variables, x and y are defined
source("script2.R")
```
The content of script2.R might be this:

```
<u>e</u> [16 December 2021 15:49:48] — 47<br>
# script2.R<br>
# script2.R<br>
■ act 6. Jm (m = D)
   est <- lm ( y ~ x)
```
In this example script2.R *assumes* that variables y and x are defined. As long as script2.R is called in this context, everything is fine.

Changing script1.R might have unexpected side effects since we transport variables from one script to the other. The call

```
source("script2.R")
```
does not reveal how y and x are used by the script.

#### **4.2.4 Verify assumptions**

Often we assume a condition, but we can not be really sure:

- Does an estimation really converge?
- Does a subset of the data really contain (sufficiently many) observations?
- Does a file really exist?
- Do the explanatory variables really have the necessary properties?
- . . .

**if** (...) **stop**("...informative error message...")

If we don't stop with an informative error,

- R will stop with an obscure error, or
- we will get wrong results (and we might not notice).

#### **4.3 Functions**

#### **4.3.1 Functions increase robustness**

```
# script1.R
source("script2.R")
load("someData.Rdata")
myFunction(y=a,x=b)
# script2.R
# defines myFunction
myFunction <- function(y,x) {
  est <<- lm ( y ~ x)
}
```
Note that the function takes *arguments*. This is more elegant (and less risky) than passing parameters as global variables:

```
# script1.R
source("script2.R")
load("someData.Rdata")
y \leftarrow ax \leftarrow bmyFunction()
```
with a function without parameters:

```
# script2.R
# defines myFunction
myFunction <- function() {
  est <<- lm ( y \sim x)
}
```
It will still work, but later it will be less clear to us that the assignments before the function call are essential for the function.

#### **Side effects:**

```
myFunction <- function(y,x) {
  est <<- lm (y \sim x)
}
```
This function has a *side effect*. It changes a variable est outside the function. Often it is less confusing to define functions with return values and no side effects.

#### **No side effects:**

```
myFunction <- function(y,x) {
 lm ( y ~ x)
}
```
When we call this function later as

```
est <- myFunction(y,x)
```
it is clear where the result of the function goes.

#### **Recap**

- Functions which use *global variables*: risky
	- $\rightarrow$  better: Functions which take parameters.
- $\frac{1}{2}$  [16 December 2021 15:49:48] 49<br>  $\frac{1}{2}$  Functions with *side effects*: risky • Functions with *side effects*: risky
	- $\rightarrow$  better: Functions which return values.

Note: If we use *scripts* instead of *functions*:

- $\rightarrow$  Scripts must use *global variables* and can only produce *side effects*.
- $\rightarrow$  Scripts are more likely to lead to *mistakes* than functions.
- $\rightarrow$  Replace scripts by *functions* (with arguments) whenever possible.

#### **4.4 Calculations that take a lot of time**

If a sequence of functions takes a lot of time to run, let it generate intermediate data. Our master-R-file could look like this:

```
set.seed(123)
...
source("projectXYZ_init_180715.R")
getAndCleanData() # takes a lot of time
save(cleanedData,file="cleanedData180715.Rdata")
load("cleanedData180715.Rdata")
doBootstrap() # takes a lot of time
save(bsData,file="bsData180715.Rdata")
load("cleanedData180715.Rdata")
load("bsData180715.Rdata")
doFigures()
...
```
When we develop code, we could work on parts of the code, without having to do expensive calculations to prepare our work.

#### **4.5 Nested functions**

...

If our functions become long and complicated, we can divide them into small chuncs. Define outside:

```
doAnalysis <- function () {
 firstStep()
 secondStep()
 thirdStep()
  ...
}
firstStep <- function() {
  ...
}
```

```
secondStep <- function() {
  ...
}
...
```
Define inside:

Actually, if we need some functions only within a specific other function then we can define them *within* this function:

```
...
doAnalysis <- function () {
  firstStep <- function() {
  ...
  }
  secondStep <- function() {
  ...
  }
 firstStep()
  secondStep()
  thirdStep()
  ...
}
```
• Advantage of inside: Functions are *only visible* from within doAnalysis and can do *no harm elsewhere* (where we, perhaps, defined functions with the same name that do different things).

Nesting of functions has three advantages:

- It structures our work.
- It facilitates debugging.
- It facilitates communication with coauthors. (we can say: "…there is a problem in thirdStep in doAnalysis…")

# **4.6 Reproducible randomness**

**set.seed**(123)

Random numbers affect our results:

- Simulation
- MCMC samples
- Bootstrapping
- Approximate permutation tests
- Selection of training and confirmation samples
- …

# $\frac{1}{2}$  [16 December 2021 15:49:48] — 51<br>  $\frac{1}{2}$  4.7 Exploit structure **4.7 Exploit structure**

- If there is a systematic structure in our problem, then we can exploit it
- If we make mistakes, we make them systematically!

```
N < - 100profit88 <- rnorm(N)
profit89 <- rnorm(N)
profit98 <- rnorm(N)
myData <- data.frame(profit88,profit89,profit98)
```
#### Compare

```
t.test(profit88,data=myData)$p.value
t.test(profit89,data=myData)$p.value
t.test(profit98,data=myData)$p.value
```
with

```
library(dplyr)
myData %>%
    summarise(across(starts_with("profit"),
                            function(x) t.test(x)$p.value))
```
The first looks simpler.

The second is more robust against

- a change in the dataset (instead of myData we now use myDataClean)
- a change in the names of the variables (profit becomes Profit\_)
- adding another profit-variable (profit2016…)
- typos (use profit88 twice, instead of profit88 and profit89 once each.

# **4.8 Human readable scripts**

- Weaving and knitting  $\rightarrow$  Section [2.](#page-12-0)
- Comments at the beginning of each file

```
# scriptExample180715.R
#
# the purpose of this script is to illustrate the use of
# comments
#
# first version: 180715
# this version: 180715
# last change by: Oliver
# requires: test180715.Rdata, someFunctions180715.R
# provides: ...
#
set.seed(123)
```

```
#
# exampleFun transforms two vectors into an example
# side effects: ...
# returns: ...
#
exampleFun \leq function(x, y) {
  ...
}
```
• Comment non-obvious steps

```
#
# to detect outliers we use lrt-method.
# We have tried depth.trim and depth.pond
# but they produce implausible results...
outl <- foutliers(data,method="lrt")
```
• Document your thoughts in your comments

```
# 18/07/21: although I thought that age should not affect
# profits, it does here! I also checked
# xyz-specification and it still does.
# Perhaps age is a proxy for income.
# Unfortunately we do not have data on
# income here.
...
```
#### • Formatting

...

Compare

**lm** ( s1 ~ trust + ineq + sex + age + latitude ) **lm** ( otherinvestment ~ trust + ineq + sex + age + latitude )

#### with

```
lm ( s1 ~ trust + ineq + sex + age + latitude )
lm ( otherinvestment ~ trust + ineq + sex + age + latitude )
```
#### **Insert linebreaks** Compare

lm ( otherinvestment ~ trust + ineq + sex + age + latitude, data=trustExp, subset=sex=="female"

with

```
\frac{1}{25} [16 December 2021 15:49:48] — 53<br>
\frac{1}{25} \frac{1}{25} \frac{1}{25} \frac{1}{25} \frac{1}{25} \frac{1}{25} \frac{1}{25} \frac{1}{25} \frac{1}{25} \frac{1}{25} \frac{1}{25} \frac{1}{25} \frac{1}{25} \frac{1}{25} \frac{1}{25} \frac{1}{25} 
    lm ( otherinvestment ~ trust + ineq + sex + age + latitude,
                                                 data=trustExp,
                                                 subset=sex=="female" )
```
• Variables names

short but not too short

```
lm ( otherinvestment ~ trustworthiness + inequalityaversion + sexOfProposer + ageOfProposer + latit
lm ( otherinvestment ~ trust + ineq + sex + age + latitude)
lm ( oi ~ t + i + s + a + l1 + l2)
lm ( R100234 ~ R100412 + R100017 + R100178 + R100671 + R100229 )
```
We will say more about variable names in section [7.4](#page-92-0).

• Abbreviations in scripts

R (and other languages too) allows you to refer to parameters in functions with names:

```
qnorm(p=.01,lower.tail=FALSE)
```
[1] 2.326348

To save space, we can abbreviate these names:

**qnorm**(p=.01,low=FALSE)

[1] 2.326348

# **5 Some programming techniques**

#### **5.1 Debugging functions**

```
library(Ecdat)
data(Kakadu)
str(Kakadu)
'data.frame': 1827 obs. of 22 variables:
$ lower : num 0 0 0 0 0 0 0 0 0 0 ...
$ upper : num 2 2 2 2 2 2 2 2 2 2 ...
$ answer : Ord.factor w/ 3 levels "nn"<"ny"<"yy": 1 1 1 1 1 1 1 1 1 1 ...
$ recparks : num 3 5 4 1 2 3 1 5 5 2 ...
$ jobs : num 1 5 4 2 4 3 1 3 3 3 ...
$ lowrisk : num 5 3 5 4 5 3 5 5 5 3 ...
$ wildlife : num 5 5 3 5 3 4 5 5 5 4 ...
$ future : num 1 5 5 3 1 5 3 5 4 4 ...
$ aboriginal : num 1 1 1 4 3 2 1 2 2 4 ...
```

```
$ finben : num 1 5 5 3 4 3 3 3 3 2 ...
$ mineparks : num 4 1 3 3 1 4 1 2 1 2 ...
$ moreparks : num 5 5 2 5 1 3 1 3 1 3 ...
$ gov : num 1 2 2 1 1 1 1 2 1 1 ...
$ envcon : Factor w/ 2 levels "no", "yes": 2 1 1 2 1 2 1 1 1 1 ...
$ vparks : Factor w/ 2 levels "no","yes": 2 2 2 1 2 2 1 2 2 1 ...
$ tvenv : num 1 3 2 1 3 1 3 1 1 3 ...
$ conservation: Factor w/ 2 levels "no", "yes": 1 1 1 2 1 1 1 1 1 1 1 ...
$ sex : Factor w/ 2 levels "female","male": 2 1 2 1 2 2 2 1 2 1 ...
$ age : num 27 32 32 70 32 47 42 70 32 47 ...
$ schooling : num 3 4 4 6 5 6 5 3 5 2 ...
$ income : num 25 9 25 25 35 27 25 25 35 25 ...
$ major : Factor w/ 2 levels "no","yes": 1 1 2 1 2 1 2 1 2 1 ...
```
general strategies: debug the function with a simple example

```
sqMean <- function (x) {
  z <- mean(x)
  z^2}
sqMean(Kakadu$lower)
```
[1] 2361.471

Is this correct? Take a (simpler) subsample of the data:

```
(xx <- sample(Kakadu$lower,3))
[1] 20 100 50
sqMean(xx)
[1] 3211.111
```
Assume that we still do not trust the function. debug allows us to debug a function. ls allows us to list the variables in the current environment.

```
debug(sqMean)
sqMean(xx)
debugging in: sqMean(xx)
debug at <text>#1: {
    z \leftarrow \text{mean}(x)z^2}
debug at \text{text>}#2: z \text{-} mean(x)debug at <text>#3: z^2
exiting from: sqMean(xx)
[1] 3211.111
undebug(sqMean)
```
 $\frac{1}{2}$  [16 December 2021 15:49:48] — 55<br>  $\frac{1}{2}$ <br>
If the function returns with an error, it helps to set If the function returns with an error, it helps to set

```
options(error=recover)
```
In the following function we refer to the variable xxx which is not defined. The function will, hence, fail. With options(error=recover) we can inspect the function at the time of the failure.

```
sqMean \leq function (x) {
  z \leftarrow \text{mean}(xxx)z^2}
sqMean(xx)
Error in mean(xxx) (from #2) : object 'xxx' not found
Enter a frame number, or 0 to exit
1: sqMean(xx)
2: #2: mean(xxx)
Selection: 1
Called from: top level
Browse[1]> xxx
Error during wrapup: object 'xxx' not found
Browse[1]> x
[1] 20 0 0 250 100 50 20 50 50 100
Browse[1]> Q
```
## **5.2 Models and lists of variables**

To make the analysis more consistent.

Whenever things repeat, we define them in variables at the top of the paper:

```
models <- list(a="income",
                b="right='income + age + sex",c="income + age + sex + conservation + vparks")
```
(We use here character strings to represent parts of formulas. Alternatively, we could also store objects of class formula. However, manipulating these objects is not always to obvious. To keep things simple, we will use character strings here.) Later in the paper we compare the different models:

```
mylm <- function (m) lm(paste("as.integer(answer) ~ ",m),data=Kakadu)
lmList<-lapply(models,mylm)
class(lmList)<-c("list","by")
mtable(lmList)
```
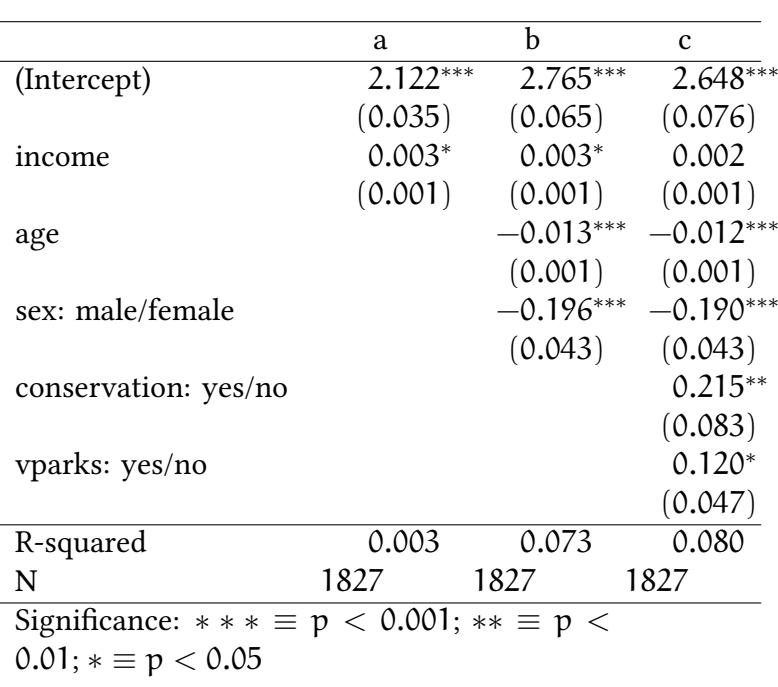

Now we use the same explanatory variables to explain a different dependent variable:

```
mylogit <-function(m) glm(paste("answer=='yy' ~ ",m),
                              data=Kakadu,family=binomial(link=logit))
logitList <- lapply(models,mylogit)
class(logitList)<-c("list","by")
mtable(logitList)
```
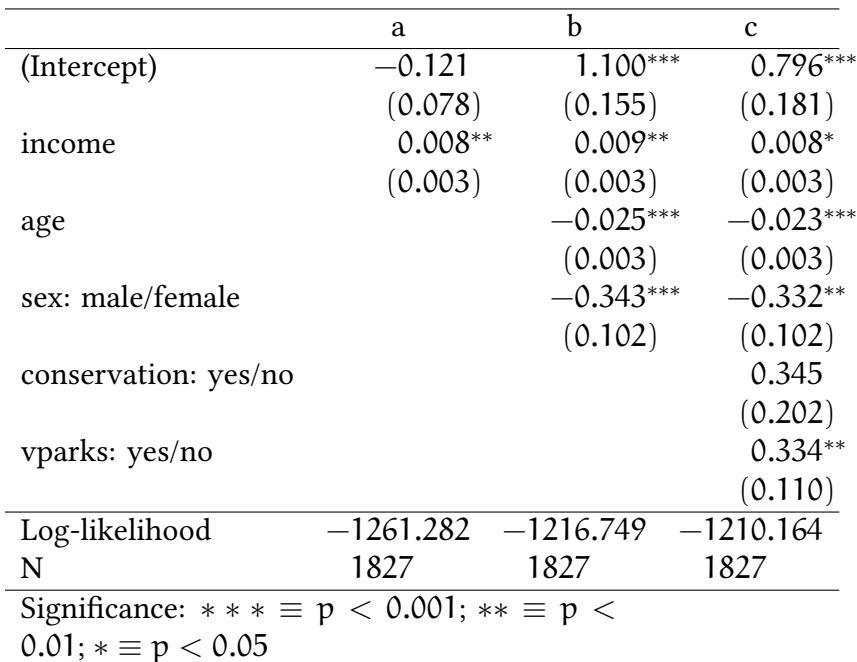

Similarly, we might define at the beginning of the paper…

**©** Oliver Kirchka

- lists of random effects
- lists of variables to group by
- themes for plots

#### **5.3 Return values of functions**

Most functions do not only return a number (or a vector) but rather complex objects. In R str() helps us to learn more about the structure of these objects. (In Stata similar return values are provided by return, ereturn, and sreturn)

```
lm1 <- mylm (models[[1]])
str(lm1)
List of 12
 $ coefficients : Named num [1:2] 2.12202 0.00278
  \ldots attr(*, "names")= chr [1:2] "(Intercept)" "income"
 $ residuals : Named num [1:1827] -1.19 -1.15 -1.19 -1.19 -1.22 ...
  ..- attr(*, "names")= chr [1:1827] "1" "2" "3" "4" ...
 $ effects : Named num [1:1827] -93.28 1.95 -1.17 -1.17 -1.21 ...
 ..- attr(*, "names")= chr [1:1827] "(Intercept)" "income" "" "" ...
 $ rank : int 2
 $ fitted.values: Named num [1:1827] 2.19 2.15 2.19 2.19 2.22 ...
  ..- attr(*, "names")= chr [1:1827] "1" "2" "3" "4" ...
 $ assign : int [1:2] 0 1
 $ qr :List of 5
  ..$ qr : num [1:1827, 1:2] -42.7434 0.0234 0.0234 0.0234 0.0234 ...
  .. ..- attr(*, "dimnames")=List of 2
  .. .. ..$ : chr [1:1827] "1" "2" "3" "4" ...
  .. .. ..$ : chr [1:2] "(Intercept)" "income"
  .. \ldots attr(*, "assign")= int [1:2] 0 1
  ..$ qraux: num [1:2] 1.02 1.02
  ..$ pivot: int [1:2] 1 2
  ..$ tol : num 0.0000001
  ..$ rank : int 2
  \ldots - attr(*, "class") = chr "qr"$ df.residual : int 1825
 $ xlevels : Named list()
 $ call : language lm(formula = paste("as.integer(answer) ~ ", m), data = Kakadu)
 $ terms :Classes 'terms', 'formula' language as.integer(answer) ~ income
  .. ..- attr(*, "variables")= language list(as.integer(answer), income)
  .. ..- attr(*, "factors")= int [1:2, 1] 0 1
  \ldots \ldots - attr(*, "dimnames")=List of 2
  \ldots \ldots \ldots \frac{1}{2} : chr [1:2] "as.integer(answer)" "income"
  .. .. .. ..$ : chr "income"
  .. ..- attr(*, "term.labels")= chr "income"
  .. ..- attr(*, "order")= int 1
  \ldots \ldots attr(*, "intercept")= int 1
  \ldots \ldots - attr(*, "response")= int 1
  .. ..- attr(*, ".Environment")=<environment: 0x55a107c28d50>
  .. ..- attr(*, "predvars")= language list(as.integer(answer), income)
```

```
© Oliver Kirchkamp
      Oliver Kirchkamp
```

```
.. ..- attr(*, "dataClasses")= Named chr [1:2] "numeric" "numeric"
\ldots \ldots - attr(*, "names")= chr [1:2] "as.integer(answer)" "income"
$ model :'data.frame': 1827 obs. of 2 variables:
 ..$ as.integer(answer): int [1:1827] 1 1 1 1 1 1 1 1 1 1 ...
 ..$ income : num [1:1827] 25 9 25 25 35 27 25 25 35 25 ...
 ..- attr(*, "terms")=Classes 'terms', 'formula' language as.integer(answer) ~ income
 .. .. ..- attr(*, "variables")= language list(as.integer(answer), income)
 .. .. ..- attr(*, "factors")= int [1:2, 1] 0 1
 \ldots \ldots \ldots attr(*, "dimnames")=List of 2
 .. .. .. .. ..$ : chr [1:2] "as.integer(answer)" "income"
 .. .. .. .. ..$ : chr "income"
 .. .. ..- attr(*, "term.labels")= chr "income"
 \ldots \ldots - attr(*, "order")= int 1
 \ldots \ldots - attr(*, "intercept")= int 1
 \ldots \ldots \ldots attr(*, "response")= int 1
 .. .. ..- attr(*, ".Environment")=<environment: 0x55a107c28d50>
 .. .. ..- attr(*, "predvars")= language list(as.integer(answer), income)
 .. .. ..- attr(*, "dataClasses")= Named chr [1:2] "numeric" "numeric"
 \ldots \ldots \ldots attr(*, "names")= chr [1:2] "as.integer(answer)" "income"
- attr(*, "class")= chr "lm"
```
There are at least two ways to extract data from these objects:

#### • Extractor functions

**coef**(lm1)

(Intercept) income 2.122018102 0.002781938

**vcov**(lm1)

(Intercept) income (Intercept) 0.00121806075 -0.000035685812 income -0.00003568581 0.000001647787

**hccm**(lm1)

(Intercept) income (Intercept) 0.00123366056 -0.000036812592 income -0.00003681259 0.000001719666

**logLik**(lm1)

'log Lik.' -2402.751 (df=3)

**extractAIC**(lm1)

[1] 2.0000 -375.2986

```
effects(lm1)<br>
and Oliver Coliver 2021 15:49:48]<br>
and Oliver Coliver Coliver Coliver Coliver Coliver Coliver Coliver Coliver Coliver Coliver Coliver Coliver Coliver Coliver Coliver Coliver Coliver Coliver Coliver Coliver C
      fitted.values(lm1)
     residuals(lm1)
```
(the equivalent in Stata are postestimation commands)

• Whatever is a list item can also be accessed directly:

```
lm1$coefficients
lm1$residuals
lm1$fitted.values
lm1$residuals
```
Note: Some interesting values are not provided by the lm-object itself. These can often be accessed as part of the summary-object.

```
slm1 <- summary(lm1)
slm1$r.squared
slm1$adj.r.squared
slm1$fstatistic
```
#### **5.4 Repeating things**

**Looping** The simplest way to repeat a command is a loop:

```
for (i in 1:10) print(i)
[1] 1
[1] 2
[1] 3
[1] 4
[1] 5
[1] 6
[1] 7
[1] 8
[1] 9
```
If the command is a sequence of expressions, we have to enclose it in braces.

```
for (i in 1:10) {
  x <- runif(i)
  print(mean(x))
}
[1] 0.3565607
[1] 0.9663778
[1] 0.5063639
[1] 0.4378409
```
[1] 10

[1] 0.487012 [1] 0.5853594 [1] 0.3502112 [1] 0.499148 [1] 0.5078825 [1] 0.4557163

**Avoiding loops** In R loops should be avoided. It is more efficient (faster) to apply a function to a vector.

**sapply**(1:10,print) [1] 1 [1] 2 [1] 3 [1] 4 [1] 5  $\lceil 1 \rceil$  6 [1] 7 [1] 8 [1] 9 [1] 10 [1] 1 2 3 4 5 6 7 8 9 10

Or, the more complex example:

```
sapply(1:10,function(i) {
 x <- runif(i)
 mean(x)
})
 [1] 0.6538133 0.4623162 0.8092458 0.4935831 0.6997635 0.4856793 0.6413399
 [8] 0.5610393 0.5781580 0.4712342
```
Note that sapply already returns a vector which is in many cases what we want anyway. In the above examples we applied a function to a vector. Sometimes we want to apply functions to a matrix.

**Applying a function along one dimension of a matrix** In the following example we apply a function along the second dimension of the dataset Kakadu.

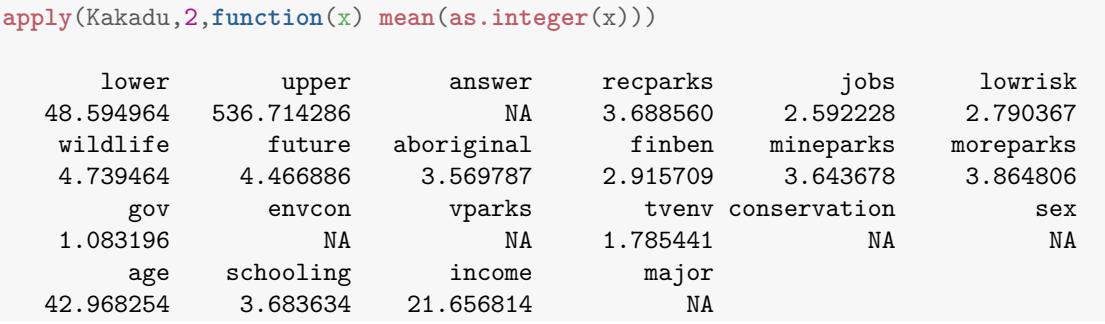

```
\frac{1}{2} [16 December 2021 15:49:48] — 61<br>
\frac{1}{2}<br>
\frac{1}{2} xtable(cbind(mean=apply(Kakadu,2,function(x)
  xtable(cbind(mean=apply(Kakadu,2,function(x)
        mean(as.integer(x)))))
```
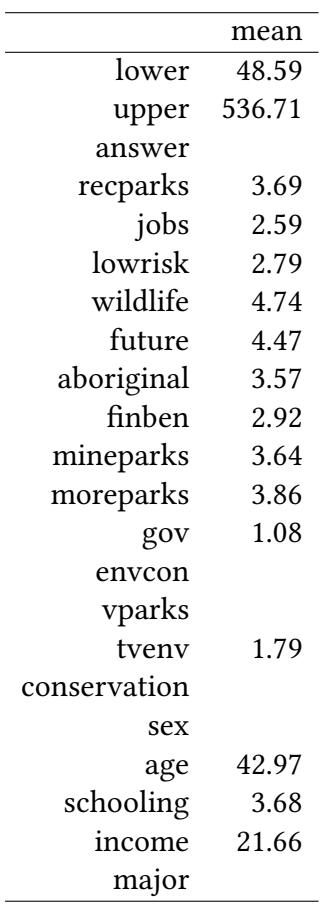

**Rectangular and ragged arrays** Rectangular array:

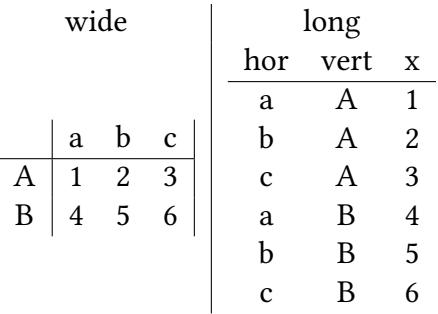

Ragged array:

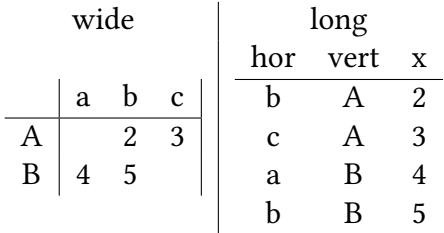

**Applying a function to each element of a ragged array** In R ragged arrays can be represented as datasets grouped by one or more factors. These variables describe which records belong together (e.g. to the same person, year, firm,…)

In the following example we use the dataset Fatality. This dataset contains for each state of the United States and for each year in 1982 to 1988 in mrall the traffic fatality rate (deaths per 10000).

```
data(Fatality)
head(Fatality)
  state year mrall beertax mlda jaild comserd vmiles unrate perinc
1 1 1982 2.12836 1.539379 19.00 no no 7.233887 14.4 10544.15
2 1 1983 2.34848 1.788991 19.00 no no 7.836348 13.7 10732.80
3 1 1984 2.33643 1.714286 19.00 no no 8.262990 11.1 11108.79
4 1 1985 2.19348 1.652542 19.67 no no 8.726917 8.9 11332.63
[ reached 'max' / getOption("max.print") -- omitted 2 rows ]
by(Fatality,list(Fatality$year),function(x) mean(x$mrall))
: 1982
[1] 2.089106
------------------------------------------------------------
: 1983
[1] 2.007846
------------------------------------------------------------
: 1984
[1] 2.017122
               ------------------------------------------------------------
: 1985
[1] 1.973671
------------------------------------------------------------
: 1986
[1] 2.065071
------------------------------------------------------------
: 1987
[1] 2.060696
------------------------------------------------------------
: 1988
[1] 2.069594
```

```
: 1
[1] 2.412627
------------------------------------------------------------
: 4
[1] 2.7059
------------------------------------------------------------
: 5
```
**by**(Fatality,**list**(Fatality\$state),**function**(x) **mean**(x\$mrall))

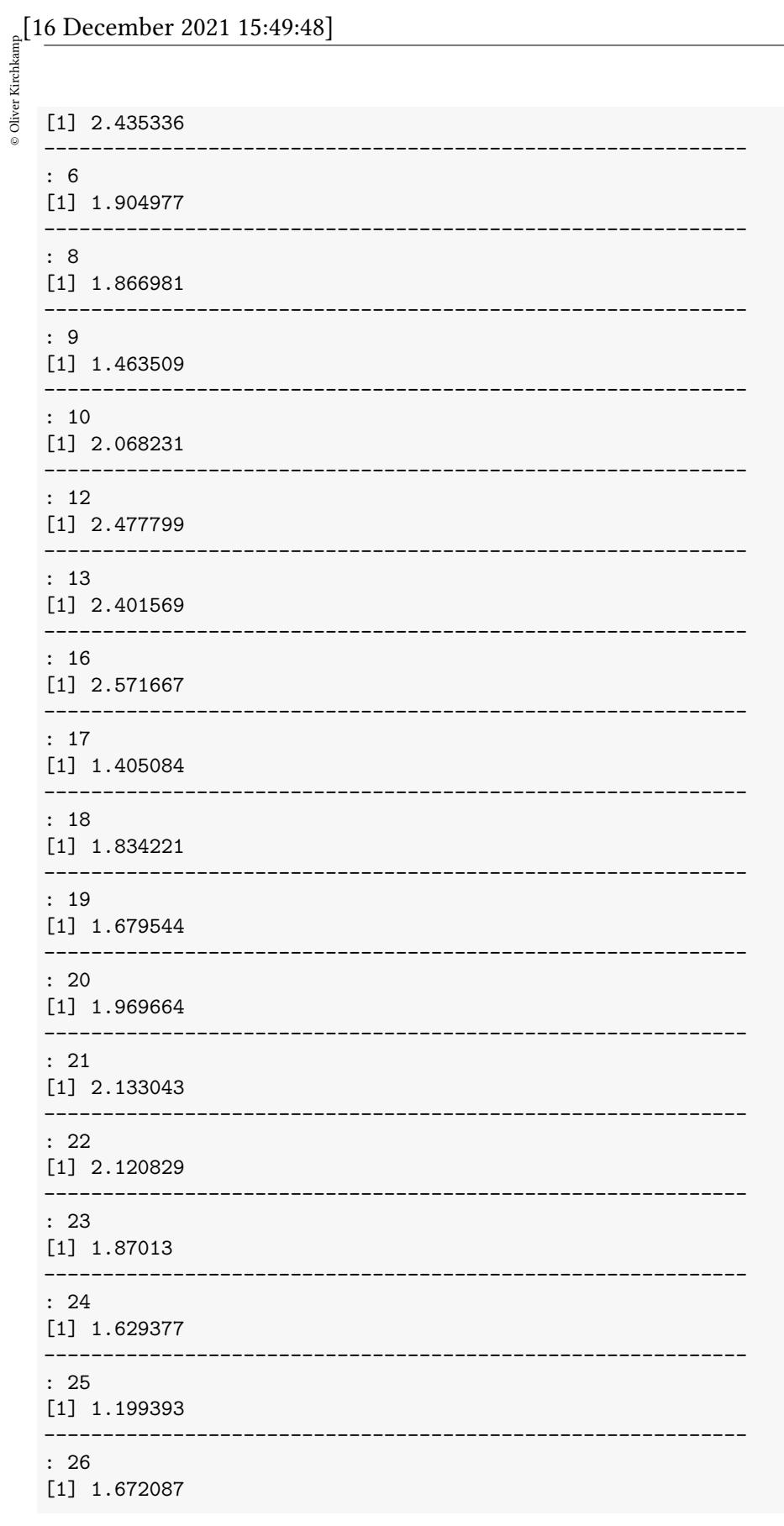

 $\circledcirc$ Oliver Kirchkamp

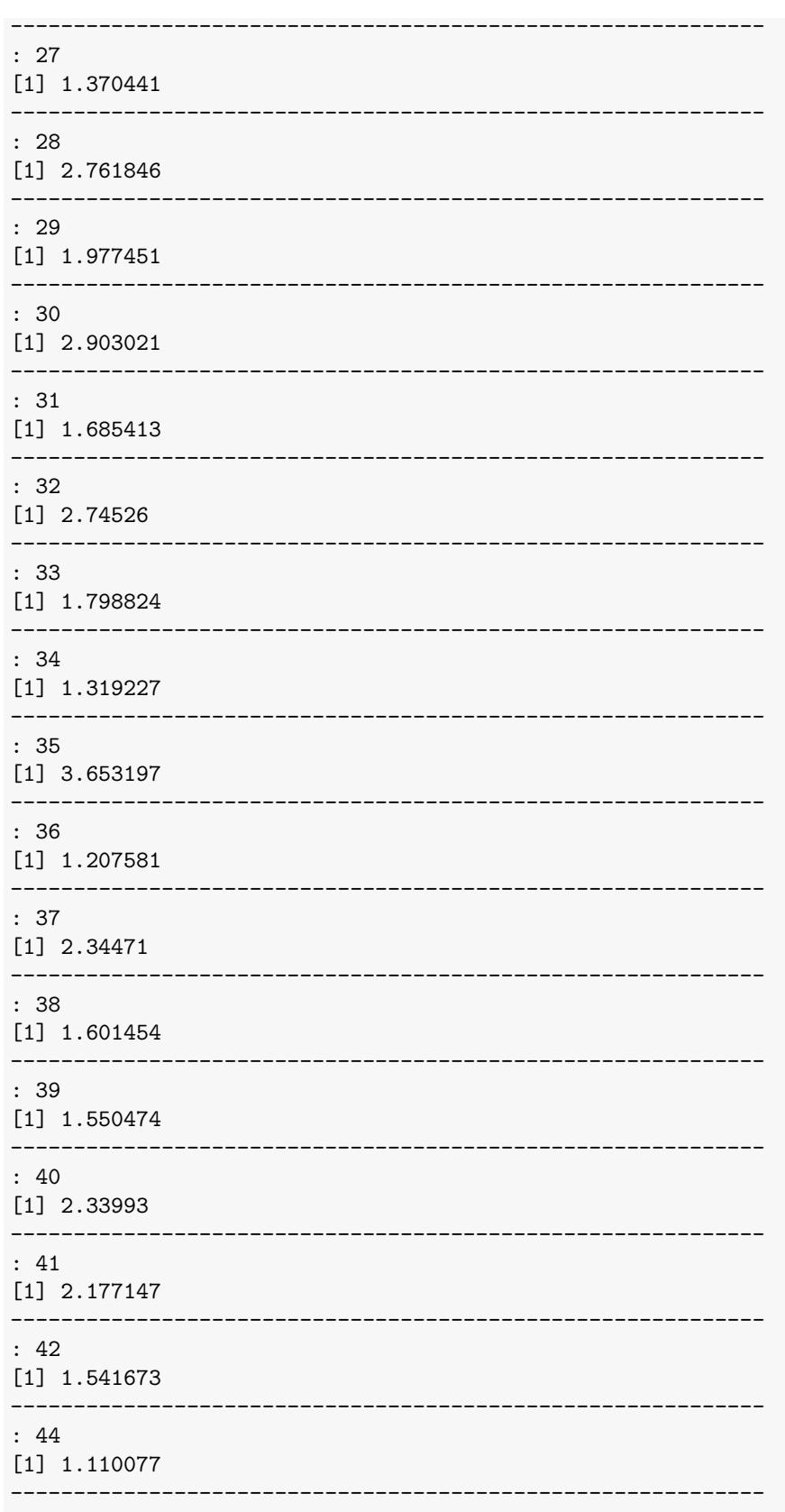

64

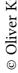

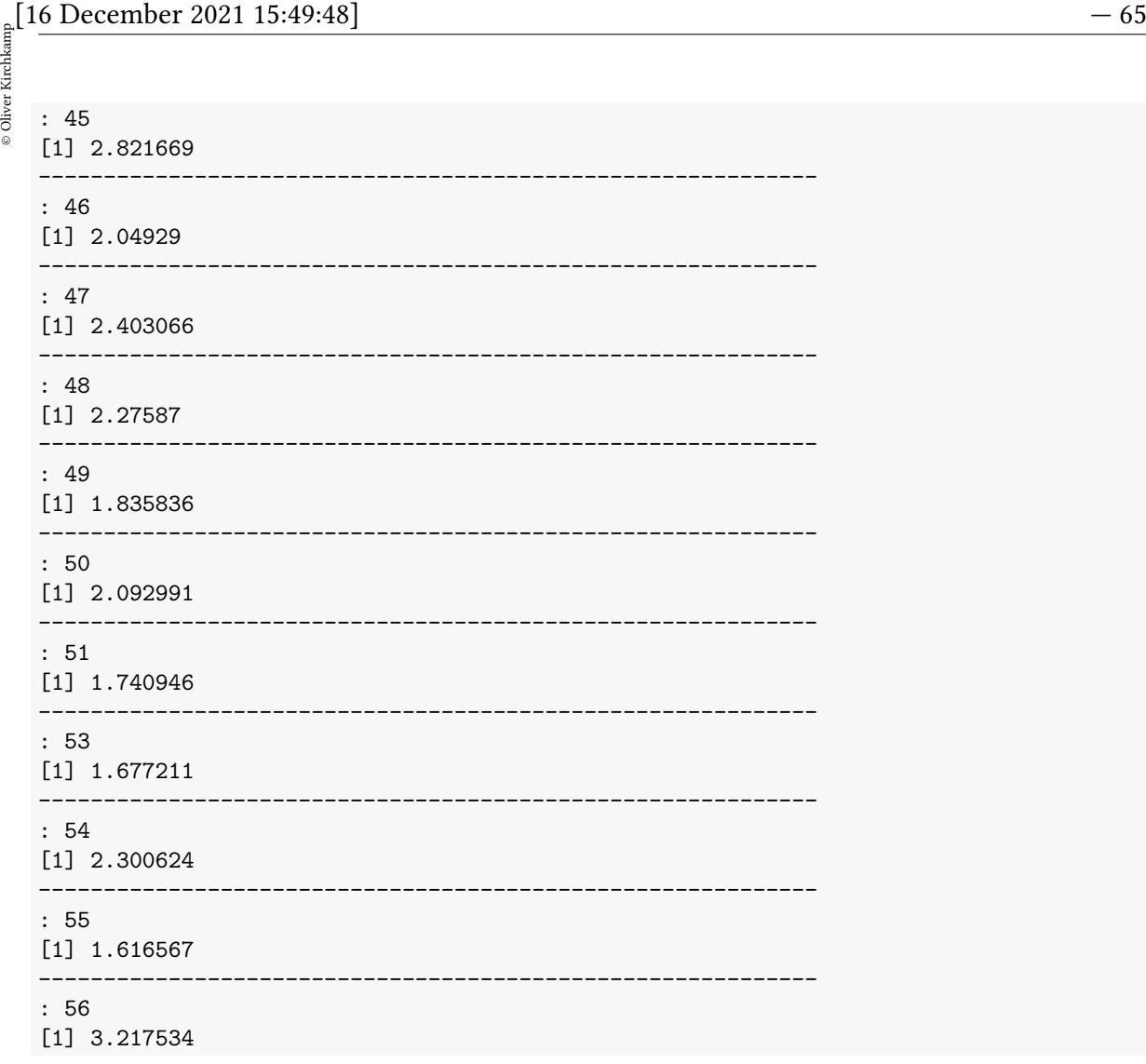

by does not return a vector but an object of class by. If we actually need a vector we have to use c and sapply.

In the following example we let by actually return two values.

```
byObj <- by(Fatality,list(Fatality$year),
          function(x) c(year=median(x$year),
                     fatality=mean(x$mrall),
                     meanbeertax=mean(x$beertax)))
sapply(byObj,c)
                1982 1983 1984 1985 1986
year 1982.0000000 1983.000000 1984.0000000 1985.0000000 1986.0000000
fatality 2.0891059 2.007846 2.0171225 1.9736708 2.0650710
meanbeertax 0.5302734 0.532393 0.5295902 0.5169272 0.5086639
                1987 1988
year 1987.0000000 1988.0000000
fatality 2.0606956 2.0695941
meanbeertax 0.4951288 0.4798154
```

```
xx<-data.frame(t(sapply(byObj,c)))
xyplot(fatality ~ meanbeertax, type="l", data=xx)+
    layer(with(xx,panel.text(label=year,y=fatality,x=meanbeertax,adj=c(1,1))))
```
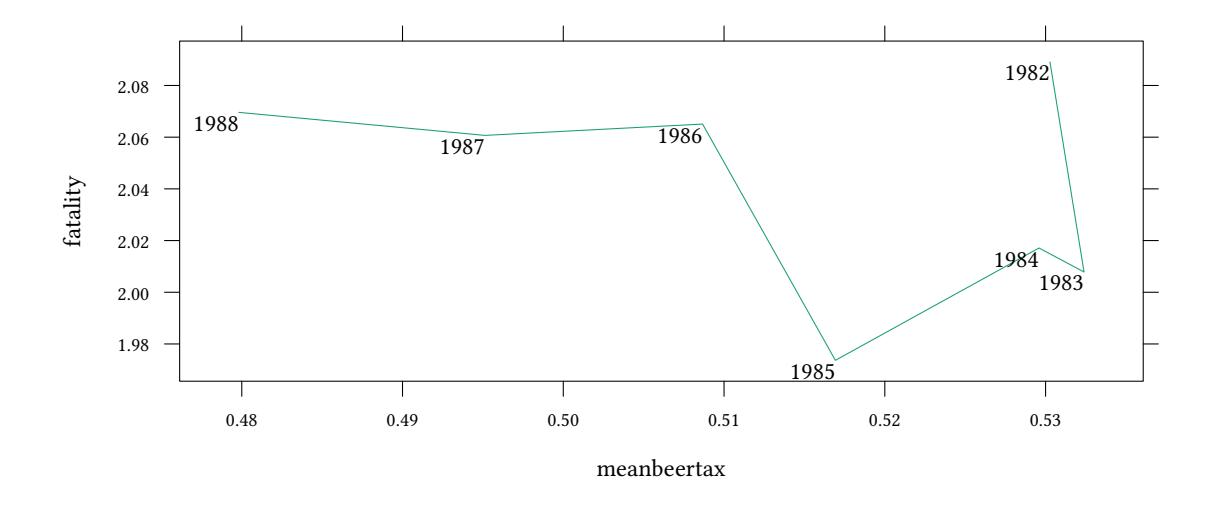

We can do more complicated things in by. In the following example we estimate a regression. To get only the coefficients from the regression (and not fitted values, residuals, etc.) we use the extractor function coef.

```
byObj <- by(Fatality,list(Fatality$year),function(x)
           lm(mrall ~ beertax + jaild, data=x))
sapply(byObj,coef)
                1982 1983 1984 1985 1986 1987
(Intercept) 1.9079924 1.7503870 1.6768093 1.6567128 1.7108657 1.7188081
beertax 0.1824028 0.2991742 0.4066922 0.4057889 0.4944595 0.4920275
jaildyes 0.4500807 0.3625151 0.4283417 0.3430232 0.3286131 0.3369277
                1988
(Intercept) 1.7411593
beertax 0.4509099
jaildyes 0.3842788
```

```
xx<-data.frame(t(sapply(byObj,coef)))
xyplot(beertax ~ jaildyes,type="l",data=xx)+
    layer(with(xx,panel.text(label=rownames(xx),y=beertax,x=jaildyes,adj=c(1,1))))
```
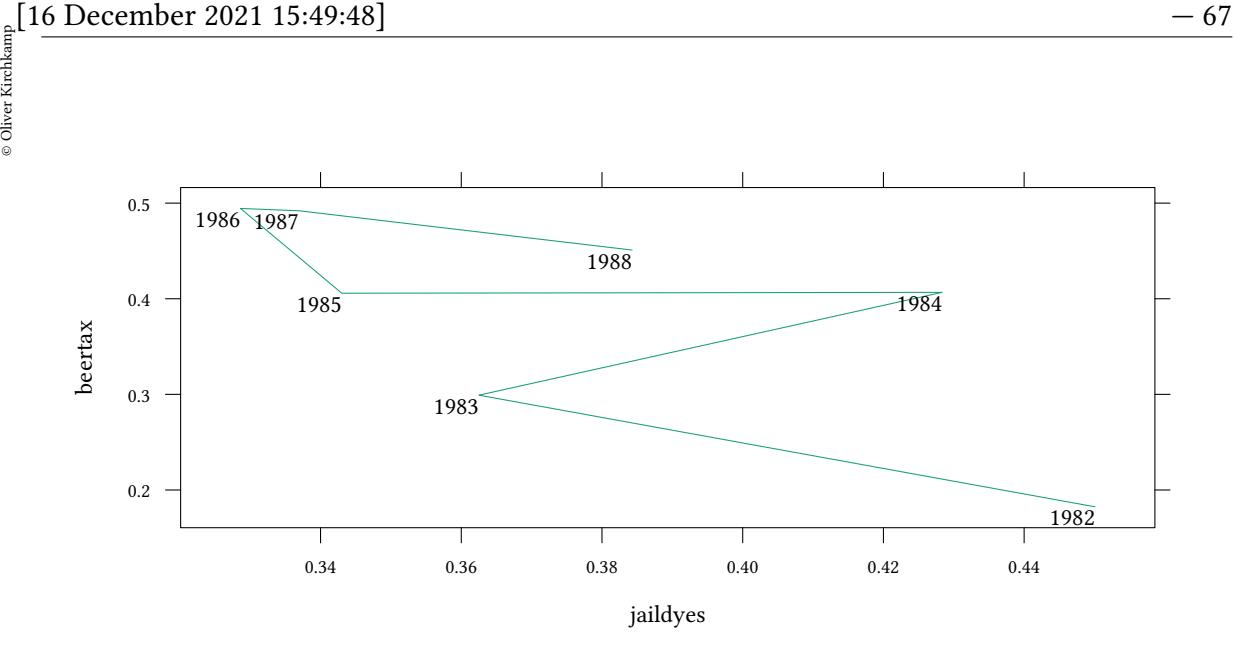

by is very complex. It offers the entire subset of the *dataframe*, as defined by the index variable, to the function.

Sometimes we want simply to apply a function of only a *vector* along a ragged array.

```
with(Fatality,aggregate(mrall~year,FUN=mean))
  year mrall
1 1982 2.089106
2 1983 2.007846
3 1984 2.017122
4 1985 1.973671
5 1986 2.065071
6 1987 2.060696
7 1988 2.069594
```
Again, the function (which was mean in the previous example) can be defined by us:

```
with(Fatality,aggregate(mrall~year,FUN=function(x) sd(x)/mean(x)))
 year mrall
1 1982 0.3196449
2 1983 0.3017002
3 1984 0.2721300
4 1985 0.2726437
5 1986 0.2709500
6 1987 0.2738153
7 1988 0.2518286
```
# **6 Data manipulation**

#### **6.1 Subsetting data**

There are several ways to access only a part of a dataset:

• Many functions take an option ..., subset=...

```
lm(mrall ~ beertax + jaild, data=Fatality, subset = year == 1982)
Call:
lm(formula = mral1 ~ ~' beertax + jaild, data = Fatality, subset = year ==
   1982)
Coefficients:
(Intercept) beertax jaildyes
1.9080 0.1824 0.4501
```
• The subset() function

```
subset(Fatality, year == 1982 )
  state year mrall beertax mlda jaild comserd vmiles unrate perinc
1 1 1982 2.12836 1.5393795 19 no no 7.233887 14.4 10544.15
8 4 1982 2.49914 0.2147971 19 yes yes 6.810157 9.9 12309.07
15 5 1982 2.38405 0.6503580 21 no no 7.208500 9.8 10267.30
22 6 1982 1.86194 0.1073986 21 no no 6.858677 9.9 15797.14
[ reached 'max' / getOption("max.print") -- omitted 44 rows ]
with(subset(Fatality, year == 1982 ), lm(mrall ~ beertax + jaild))
Call:
lm(formula = mral1 ~ ~' beertax + jaild)
Coefficients:
(Intercept) beertax jaildyes
    1.9080 0.1824 0.4501
```
• The first index of the dataset

Fatality[ Fatality\$year==1982 , ]

state year mrall beertax mlda jaild comserd vmiles unrate perinc 1 1 1982 2.12836 1.5393795 19 no no 7.233887 14.4 10544.15<br>8 4 1982 2.49914 0.2147971 19 yes yes 6.810157 9.9 12309.07 8 4 1982 2.49914 0.2147971 19 yes yes 6.810157 9.9 12309.07<br>15 5 1982 2.38405 0.6503580 21 no no 7.208500 9.8 10267.30 15 5 1982 2.38405 0.6503580 21 no no 7.208500 9.8 10267.30 22 6 1982 1.86194 0.1073986 21 no no 6.858677 9.9 15797.14 [ reached 'max' / getOption("max.print") -- omitted 44 rows ]

```
\frac{1}{2} [16 December 2021 15:49:48] -69<br>
\frac{1}{2}<br>
\frac{1}{2} with(Fatality[ Fatality$year==1982, ],lm(mrall ~ beertax + jaild))
   with(Fatality[ Fatality$year==1982 , ],lm(mrall ~ beertax + jaild))
   Call:
  lm(formula = mral1 ~ ~' beertax + jaild)
   Coefficients:
   (Intercept) beertax jaildyes
        1.9080 0.1824 0.4501
```
#### **6.2 Merging data**

• Appending two datasets

**library**(dplyr) **bind\_rows**(x,y)

(In Stata this is done by append)

• Matching two datasets (inner join)

**merge**(x,y)

(In Stata this is done by merge)

• Joining two datasets (left join)

**merge**(x,y,all.x=TRUE)

(In Stata this is done by joinby)

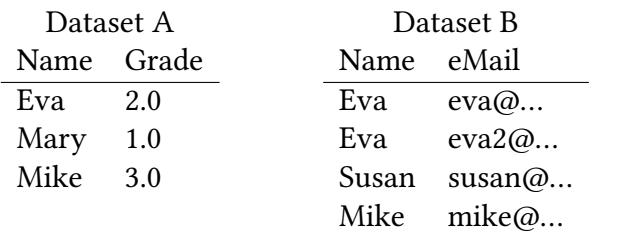

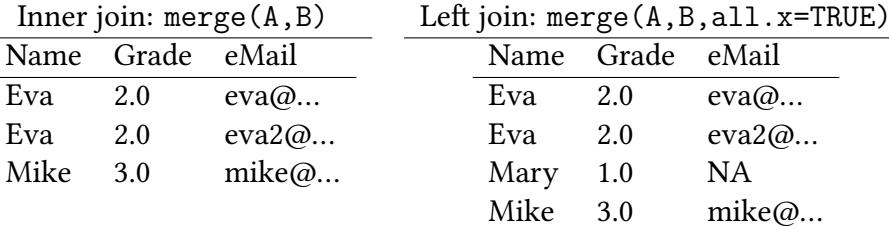

**Appending** In the following example we first split the data from an experiment into two parts. Merge helps us to append them to each other.

```
load("data/180716_060x.Rdata")
experiment1 <- subset(trustGS$subjects,Date=="180716_0601")
experiment2 <- subset(trustGS$subjects,Date=="180716_0602")
dim(experiment1)
[1] 108 14
dim(experiment2)
[1] 108 14
library(dplyr)
dim(bind_rows(experiment1,experiment2))
[1] 216 14
```
**Joining** A frequent application for a join are tables in z-Tree that have something to do with each other. E.g. the globals and the subjects tables both provide information about each period. Common variables in these tables are Date, Treatment, and Period.

By merging globals with subjects, merge looks up for each record in the subjects table the matching record in the globals table and adds the variables which are not already present in subjects.

```
head(trustGS$global)
     Date Treatment Period NumPeriods RepeatTreatment
1 180716_0601 1 1 6 0
2 180716_0601 1 2 6 0
3 180716_0601 1 3 6 0
4 180716_0601 1 4 6 0
5 180716_0601 1 5 6 0
6 180716_0601 1 6 6 0
head(trustGS$subject)
     Date Treatment Period Subject Pos Group Offer Receive Return GetBack
1 180716_0601 1 1 1 2 1 0 1.530 0.585990 0
2 180716_0601 1 1 2 2 4 0 1.674 1.131624 0
 country siblings sex age
1 6 1 1 27
2 15 3 1 19
[ reached 'max' / getOption("max.print") -- omitted 4 rows ]
```
In the following example we simply get two more variables in the dataset (NumPeriods and RepeatTreatment). With more variables in globals we would, of course, also get more variables in the merged dataset.

 $\frac{1}{\frac{2}{5}}$ [16 December 2021 15:49:48] — 71<br> $\frac{1}{5}$  dim(trustGS\$global)<br>and trustGS\$global) **dim**(trustGS\$global) [1] 24 5 **dim**(trustGS\$subject) [1] 432 14

```
dim(merge(trustGS$global,trustGS$subject))
```
[1] 432 16

**©** Oliver Kirchka

**Joining aggregates** A common application for a join is a comparison of our individual data with aggregated data. Let us come back to the Fatalities example. We want to compare the traffic fatility rate mrall for each state with the average values for each year.

```
head(Fatality)
  state year mrall beertax mlda jaild comserd vmiles unrate perinc
1 1 1982 2.12836 1.539379 19.00 no no 7.233887 14.4 10544.15
2 1 1983 2.34848 1.788991 19.00 no no 7.836348 13.7 10732.80
3 1 1984 2.33643 1.714286 19.00 no
4 1 1985 2.19348 1.652542 19.67 no no 8.726917 8.9 11332.63
 [ reached 'max' / getOption("max.print") -- omitted 2 rows ]
aggregate(cbind(avgMrall=mrall) ~ year,data=Fatality,FUN=mean)
 year avgMrall
1 1982 2.089106
2 1983 2.007846
3 1984 2.017122
4 1985 1.973671
5 1986 2.065071
6 1987 2.060696
7 1988 2.069594
merge(Fatality,aggregate(cbind(avgMrall=mrall) ~ year,data=Fatality,FUN=mean))
 year state mrall beertax mlda jaild comserd vmiles unrate perinc
1 1982 1 2.12836 1.5393795 19 no no 7.233887 14.4 10544.15
2 1982 30 3.15528 0.3464475 19 yes no 8.284474 8.6 12033.41
3 1982 10 2.03333 0.1730310 20 no no 7.651654 8.5 14263.72
  avgMrall
1 2.089106
2 2.089106
3 2.089106
[ reached 'max' / getOption("max.print") -- omitted 333 rows ]
```
merge has joined the two datasets, the large Fatality one, and the small aggregated one, on the variable year.

# **6.3 Reshaping data**

Sometimes we have different observations of the same (or similar) variable in the same row (e.g. profit.1 and profit.2), sometimes we have them stacked in one column (e.g. as profit). We call the first format *wide*, the second *long*.

For the *long* case we need a variable that distinguishes the different instances of this variable (profit.1 and profit.2) from each other. In R such a variable is called timevar (Stata calls them j).

We also need one or more variables that tells us, which observations actually belonged to one row in the *wide* format. In R we call these variables idvar (Stata call these variables i).

Let us look at a part of our trust dataset

```
trustLong <- trustGS$subjects[,c("Date","Period","Subject","Pos",
                         "Group","Offer")]
trustLong[1:4,]
      Date Period Subject Pos Group Offer
1 180716_0601 1 1 2 1 0.000
2 180716_0601 1 2 2 4 0.000
3 180716_0601 1 3 1 5 0.495
4 180716_0601 1 4 2 2 0.000
trustWide <- reshape(trustLong,v.names=c("Offer","Subject"),
                idvar=c("Date","Period","Group"),timevar="Pos",
                direction="wide")
trustWide[1:4,]
      Date Period Group Offer.2 Subject.2 Offer.1 Subject.1
1 180716_0601 1 1 0 1 0.5100000 13
2 180716_0601 1 4 0 2 0.5580000 5
3 180716_0601 1 5 0 7 0.4950000 3
4 180716_0601 1 2 0 4 0.8422333 8
reshape(trustWide,direction="long")[1:4,]
                   Date Period Group Pos Offer Subject
```
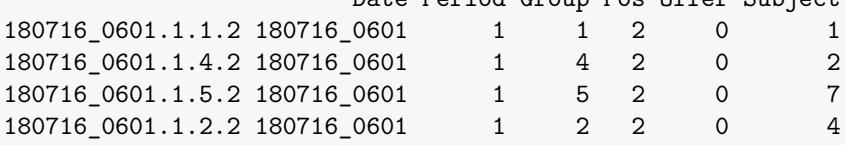

<sup>↑</sup> Reshaping back returns more or less the orignal data. The ordering has changed and rows have got names now.

**library**(reshape2) **recast**( trustLong, Date + Period + Group ~ Pos, measure.var=**c**("Offer"))
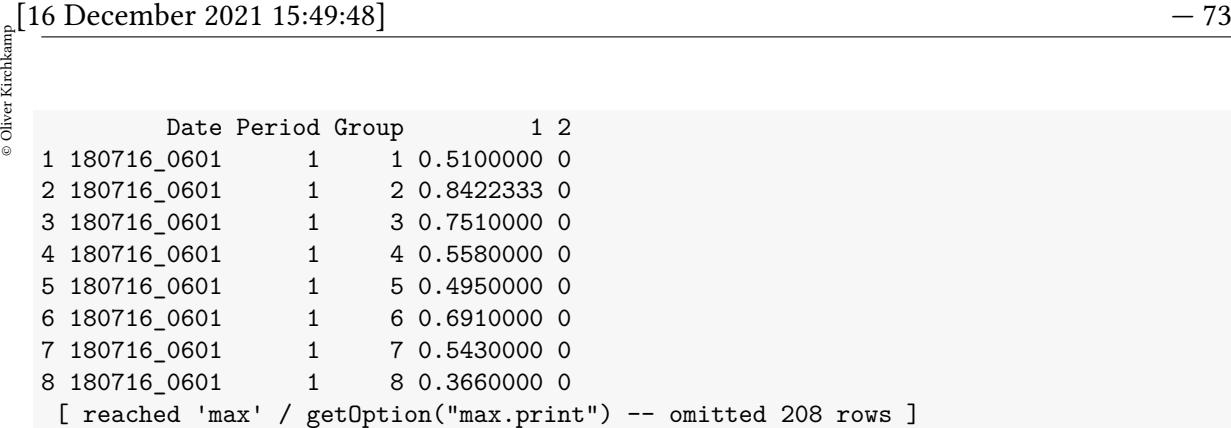

**Reshaping with reshape2** recast does not give us Subject, though.

### **6.4 More on functions**

#### **6.4.1 Functional programming**

Consider the following dataframe:

```
wide <- reshape(Indometh, v.names = "conc", idvar = "Subject",
            timevar = "time", direction = "wide")
wide
  Subject conc.0.25 conc.0.5 conc.0.75 conc.1 conc.1.25 conc.2 conc.3 conc.4
1 1 1.50 0.94 0.78 0.48 0.37 0.19 0.12 0.11
12 2 2.03 1.63 0.71 0.70 0.64 0.36 0.32 0.20
23 3 2.72 1.49 1.16 0.80 0.80 0.39 0.22 0.12
  conc.5 conc.6 conc.8
1 0.08 0.07 0.05
12 0.25 0.12 0.08
23 0.11 0.08 0.08
[ reached 'max' / getOption("max.print") -- omitted 3 rows ]
```
Now assume that you consider all values of conc>1 invalid and you want to replace them with NA

```
within(wide,{
    conc.0.25[conc.0.25>1]<-NA
    conc.0.5[conc.0.5>1]<-NA
    conc.0.75[conc.0.75>1]<-NA
    ...
}
```
This is clumsy and error prone. Instead:

```
varnames <- grep("conc",names(wide))
cbind(wide[-varnames],data.frame(lapply(wide[,varnames],
function(x) \{x[x>1] \leq -NA; x\}))
```
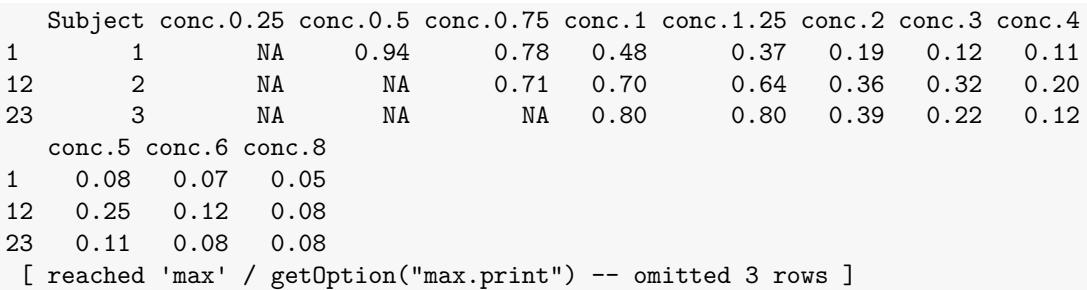

### **6.4.2 Closures**

```
power <- function(exponent)
   function(x) x^exponent
power(2)
function(x) x^exponent
<environment: 0x55a10a64cd48>
square <- power(2)
sqroot <- power(1/2)
sqroot(16)
[1] 4
square(16)
[1] 256
as.list(environment(sqroot))
$exponent
[1] 0.5
as.list(environment(square))
$exponent
[1] 2
```
Functions keep the environment under which they are created. (So here they remember the exponent).

Here is an application of closures:

```
set.seed(123)
x < -1:5y<-runif(5)
f<-splinefun(x,y)
f2<-approxfun(x,y)
curve(f,from=1,to=5)
```

```
(16 December 2021 15:49:48) — 75<br>
curve (f2, add=TRUE, 1 ty=2)<br>
■ curve (f2, add=TRUE, 1 ty=2)
   points(x,y)
  f(2.5)
```
[1] 0.5585953

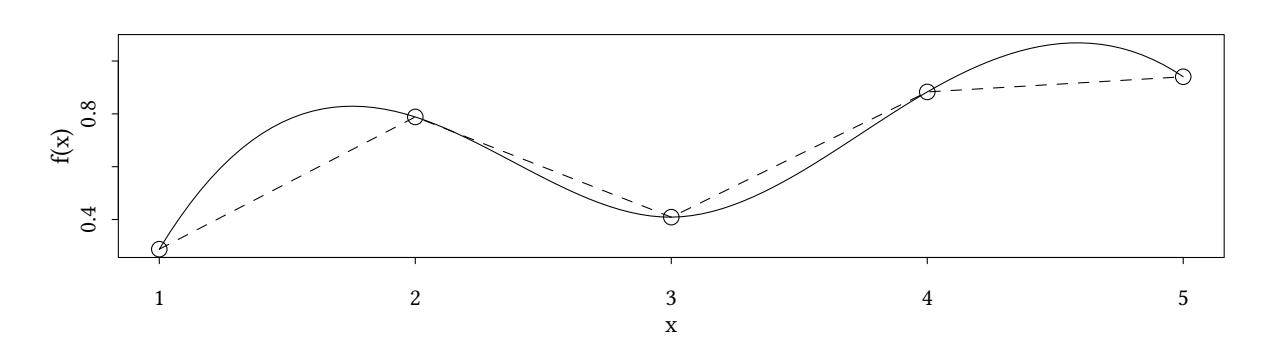

### **6.4.3 Chaining functions**

Sometimes you want to apply functions of functions:

 $x \leftarrow 1:10$ **var**(x)

[1] 9.166667

**sqrt**(**var**(x))

[1] 3.02765

So far this is trivial. Here is a more complicated example: A deeply nested function can be hard to understand:

```
library(plyr)
ddply(subset(mtcars,!is.na(am) & !is.na(cyl)),.(am,cyl),
        summarize,disp=mean(disp),hp=mean(hp))
 am cyl disp hp
1 0 4 135.8667 84.66667
2 0 6 204.5500 115.25000
3 0 8 357.6167 194.16667
4 1 4 93.6125 81.87500
5 1 6 155.0000 131.66667
6 1 8 326.0000 299.50000
```
We could store intermediate results in a variable (xx)

```
xx<-subset(mtcars,!is.na(am) & !is.na(cyl))
ddply(xx,.(am,cyl),summarize,disp=mean(disp),hp=mean(hp))
```
© Oliver Kirchkamp Oliver [Kirchkamp](http://www.kirchkamp.de/)

am cyl disp hp 1 0 4 135.8667 84.66667 2 0 6 204.5500 115.25000 3 0 8 357.6167 194.16667 4 1 4 93.6125 81.87500 5 1 6 155.0000 131.66667 6 1 8 326.0000 299.50000

We could combine all this into a single chain of functions:

The %>% operator from from dplyr allows us to chain functions more transparently (we have to unload plyr first, since both define functions with identical names).

```
library(dplyr)
mtcars %>%
 filter(!is.na(am), !is.na(cyl)) %>%
  group_by(am,cyl) %>%
  summarise(disp=mean(disp),hp=mean(hp))
     disp hp
1 230.7219 146.6875
```
## **7 Preparing Data**

- read data
- check structure (names, dimension, labels)
- check values
- create new data:
	- **–** recode variables
	- **–** rename variables
	- **–** label variables
	- **–** eliminate outliers
	- **–** reshape data

### **7.1 Preserve raw data**

- If our raw data is software generated (e.g. from our experiments): We better keep *all* programs in the working directory).
- If our raw data includes data from a questionnaire:
	- **–** We need a codebook
		- ∗ variable name question number text of the questions
- $\frac{1}{\frac{2}{3}}$  [16 December 2021 15:49:48] 77<br>  $\frac{1}{3}$  \* branching in the questionnaire<br>  $\frac{1}{3}$  \* branching in the questionnaire ∗ branching in the questionnaire
	- ∗ levels (value labels) used for factors
	- ∗ missing data, how was it coded?
	- ∗ cleaned data, how was it cleaned? (if we have no access to the raw data)

### **7.2 Reading data**

### **7.2.1 Reading z-Tree Output**

### The function

zTreeTables(...vector of filenames...[,vector of tables])

reads zTree .xls files and returns a list of tables. Here we use list.files to find all files that match the typical z-Tree pattern. If we ever get more experiments our command will find them and use them.

```
library(foreign)
library(readstata13)
```
**library**("zTree")

```
setwd("data/rawdata/Trust")
files <- list.files(pattern = "[0-9]{6}_[0-9]{4}.xls$",recursive=TRUE)
files
```

```
[1] "180716_0601.xls" "180716_0602.xls" "180716_0603.xls" "180716_0604.xls"
```
trustGS <- **zTreeTables**(files)

```
reading 180716_0601.xls ...
Skipping:
Doing: globals
Doing: subjects
*** 180716_0602.xls is file 2 / 4 ***
reading 180716_0602.xls ...
Skipping:
Doing: globals
Doing: subjects
*** 180716_0603.xls is file 3 / 4 ***
reading 180716_0603.xls ...
Skipping:
Doing: globals
Doing: subjects
*** 180716_0604.xls is file 4 / 4 ***
reading 180716_0604.xls ...
Skipping:
Doing: globals
Doing: subjects
```
save in R-format:

**save**(trustGS,zTreeTables,file="180716\_060x.Rdata")

save in Stata-format:

```
xx<-with(trustGS,merge(globals,subjects))
write.dta(xx,file="180716_060x.dta")
```
save in Stata-13 format:

**save.dta13**(xx,file="180716\_060x.dta13")

save as csv:

.

**write.csv**(xx,file="180716\_060x.csv")

fn<-**list.files**(pattern="180716\_060x\\.[^.]\*") **xtable**(**cbind**(name=fn,size=**file.size**(fn)))

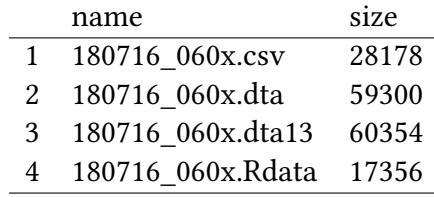

As long as we need only a single table, we can access, e.g. the subjects table with \$subjects

If we need, e.g. the globals table together with the subjects table, we can merge:

**with**(trustGS,**merge**(globals,subjects))

### **7.2.2 Reading and writing R-Files**

If we want to save one or more R objects in a file, we use save

**save**(trustGS,zTreeTables,file="data/180716\_060x.Rdata")

To retrieve them, we use load

**load**("data/180716\_060x.Rdata")

Advantages:

- Rdata is very compact, files are small.
- All attributes are saved together with the data.
- We can save functions together with data.

**Oliver Kirchka** 

# $\frac{1}{2}$  [16 December 2021 15:49:48] — 79<br> $\frac{1}{2}$ <br> $\frac{1}{2}$  7.2.3 Reading Stata Files **7.2.3 Reading Stata Files**

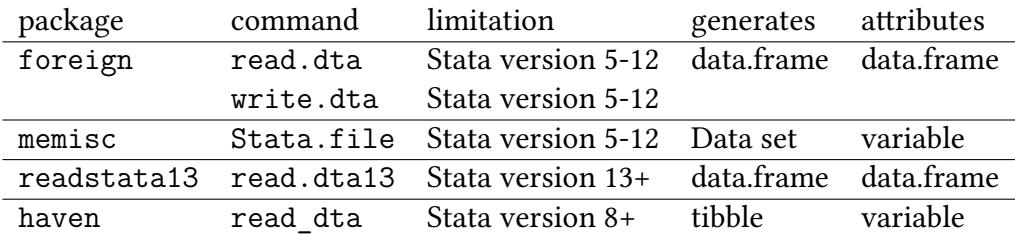

**library**(foreign)

sta <- **read.dta**("data/180716\_060x.dta")

sta2 <- **Stata.file**("data/180716\_060x.dta")

Stata attributes (formats,value labels,variable labels) are stored either with data.frame (foreign and readstata13) or variables.

**str**(sta)

```
'data.frame': 432 obs. of 16 variables:
$ Date : chr "180716_0601" "180716_0601" "180716_0601" "180716_0601" ...
$ Treatment : num   1  1  1  1  1  1  1  1  1  ...
$ Period : num    1 1 1 1 1 1 1 1 1 ...
$ NumPeriods : num    6666666666...
$ RepeatTreatment: num 0000000000...
$ Subject : num 1 2 3 4 5 6 7 8 9 10 ...
$ Pos : num 2 2 1 2 1 1 2 1 2 2 ...
$ Group : num 1 4 5 2 4 3 5 2 9 7 ...
$ Offer : num 0 0 0.495 0 0.558 ...
$ Receive : num  1.53 1.67 0 2.53 0 ...
$ Return : num 0.586 1.132 0 1.471 0 ...
$ GetBack : num 0 0 0.425 0 1.132 ...
$ country : num 6 15 8 16 17 1 18 12 7 98 ...
$ siblings : num 1 3 3 3 0 0 3 1 2 3 ...
$ sex : num 1 1 1 99 1 2 2 2 2 2 ...
$ age : num 27 19 18 28 30 21 25 17 20 99 ...
- attr(*, "datalabel")= chr "Written by R.
- attr(*, "time.stamp")= chr ""
- attr(*, "formats")= chr [1:16] "%11s" "%9.0g" "%9.0g" "%9.0g" ...
- attr(*, "types")= int [1:16] 138 100 100 100 100 100 100 100 100 100 ...
- attr(*, "val.labels")= chr [1:16] "" "" "" "" ...
- attr(*, "var.labels")= chr [1:16] "Date" "Treatment" "Period" "NumPeriods" ...
- attr(*, "version")= int 7
```
The data frame created by Stata.file looks different:

```
str(sta2)
Formal class 'Stata.importer' [package "memisc"] with 6 slots
  ..@ .Data :List of 16
  \ldots \ldots $ : Nmnl. item chr(0).. ..$ : Itvl. item num(0)
  .. ..$ : Itvl. item num(0)
  .. ..$ : Itvl. item num(0)
  .. ..$ : Itvl. item num(0)
  .. ..$ : Itvl. item num(0)
  \ldots \ldots \frac{1}{2} : Itvl. item num(0)
  .. ..$ : Itvl. item num(0)
  .. ..$ : Itvl. item num(0)
  .. ..$ : Itvl. item num(0)
  .. ..$ : Itvl. item num(0)
  .. ..$ : Itvl. item num(0)
  .. ..$ : Itvl. item num(0)
  .. ..$ : Itvl. item num(0)
  .. ..$ : Itvl. item num(0)
  .. ..$ : Itvl. item num(0)
  ..@ data.spec:List of 9
  .. ..$ names : chr [1:16] "Date" "Treatment" "Period" "NumPeriods" ...
  .. ..$ types : Named raw [1:16] Ob ff ff ff ...
  \ldots \ldots \ldots attr(*, "names")= chr [1:16] "Date" "Treatment" "Period" "NumPeriods" \ldots.. ..$ nobs : int 432
  ...$ nvar : int 16
  .. ..$ varlabs : Named chr [1:16] "Date" "Treatment" "Period" "NumPeriods" ...
  .. .. ..- attr(*, "names")= chr [1:16] "Date" "Treatment" "Period" "NumPeriods" ...
  .. ..$ value.labels : Named chr(0)
  \ldots \ldots - attr(*, "names")= chr(0)
  .. ..$ missing.values: NULL
  .. ..$ missval_labels: NULL
  .. ..$ version.string: chr "Stata 7"
  ..@ ptr :<externalptr>
  \ldots ... attr(*, "file.name")= chr "data/180716 060x.dta"
  ..@ document : chr(0)
  ..@ encoded : chr "cp1252"
  ..@ names : chr [1:16] "Date" "Treatment" "Period" "NumPeriods" ...
```
Also the attributes are different:

```
attributes(sta)
$datalabel
[1] "Written by R.
$time.stamp
[1] ""
$names
[1] "Date" "Treatment" "Period" "NumPeriods"
[5] "RepeatTreatment" "Subject" "Pos" "Group"
```
© Oliver Kirchka

 $\frac{1}{2}$  [3]  $\frac{16 \text{ December } 2021 \text{ 15:49:48}}{15}$  [9] "Offer" "Receive" "Return" "GetBack"<br>  $\frac{1}{2}$  [9] "Offer" "Receive" "Return" "GetBack" [9] "Offer" "Receive" "Return" "GetBack" [13] "country" "siblings" "sex" "age" \$formats [1] "%11s" "%9.0g" "%9.0g" "%9.0g" "%9.0g" "%9.0g" "%9.0g" "%9.0g" "%9.0g" [10] "%9.0g" "%9.0g" "%9.0g" "%9.0g" "%9.0g" "%9.0g" "%9.0g" \$types [1] 138 100 100 100 100 100 100 100 100 100 100 100 100 100 100 100 \$val.labels [1] "" "" "" "" "" "" "" "" "" "" "" "" "" "" "" "" \$var.labels [1] "Date" "Treatment" "Period" "NumPeriods" [5] "RepeatTreatment" "Subject" "Pos" "Group"  $[9]$  "Offer" [13] "country" "siblings" "sex" "age" \$row.names [1] "1" "2" "3" "4" "5" "6" "7" "8" "9" "10" "11" "12" "13" "14" "15" [16] "16" "17" "18" "19" "20" "21" "22" "23" "24" "25" "26" "27" "28" "29" "30" [31] "31" "32" "33" "34" "35" "36" "37" "38" "39" "40" [ reached getOption("max.print") -- omitted 392 entries ] \$version  $[1]$  7 \$class [1] "data.frame" Stata.file stores variable labels as attributes of the variables:

**attributes**(sta2)

```
$ptr
<pointer: 0x561bd06bc500>
attr(,"file.name")
[1] "data/180716_060x.dta"
$document
```
character(0)

\$encoded [1] "cp1252"

\$names

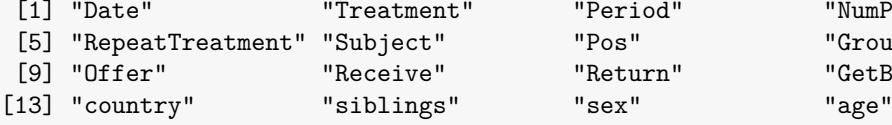

"Pos" "Group" "Return" "GetBack"

"Period" "NumPeriods"

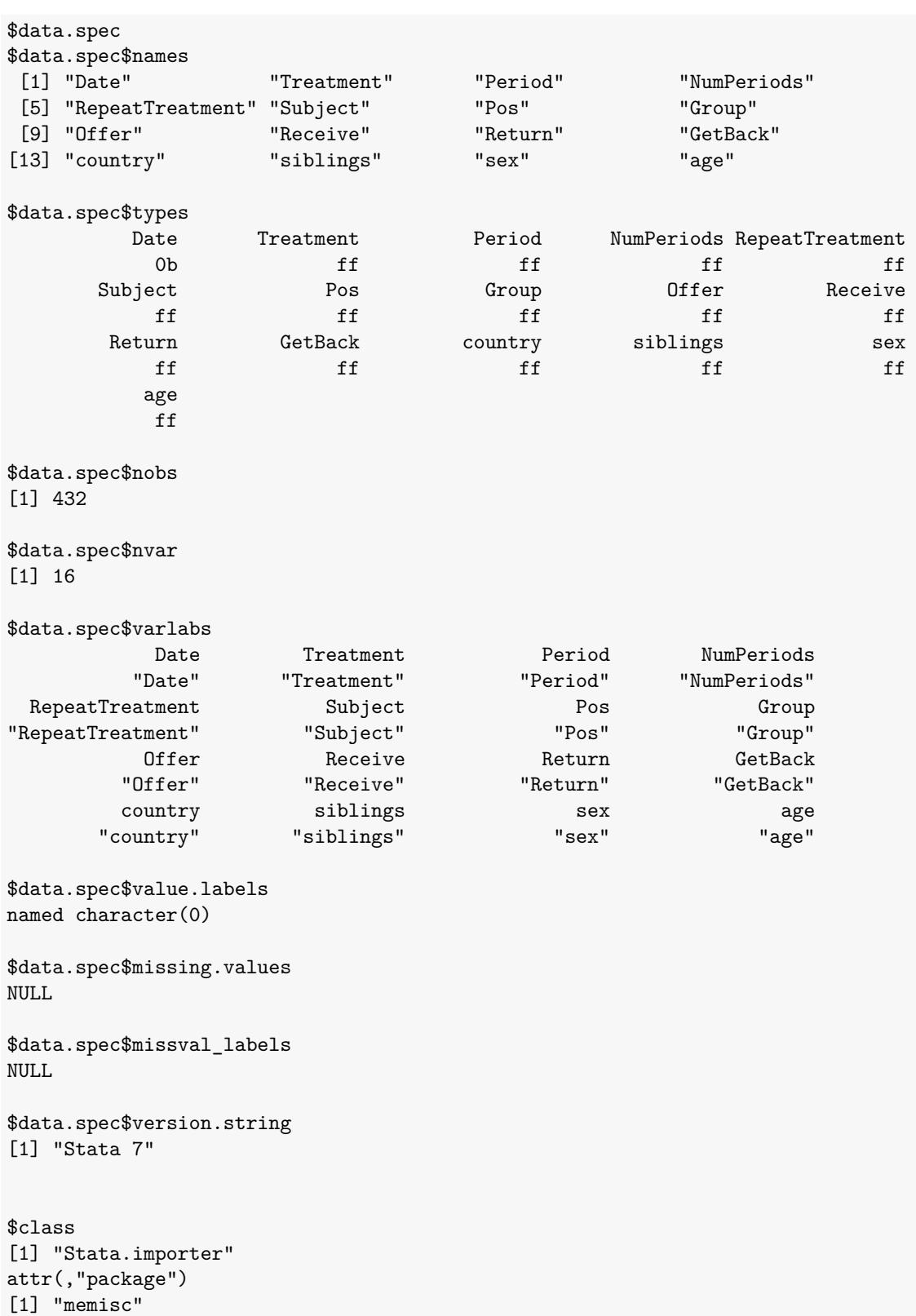

Within the memisc world you can obtain more information with codebook.

© Oliver [Kirchkamp](http://www.kirchkamp.de/)[16 December 2021 15:49:48] — 83 **codebook**(sta2) ================================================================================ Date 'Date' -------------------------------------------------------------------------------- Storage mode: character Measurement: nominal ================================================================================ Treatment 'Treatment' -------------------------------------------------------------------------------- Storage mode: double Measurement: interval Min: 1.000 Max: 1.000 Mean: 1.000 Std.Dev.: 0.000 ================================================================================ Period 'Period' -------------------------------------------------------------------------------- Storage mode: double Measurement: interval Min: 1.000 Max: 6.000 Mean: 3.500 Std.Dev.: 1.708 ================================================================================ NumPeriods 'NumPeriods' -------------------------------------------------------------------------------- Storage mode: double Measurement: interval Min: 6.000 Max: 6.000 Mean: 6.000

```
© Oliver Kirchkamp
      Oliver Kirchkamp
```

```
Std.Dev.: 0.000
================================================================================
  RepeatTreatment 'RepeatTreatment'
    --------------------------------------------------------------------------------
  Storage mode: double
  Measurement: interval
       Min: 0.000
       Max: 0.000
       Mean: 0.000
  Std.Dev.: 0.000
================================================================================
  Subject 'Subject'
                 --------------------------------------------------------------------------------
  Storage mode: double
  Measurement: interval
        Min: 1.000
        Max: 18.000
       Mean: 9.500
  Std.Dev.: 5.188
 ================================================================================
  Pos 'Pos'
  --------------------------------------------------------------------------------
  Storage mode: double
  Measurement: interval
        Min: 1.000
       Max: 2.000
       Mean: 1.500
  Std.Dev.: 0.500
================================================================================
  Group 'Group'
             --------------------------------------------------------------------------------
  Storage mode: double
  Measurement: interval
```
 $\frac{1}{2}$  [16 December 2021 15:49:48] — 85<br>  $\frac{1}{2}$  — 85<br>
Min: 1.000 Max: 9.000 Mean: 5.000 Std.Dev.: 2.582 ================================================================================ Offer 'Offer' -------------------------------------------------------------------------------- Storage mode: double Measurement: interval Min: 0.000 Max: 1.000 Mean: 0.327 Std.Dev.: 0.370 ================================================================================ Receive 'Receive' -------------------------------------------------------------------------------- Storage mode: double Measurement: interval Min: 0.000 Max: 3.000 Mean: 0.981 Std.Dev.: 1.109 ================================================================================ Return 'Return' -------------------------------------------------------------------------------- Storage mode: double Measurement: interval Min: 0.000 Max: 2.763 Mean: 0.409 Std.Dev.: 0.617 ================================================================================ GetBack 'GetBack'

```
--------------------------------------------------------------------------------
  Storage mode: double
   Measurement: interval
        Min: 0.000
        Max: 2.763
       Mean: 0.409
   Std.Dev.: 0.617
  ================================================================================
   country 'country'
   --------------------------------------------------------------------------------
   Storage mode: double
   Measurement: interval
        Min: 1.000
       Max: 99.000
       Mean: 18.069
   Std.Dev.: 26.863
================================================================================
   siblings 'siblings'
                          --------------------------------------------------------------------------------
   Storage mode: double
   Measurement: interval
        Min: 0.000
        Max: 99.000
       Mean: 2.903
   Std.Dev.: 11.464
================================================================================
   sex 'sex'
    --------------------------------------------------------------------------------
   Storage mode: double
   Measurement: interval
        Min: 1.000
        Max: 99.000
       Mean: 10.986
   Std.Dev.: 28.747
```
© 16 December 2021 15:49:48] — 87<br>€ 2021 15:49:48] — 2021 15:49:48 — 87<br>€ 2021 - 2021 - 87<br>€ 2021 - 87 ================================================================================ age 'age' -------------------------------------------------------------------------------- Storage mode: double Measurement: interval Min: 16.000 Max: 99.000 Mean: 32.694 Std.Dev.: 23.778

The memisc approach preserves more information. Often this is more intuitive. Some packages are, however, confused by these attributes.

**Stata 13** Every now and then stata changes their file format:

```
library(readstata13)
sta13<-read.dta13("data/180716_060x.dta13")
```
### **7.2.4 Reading CSV Files**

CSV-Files (Comma-Separated-Value) Files are in no way always *comma* separated. The term is rather used to denote any table with a constant separator. Some of the parameters that always change are:

- Separators: , ; TAB
- Quoting of strings:  $" -$
- Headers: with / without

As a result, the read.table has many parameters.

```
csv <- read.csv("data/180716_060x.csv",sep="\t")
str(csv)
```
The advantage of CSV as a medium to exchange data is: CSV can be read by any software. The disadvantage is: No extra information (variable labels, levels of factors, …) can be stored.

### **7.2.5 Reading Microsoft Excel files before 2007 (xls)**

```
library(readxl)
read_excel(path,sheet)
```
Sometimes the xls file is not really a data frame but has to be parsed before one can translate it into a data frame. You might find the following approach helpful if records contain an unequal number of entries.

First extract all the lines…

```
file<-"data/180716_0601.xls"
system(paste("ssconvert --export-type Gnumeric_stf:stf_assistant -O 'separator=\"\t\"'",
             file,"tmp.csv"))
aa<-readLines("tmp.csv")
```
Determine the number of entries for each record. Here we subset only records with the same number of entries as the previous to the last one:

```
aa2l<-unlist(lapply(strsplit(aa,"\t"),length))
xx<-ldply(strsplit(aa[aa2l==aa2l[length(aa2l)-1]],split="\t"))
```
### **7.2.6 Reading writing Microsoft Office Open XLS files (xlsx)**

```
library(xlsx)
df <- read.xlsx(path,sheet)
#
write.xlsx(data,path)
#
wb <- createWorkbook()
sheet <- createSheet(wb)
addDataFrame(data,sheet)
saveWorkbook(wb,path)
```
### **7.2.7 Filesize**

For our example we obtain the following sizes:

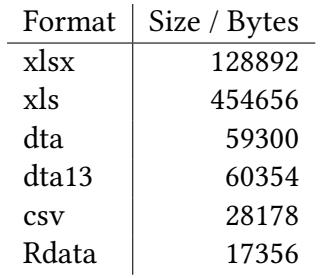

### **7.3 Checking Values**

**load**("data/180716\_060x\_C.Rdata")

### **7.3.1 Range of values**

**©** Oliver Kirchkan  $\frac{1}{2}$  [16 December 2021 15:49:48] — 89<br>  $\frac{1}{2}$  codebook(data.set(trustC)) **codebook**(**data.set**(trustC)) . . . ================================================================================ trustC.Offer 'trustor's offer' -------------------------------------------------------------------------------- Storage mode: double Measurement: interval Min: 0.000 Max: 1.000 Mean: 0.654 Std.Dev.: 0.244 ================================================================================ trustC.country 'country of origin' -------------------------------------------------------------------------------- Storage mode: double Measurement: nominal Missing values: 98, 99 Values and labels N Valid Total 1 'a' 24 6.2 5.6 2 'b' 18 4.6 4.2 3 'c' 18 4.6 4.2 4 'd' 24 6.2 5.6 5 'e' 24 6.2 5.6 6 'f' 24 6.2 5.6 7 'g' 24 6.2 5.6 8 'h' 24 6.2 5.6 9 'i' 18 4.6 4.2 10 'j' 24 6.2 5.6 11 'k' 24 6.2 5.6 12 'l' 18 4.6 4.2 13 'm' 18 4.6 4.2 14 'n' 24 6.2 5.6 15 'o' 24 6.2 5.6 16 'p' 18 4.6 4.2 17 'q' 24 6.2 5.6 18 'r' 18 4.6 4.2

98 M 'refused' 18 4.2 99 M 'missing' 24 5.6

### **7.3.2 (Joint) distribution of values**

### **Basic plots**

```
with(trustC,hist(GetBack/Offer))
within(trustC,{Date<-sub("_","",Date);boxplot(GetBack/Offer ~ Date,main="Boxplot")})->q
with(trustC,plot(ecdf(GetBack/Offer)))
abline(v=1)
```
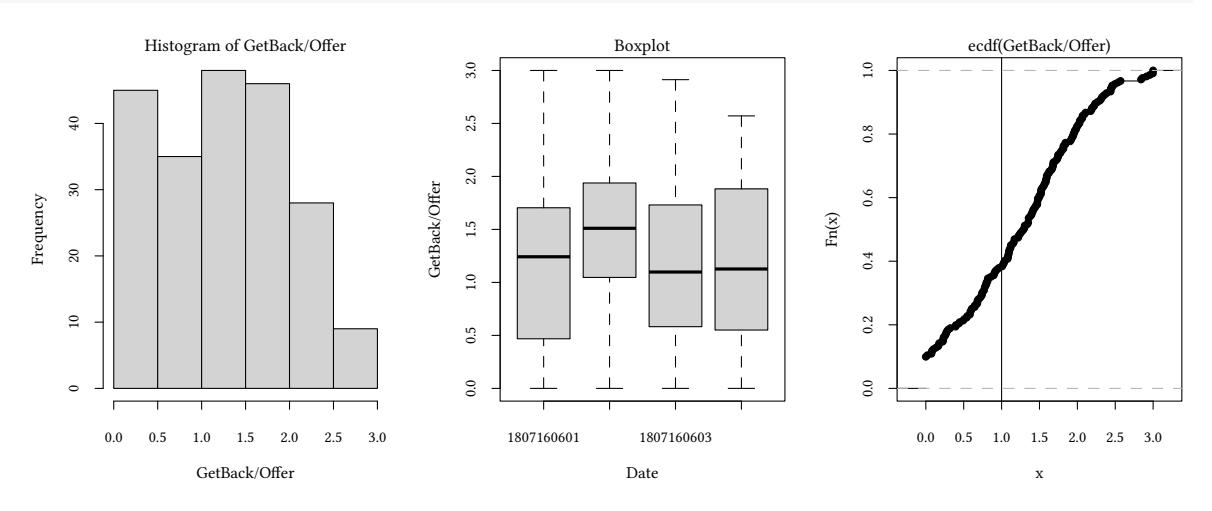

### **Joint distributions** First pool all data:

```
plot(GetBack ~ Offer ,data=trustC)
abline(a=0,b=3)
```
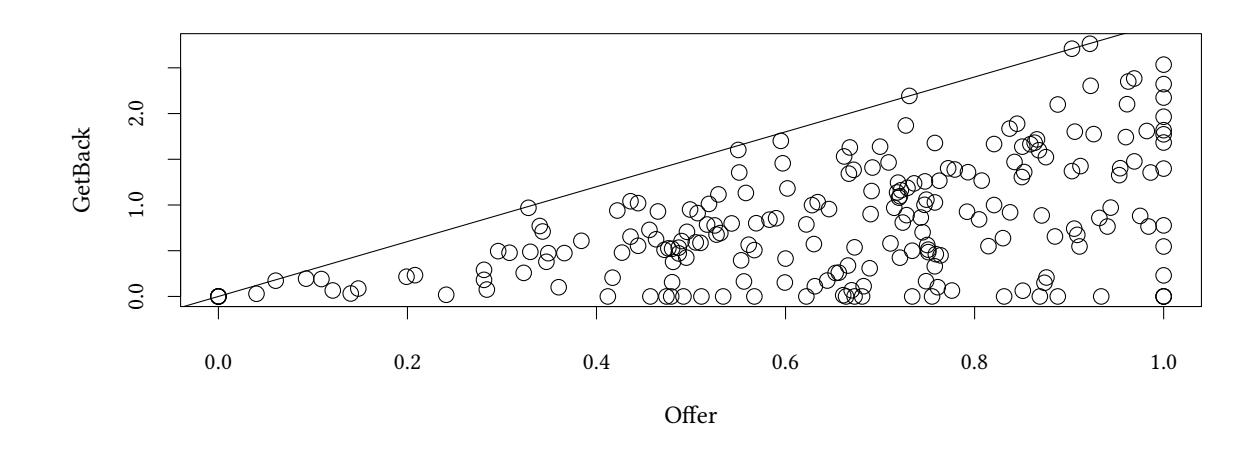

If something is suspicious (which does not seem to be the case here) plot the data for subgroups:

 $\frac{1}{2}$  [16 December 2021 15:49:48] — 91<br> $\frac{1}{2}$  coplot(GetBack ~ Offer | Period + Date,data=trustC,show.given=FALSE) **coplot**(GetBack ~ Offer | Period + Date,data=trustC,show.given=FALSE)

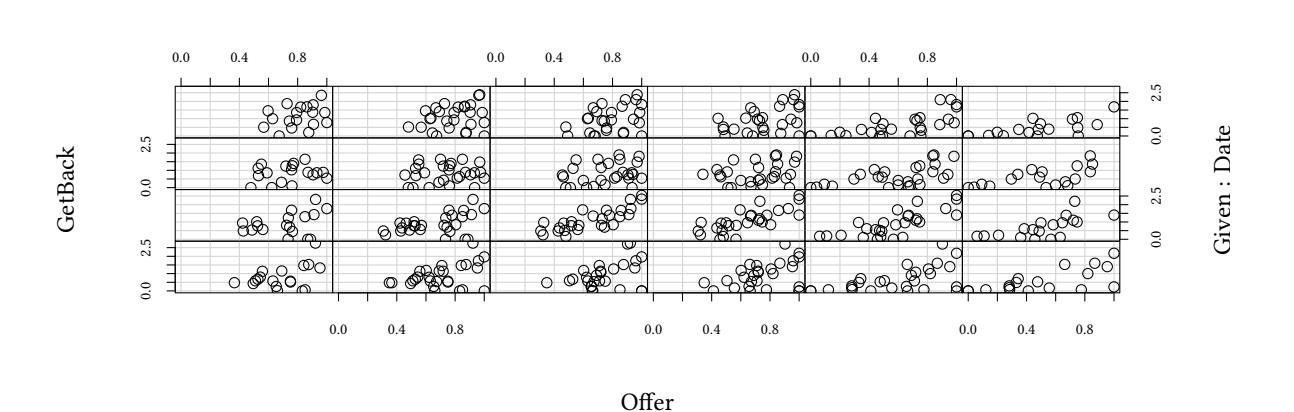

Given : Period

The Kakadu data contains variables lower and upper.

**data**(Kakadu) **nrow**(Kakadu)

[1] 1827

- lower: lowerbound of willingness to pay, 0 if observation is left censored
- upper upper bound of willingness to pay, 999 if observation is right censored

When our data falls into a small number of categories a simple scatterplot is not too informative. The right graph shows a scatterplot with some *jitter* added.

```
plot(lower ~ upper,data=Kakadu)
abline(a=0,b=1)
plot(jitter(lower,factor=50) ~ jitter(upper,factor=50),cex=.1,
     data=Kakadu)
```
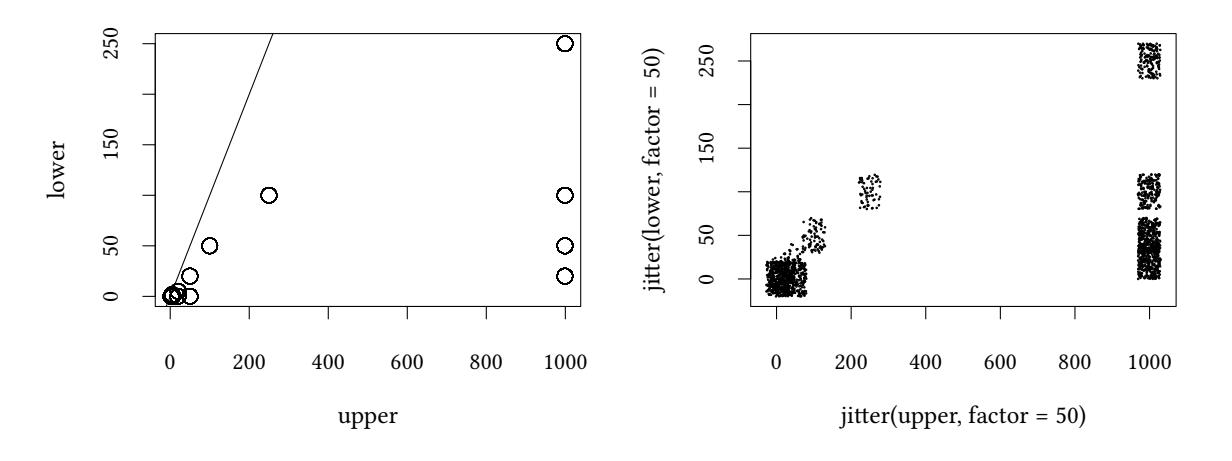

With such a large number of observations, and so few categories, a table might be more informative

**with**(Kakadu,**table**(lower,upper))

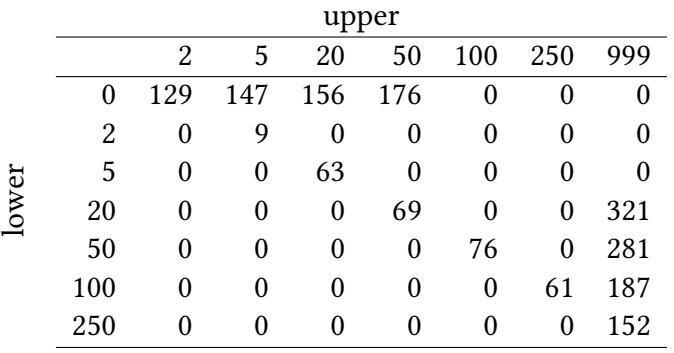

Tables of frequencies can be displayed as a mosaicplot:

**mosaicplot**(**with**(Kakadu,**table**(lower,upper)))

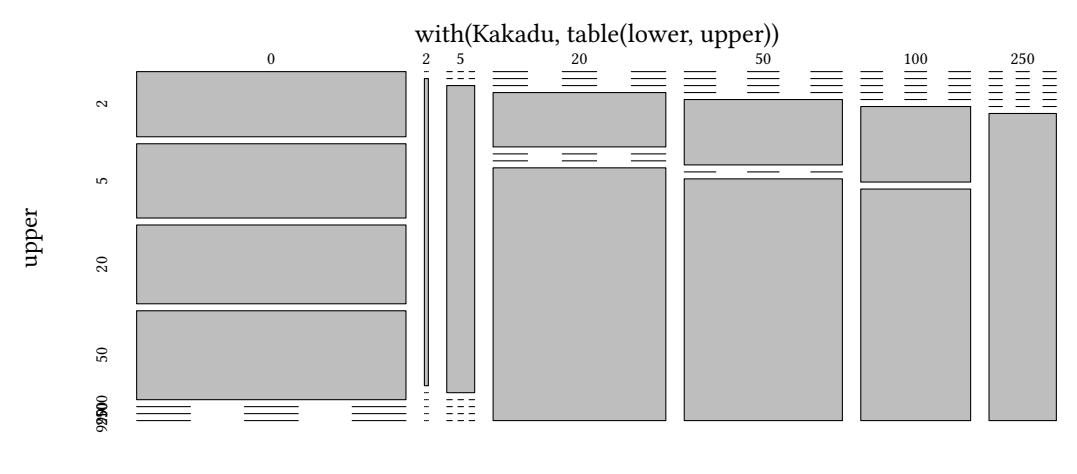

lower

### **7.3.3 (Joint) distribution of missings**

- Do we expect any missings at all?
- Are missings where they should be?
	- **–** e.g. number of siblings=0, age of oldest sibling=NA V
	- **–** e.g. number of siblings=NA, age of oldest sibling=25 E

In our dataset we do not have the age of the oldest sibling, but let us just pretend:

```
\frac{1}{\frac{2}{5}}[16 December 2021 15:49:48] -93<br>
\frac{1}{5}<br>
\frac{1}{5} with(trustGS$subjects,table(siblings,age,useMA='always'))
  with(trustGS$subjects,table(siblings,age,useNA='always'))
           age
  siblings 16 17 18 19 20 21 22 23 24 25 26 27 28 29 30 31 32 33 98 99 <NA>
      0 6 12 0 0 6 12 18 0 0 6 12 0 0 6 6 0 6 6 12 6 0
   [ reached getOption("max.print") -- omitted 5 rows ]
  with(trustGS$subjects,table(siblings,is.na(age)))
  siblings FALSE
        0 114
        1 90
        2 96
        3 126
        99 6
```
The discussion of value labels in section [7.6](#page-94-0) contains more details on missings.

### **7.3.4 Checking signatures**

How can we make sure that we are working on the "correct dataset"?

Assume you and your coauthors work with what you think is the same dataset, but you get different results.

Solution: compare checksums.

```
library(tools)
md5sum("data/180716_060x.Rdata")
            data/180716_060x.Rdata
"a03dfad4539631553d292b2746bd81c2"
```
It might be worthwile to include in the draft version of your paper the checksum of your datasets.

### **7.4 Naming variables**

We already mentioned variable names in section [121](#page-52-0).

• short but not too short

```
lm ( otherinvestment ~ trust + ineq + sex + age + latitude + longitude)
lm ( R100234 ~ R100412 + R100017 + R100178 + R100671 + R100229 + R100228 )
lm ( otherinvestment ~ trustworthiness + inequalityaversion + sexOfProposer + ageOfProposer + latit
lm ( oi ~ t + i + s + a + l1 + l2)
```
• changing existing variables creates confusion, better create new ones

• Keep related variables alphabetically together.

```
... ProfitA ProfitB ProfitC ...
```
and not

```
... AProfit BProfit CProfit ...
```
• How do we order variable names anyway?

```
trustC[,sort(names(trustC))]
```
### **7.5 Labeling (describing) variables**

- Variable names should be short…
- but after a while we forget the exact meaning of a variable
	- **–** What was the difference between Receive and GetBack ?
	- **–** Did we code male=1 and female=2 or the opposite?
- Labels provide additional information.

Either…

• use a small number of source files, and keep the information somewhere in the file

…or…

• use many source files and few data files, and keep the information with the data.

```
load("data/180716_060x.Rdata")
trust <- within(with(trustGS,merge(globals,subjects)), {
  description(Pos)<- "(1=trustor, 2=trustee)"
  description(Offer)<- "trustor's offer"
  description(Receive)<- "amount received by trustee"
  description(Return)<- "amount trustee sends back to
                                               trustor"
  description(GetBack)<- "amount trustor receives back
                                          from trustee"
  description(country)<- "country of origin"
  description(sex)<- "participant's sex (1=male, 2=female)"
  description(siblings)<- "number of siblings"
  description(age)<- "true age"
  })
codebook(data.set(trust))
attr(trust,"annotation")<-"Note: 180716_0601 was a pilot,..."
annotation(trust)["note"]="Note: This is not a real dataset..."
```
• labels can be long, but they should be meaningful even if they are truncated. The following is not a label but a wording:

```
\frac{1}{2} [16 December 2021 15:49:48] — 95<br>
\frac{1}{2} description (uncondSend) <- "how much would you send to the<br>
\frac{1}{2} description (uncondSend) <- "how much would you send to the
           description(uncondSend) <- "how much would you send to the
                           other player if no binding contract was possible"
           description(condSend) <- "how much would you send to the
           other player if you had the possibility of a binding contract"
```
### Better:

```
description(uncondSend) <- "how much to send without binding contract"
description(condSend) <- "how much to send with binding contract"
wording(uncondSend) <- "how much would you send to the other
 player if no possibility of a binding contract was possible"
wording(condSend) <- "how much would you send to the other
    player if you had the possibility of a binding contract"
```
### **General attributes**

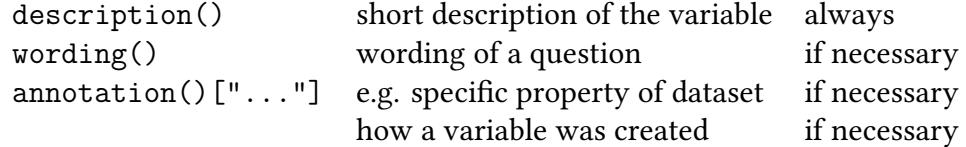

### <span id="page-94-0"></span>**7.6 Labeling values**

Let us again list some interesting datatypes:

- numbers: 1, 2, 3
- characters: "male", "female", …
- factors: "male"=1, "female"=2,...
	- **–** *factors* are *integers* + *levels*, often treated as *characters*.
	- **–** *factors* have only one type of *missing* (this is not a restriction, since the type of missingness could be stored in another variable)

The memisc-package provides another type: *item*

• item: "male"=1, "female"=2,...

*items* are *numbers* + *levels*, often treated as *numbers*.

*items* can have several types of *missings*. Useful for questionnaire (or from z-Tree).

```
================================================================================
  trustC$sex 'participant's sex (1=male, 2=female)'
  --------------------------------------------------------------------------------
   Storage mode: double
  Measurement: nominal
  Missing values: 98, 99
   Values and labels M Valid Total
    1 'male' 174 44.6 40.3<br>2 'female' 216 55.4 50.0
    2 'female' 216 55.4 50.0
   98 M 'refused' 18 4.2<br>
99 M 'missing' 24 5.6
   99 M 'missing' 24
table(as.factor(trustC$sex),useNA="always")
 male female <NA>
  174 216 42
table(as.numeric(trustC$sex),useNA="always")
  1 \qquad 2 \leq N_A174 216 42
table(as.character(trustC$sex),useNA="always")
female male <NA>
  216 174 42
```
useNA="always" allows us to count missings. mean(is.na()) allows us to calculate the *fraction* of missings. The result depends on the representation.

```
mean(is.na(trustC$sex))
[1] 0
mean(is.na(as.factor(trustC$sex)))
[1] 0.09722222
mean(is.na(as.numeric(trustC$sex)))
[1] 0.09722222
mean(is.na(as.character(trustC$sex)))
[1] 0.09722222
```
# $\frac{1}{2}$  [16 December 2021 15:49:48] — 97<br> $\frac{1}{2}$ <br> $\frac{1}{2}$  How do we add labels to values? (requires memisc) **How do we add labels to values?** (requires memisc)

```
trust <- within(trust,{
  labels(sex)<-c("male"=1,"female"=2,"refused"=98,"missing"=99)
  labels(siblings)<-c("refused"=98,"missing"=99)
  labels(age)<-c("refused"=98,"missing"=99)
  labeled(s(country) <-c("a"=1, "b"=2, "c"=3, "d"=4, "e"=5, "f"=6, "g"=7, "h"=8, "i"=9, "j"=10, "k"=11, "l"=11, "l"=11, "l"=11, "l"=11, "l"=11, "l"=11, "l"=11, "l"=11, "l"=11, "l"=11, "l"=11, "l"=11, "l"=11, "l"=11, "l"=11, "l"=11, "l"=11, "l"=11, "l"=11, "l"=11, "missing.values(sex)<-c(98,99)
  missing.values(siblings)<-c(98,99)
  missing.values(age)<-c(98,99)
  missing.values(country)<-c(98,99)
  })
```
### **7.7 Recoding data**

### **7.7.1 Replacing meaningless values by missings**

In our trust game not all players have made all decisions. z-Tree coded these "decisions" as zero. This can be misleading. Better code them as missing.

```
trustC <- within(trust, {
  Offer [Pos==2 & Offer==0] <-NA
  GetBack[Pos==2 & GetBack==0]<-NA
  Receive[Pos==1 & Receive==0]<-NA
  Return [Pos==1 & Return==0] <-NA
  })
```

```
save(trustC,file="data/180716_060x_C.Rdata")
```
Introducing missings makes a difference. The left graph shows the plot where *missings* were coded (wrongly) as *zeroes*, the right graph shows the plot with *missings* coded as *missings*.

```
c(ecdfplot(~Offer,data=trust),ecdfplot(~Offer,data=trustC))
```
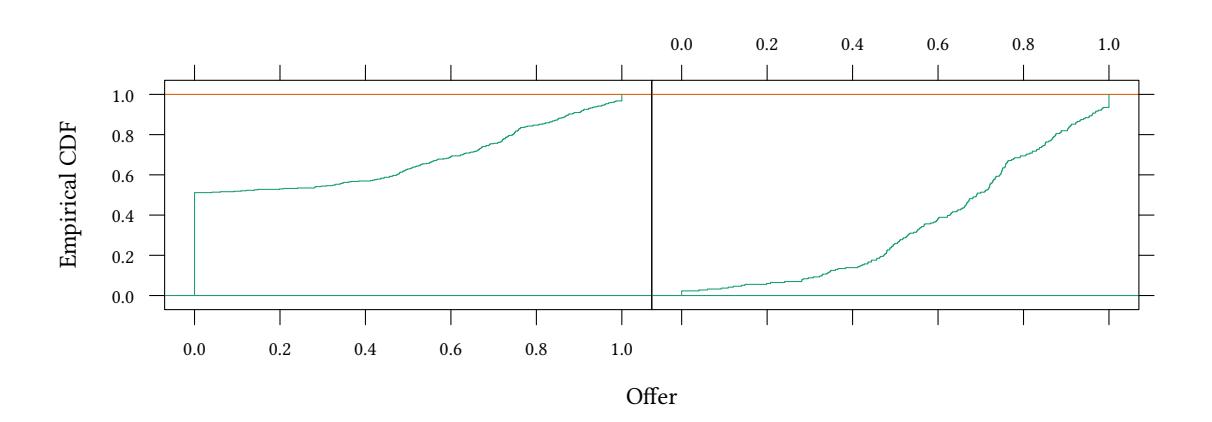

```
mean(trust$Offer)
```
[1] 0.3268388

**mean**(trustC\$Offer)

[1] NA

**mean**(trustC\$Offer,na.rm=TRUE)

[1] 0.6536776

### **7.7.2 Replacing values by other values**

Sometimes we want to simplify our data. E.g. the siblings variable might be too detailed.

```
trustC <- within(trustC,altSiblings<-recode(siblings,
                 "single child"=0 <- 0,
                  "siblings" =1 <- range(1,50),
                  "refused" =98 <- 98,
                  "missing" =99 <- 99))
```
### **7.7.3 Comparison of missings**

We can not compare NAs. The following will fail in R:

```
if(NA == NA) print("ok")
Error in if (NA == NA) print("ok"): missing value where TRUE/FALSE needed
if(7 < NA) print("ok")
Error in if (7 < NA) print("ok"): missing value where TRUE/FALSE needed
```
(Note that the equivalent in Stata,  $\cdot$  ==  $\cdot$  and  $7 \leq \cdot$ , do not fail but return TRUE.) The following works:

```
x < -NAif(is.na(x)) print("x is na")
```
[1] "x is na"

### **7.8 Changing variabes – creating new variables**

- give them new names (overwriting "forgets" previous information)
- give them labels
- keep the old variables

# $\frac{1}{2}$  [16 December 2021 15:49:48] — 99<br>  $\frac{1}{2}$  7.9 Select subsets<br>  $\frac{1}{2}$  7.9 Select subsets **7.9 Select subsets**

(See the remarks on subsetting in section [6.1\)](#page-67-0)

• delete records you will never ever use (in the cleaned data, not in the raw data)

```
trust<-subset(trust,Pos!=2)
```
• generate indicator variables for records you will use in a specific context

```
trust<-within(trust,youngSingle <- age<25 & siblings==0)
with(subset(trust,youngSingle),...)
```
### **8 Exercises**

### **Exercise 1**

Have a look at the dataset Workinghours from the library Ecdat. Compare the distribution of "other household income" for whites and non-whites. Do the same for the different types of occupation of the husband.

### **Exercise 2**

Read the data from a hypothetical experiment from rawdata/Coordination. Does the Effort change over time?

### **Exercise 3-a**

Read the data from a hypothetical z-Tree experiment from rawdata/Trust. Do you find any relation between the number of siblings and trust?

### **Exercise 3-b**

For the same dataset: Attach a label (description) to siblings. Attach value labels to this variable.

### **Exercise 3-c**

Make the above a function.

Also write a function that compares the offers of all participants with  $\pi$  siblings with the other offers. This function should (at least) return a p-value of a two-sample Wilcoxon test (wilcox.test). The number n should be a parameter of the function.

### **Exercise 4**

Read the data from a hypothetical z-Tree experiment from rawdata/PublicGood. The three variables Contrib1, Contrib2, and Contrib3 are contributions of the participants to the other three players in their group (in gruops of four).

- 1. Check that, indeed, in each period, players are equally distributed into four groups.
- 2. Produce for each period a boxplot with the contribution (i.e. 16 boxplots in one graph).
- 3. Add a regression line to the graph.
- 4. Produce for each contribution partner a boxplot with the contribution (i.e. 3 boxplots in one graph).
- 5. Produce an Sweave file that generates the two graphs. In this file also write when you estimate the average contribution reaches zero.

### **Working with R**

- 1. Basics
	- a) Interacting, getting help
	- b) How R is organised: Packages, CRAN
	- c) Data types (numbers, characters, …)
	- d) Scope
	- e) Randomness
- 2. Functions (to structure our work)
- 3. Control structures (repetition)
- 4. Structuring data (grouping, aggregating,…)
- 5. Graphs (plot, lattice, ggplot2)

### **Workflow with R**

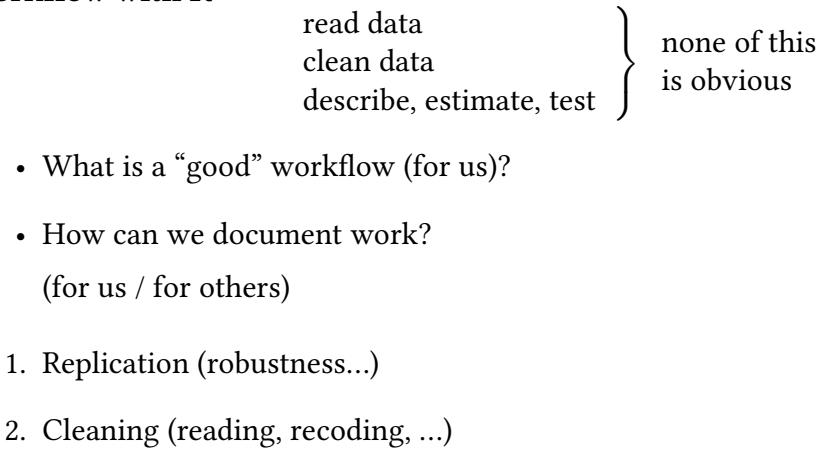

- 3. Structuring work (repetition, …)
- 4. Documenting work (weaving, knitting…)
- 5. Version control (git)

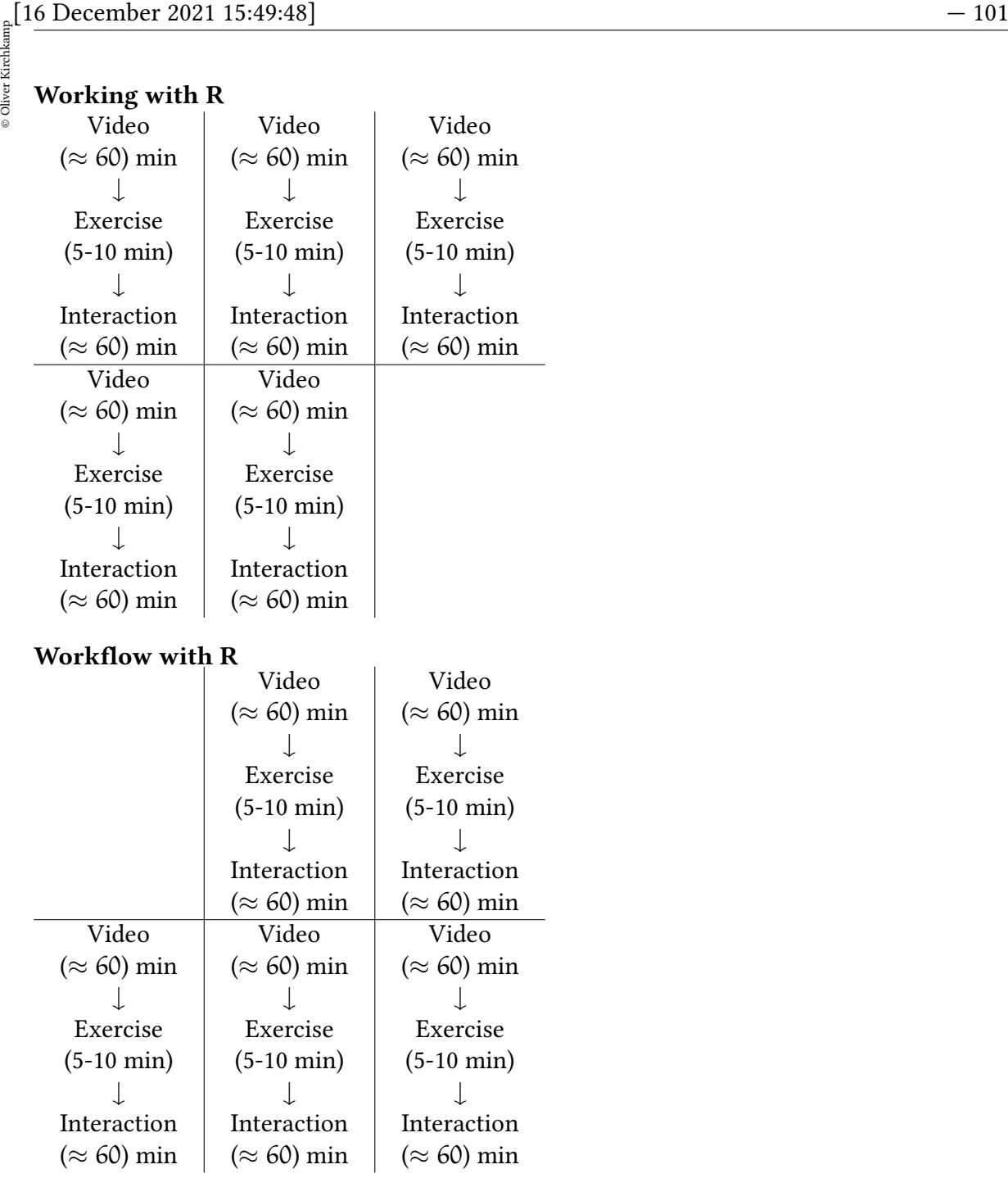